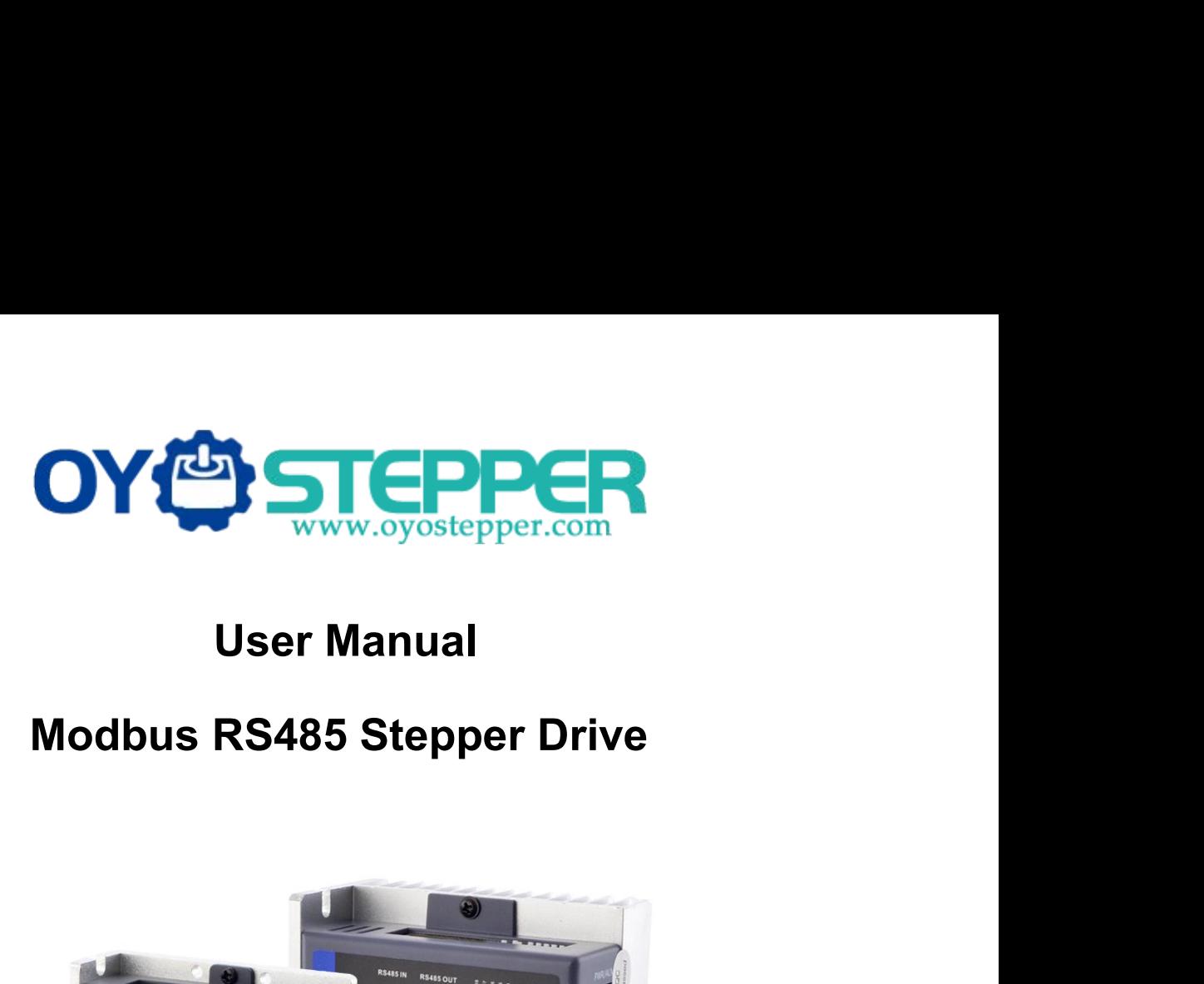

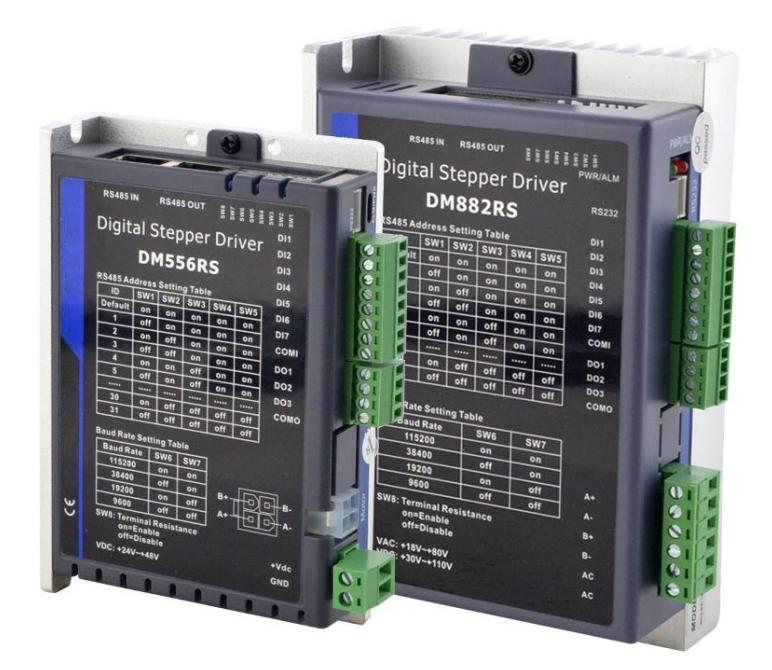

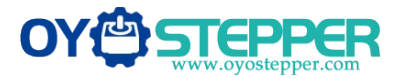

# **Notice**

ModbusRS485 Stepper Drive User Manual<br>
Read this manual carefully before any assembling and using. Incorrect handling of products in this<br>
manual can result in injury and damage to persons and machinery. Strictly adhere t manual can result in injury and damage to persons and machinery. Strictly adhere to the technical<br>manual can result in injury and damage to persons and machinery. Strictly adhere to the technical<br>information regarding inst **information regarding installation regarding installation requirements.**<br>This manual carefully before any assembling and using. Incorrelation requirements.<br>This manual is not for use or disclosure outside of OYOSTEPPER ar

This manual is not for use or disclosure outside of OYOSTEPPER except under permission. All rights are reserved. No part of this manual shall be reproduced, stored in retrieval form, or transmitted by any means, electronic, mechanical, photocopying, recording, or otherwise without approval from OYOSTEPPER. While every precaution has been taken in the preparation of the book, OYOSTEPPER assumes no responsibility for errors or omissions. Neither is any liability assumed for damages resulting from the use of the information contained herein.

This document is proprietary information of OYOSTEPPER that is furnished for customer use ONLY. Information in this document is subject to change without notice and does not represent a commitment on the part of OYOSTEPPER. Therefore, information contained in this manual may be updated from time-to-time due to product improvements, etc., and may not conform in every respect to former issues. OYOSTEPPER assumes no responsibility for errors or omissions. Neither is any liability<br>damages resulting from the use of the information contained herein.<br>This document is proprietary information of OYOSTEPPER that is fur damages resulting from the use of the information contained herein.<br>This document is proprietary information of OYOSTEPPER that is furnis<br>Information in this document is subject to change without notice and do<br>on the part

- ◆ **Thank you for purchasing OYOSTEPPER DMRS Series Products**
- 
- 

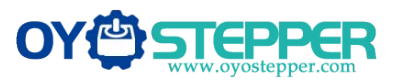

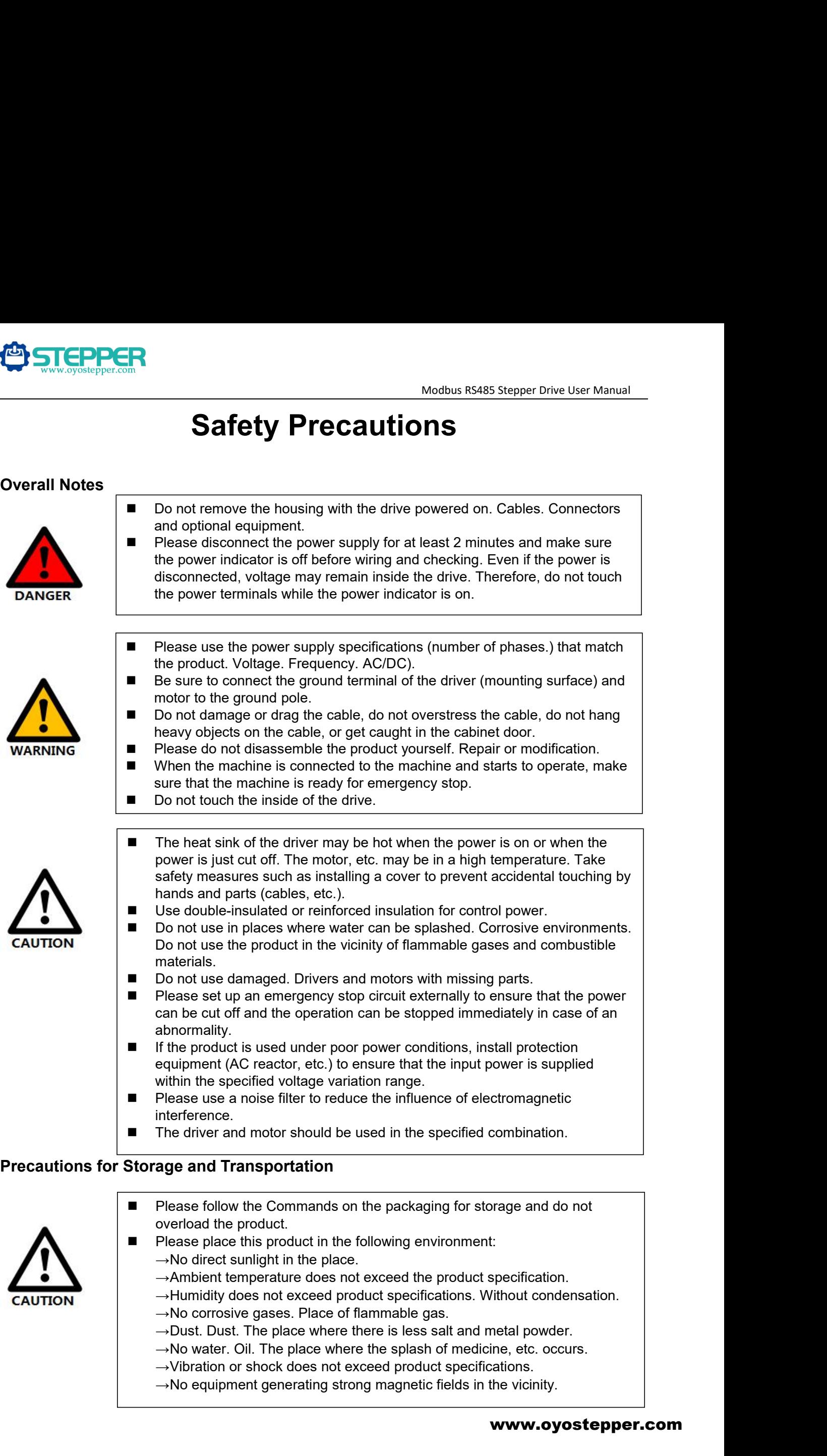

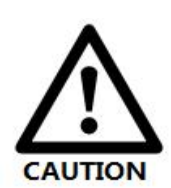

- 
- -
	-
	-
	-
	-
	-
	-

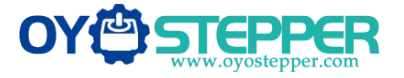

- **Precautionsfor Installation**<br> **Precautions for Installation**<br> **Please install the drive in a cabinet than protection in the control cabinet.**<br> **Please install the driver and motor in a** Modbus RS485 Stepper Drive User Manual<br>
Installation<br>
■ Please install the drive in a cabinet that provides fire protection. Electrical<br>
protection in the control cabinet.<br>
■ Please install the driver and motor in a posit Modbus RS485 Ster<br> **allation**<br>
Please install the drive in a cabinet that provides fire prote<br>
protection in the control cabinet.<br>
Please install the driver and motor in a position with suffici<br>
resistance.<br>
Please instal **Please install the drive in a cabinet that provides fire protection. Electrical<br>
Please install the drive in a cabinet that provides fire protection. Electrical<br>
protection in the control cabinet.<br>
Please install this p** Modbus RS485 Stepper Drive User Manua<br> **Installation**<br>
■ Please install the drive in a cabinet that provides fire protection. Electrical<br>
protection in the control cabinet.<br>
Please install the driver and motor in a positi **Modbus RS485 Steppe**<br> **Allation**<br>
Please install the drive in a cabinet that provides fire protecti<br>
protection in the control cabinet.<br>
Please install the driver and motor in a position with sufficien<br>
resistance.<br>
→ A Modbus R\$485 Stepper Drive User Manual<br>
<br>
Please install the drive in a cabinet that provides fire protection. Electrical<br>
protection in the control cabinet.<br>
<br>
resistance.<br>
Please install this product in the following e **allation**<br>
Please install the drive in a cabinet that provides fire protection. Electrical<br>
protection in the control cabinet.<br>
Please install the driver and motor in a position with sufficient weight<br>
→ Ambient temperat **allation**<br>
Please install the drive in a cabinet that provides fire protection. Electrical<br>
protection in the control cabinet.<br>
Please install the driver and motor in a position with sufficient weight<br>
resistance.<br>
→No d **allation**<br>
Please install the drive in a cabinet that provides fire protection. Electrical<br>
protection in the control cabinet.<br>
Please install the driver and motor in a position with sufficient weight<br>
Please install thi **Please install the drive in a cabinet that provides fire protection. Electrical protection in the control cabinet.**<br>
Please install the driver and motor in a position with sufficient weight resistance.<br>
→ No direct sunli Please install the drive in a cabinet that provides fire protection. Electrical<br>protection in the control cabinet.<br>Please install the driver and motor in a position with sufficient weight<br>resistance.<br>→No direct sunlight i
	- resistance.
		- -
			-
			-
			-
			-
			-
			-
			-
	- Please install the drive in a cabinet that provides fire protection. Electrical<br>protection in the control cabinet.<br>Please install the driver and motor in a position with sufficient weight<br>resistance.<br>→No direct sunlight i **■** Do not step in the control cabinet.<br> **■** Please install the driver and motor in a position with sufficient weight<br>  $\Rightarrow$  No direct sunlight in the place.<br>  $\rightarrow$  Ambient temperature does not exceed the product specifica Please install the driver and motor in a position with suff<br>resistance.<br>
	Please install this product in the following environment:<br>  $\rightarrow$ No direct sunlight in the place.<br>  $\rightarrow$ Ambient temperature does not exceed the product
	-
	-
	- **■** Pease install this product in the following environment:<br>  $\rightarrow$ No direct sunlight in the place.<br>  $\rightarrow$ Ambient temperature does not exceed the product specification.<br>  $\rightarrow$ Numidity does not exceed product specifications. ■ Please install this product in the following environment:<br>
	→ No direct sunlight in the place.<br>
	→ Ambient temperature does not exceed the product specification.<br>
	→ Humidity does not exceed product specifications. Without →No direct sunlight in the place.<br>
	→ Ambient temperature does not exceed the product specification.<br>
	→ Humidity does not exceed product specifications. Without condensation.<br>
	→ No corrosive gases. Place where there is le  $\rightarrow$ Ambient temperature does not exceed the product specification<br> $\rightarrow$ Humidity does not exceed product specifications. Without cond<br> $\rightarrow$ No corrosive gases. Place of flammable gas.<br> $\rightarrow$ Dust. Dust. The place where there is → No equipment generating strong magnetic fields in the vicinity.<br>
	■ Do not block the air inlet and exhaust ports, and do not allow foreign objects<br>
	■ to enter the drive and motor.<br>
	■ Do not step on the product or place h

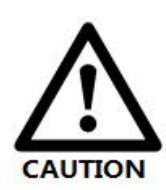

- →No corrosive gases. Prace of the<br>
→Dust. Dust. The place where the<br>
→No water. Oil. The place where the<br>
→Vibration or shock does not exc<br>
→No equipment generating strong<br>
Do not block the air intet and exha<br>
to enter th motor.
	-
- **Precautions during operation**<br> **Precautions during operation**<br> **Precautions during operation**<br> **Precautions during operation**<br> **Precautions during operation**<br> **Precautions during operation**<br> **Precautions during operatio** ■ Do not step on the product or place heavy objects on the drive.<br>
■ Please install the driver in the specified direction.<br>
■ Make sure to keep the specified intervals between the inner surfaces of the<br>
drive control cabi ■ Do not step on the product or place heavy objects on the drive.<br>
■ Please install the driver in the specified direction.<br>
■ Make sure to keep the specified intervals between the inner surfaces of the<br>
drive control cabi Please install the driver in the specified di<br>
Make sure to keep the specified intervals<br>
drive control cabinet and other machines.<br>
<br> **Do not pass the magnetic contactor in the**<br>
motor.<br>
Please connect the power terminal ■ Make sure to keep the specified intervals between the inner surfaces of the<br>drive control cabinet and other machines.<br>
■ Do not pass the magnetic contactor in the wiring between the drive and the<br>motor.<br>
■ Please connec Signal cable. The encoder is up to 20m.<br>
■ Do not pass the magnetic contactor in the wiring between the drive and the<br>
motor.<br>
■ Meep a minimum distance of 10mm between the drive and the control cabinet<br>
or other equipmen **Shield grounded at both ends.**<br>The word of ass the magnetic contactor in the wiring between motor.<br>Please connect the power terminal and motor terminal firm<br>Keep a minimum distance of 10mm between the drive and<br>or other e ■ Do not pass the magnetic contactor in the wiring between the drive and the motor.<br>
■ Do not pass the magnetic contactor in the wiring between the drive and the motor.<br>
■ Please connect the power terminal and motor termi ■ Do not pass the magnetic contactor in the wiring between the drive and the<br>motor.<br>■ Please connect the power terminal and motor terminal firmly.<br>■ Keep a minimum distance of 10mm between the drive and the control cabine ■ Please connect the power terminal and motor terminal firmly.<br>
■ Keep a minimum distance of 10mm between the drive and the control cabinet<br>
or other equipment.<br>
■ Allow at least 30mm of wiring space above and below the d
	-
	- Keep a minimum distance of 10mm between the driver<br>or other equipment.<br>Allow at least 30mm of wiring space above and belov<br>Signal cable. The encoder cable should be a twisted<br>shield grounded at both ends.<br>The wiring length ■ Conter equipment.<br>
	■ Signal cable. The encoder cable should be a twisted shielded cable with the<br>
	shield grounded at both ends.<br>
	■ The wiring length of the encoder is up to 20m.<br>
	■ Reduce the frequency of power on/off a Allow at least 30mm of wiring space above and below the driver.<br>Signal cable. The encoder cable should be a twisted shielded cable wit<br>shield grounded at both ends.<br>The wiring length of the encoder is up to 20m.<br>Reduce the
	-
	-

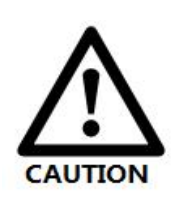

- shield grounded at both ends.<br>The wiring length of the encoder is up to 20m.<br>Reduce the frequency of power on/off as much as possible.<br>**Operation**<br>To prevent accidents, perform a test run of the servo motor at no load<br>(wit **To prevent accidents, perform a test run of the servert (without the driver connected).**<br>When you install the machine and start operation, parameters in advance to match the machine.<br>Positive limit (POT) during JOG operat
- 
- 
- Signal cable. The encoder cable should be a twisted shielded cable with the<br>
 The wiring length of the encoder is up to 20m.<br>
 To prevent accidents, perform a test run of the servo motor at no load<br>
(without the drive ■ Ne wirng length of the encoder is up to 20m.<br>
Reduce the frequency of power on/off as much as possible.<br>
Ing operation<br>
■ To prevent accidents, perform a test run of the servo motor at no load<br>
(without the driver conne Reduce the frequency of power on/off as much as possible.<br> **Operation**<br>
To prevent accidents, perform a test run of the servo motor at no load<br>
(without the driver connected).<br>
When you install the machine and start operat Ing operation<br>
■ To prevent accidents, perform a test run of the servo motor at no load<br>
(without the driver connected).<br>
■ When you install the machine and start operation, please set the user<br>
parameters in advance to m ■ To prevent accidents, perform a test run of the servo motor at no load (without the driver connected).<br>
■ When you install the machine and start operation, please set the user parameters in advance to match the machine.
- 
- 

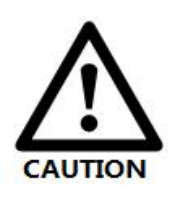

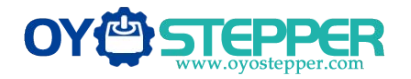

# **Contents**

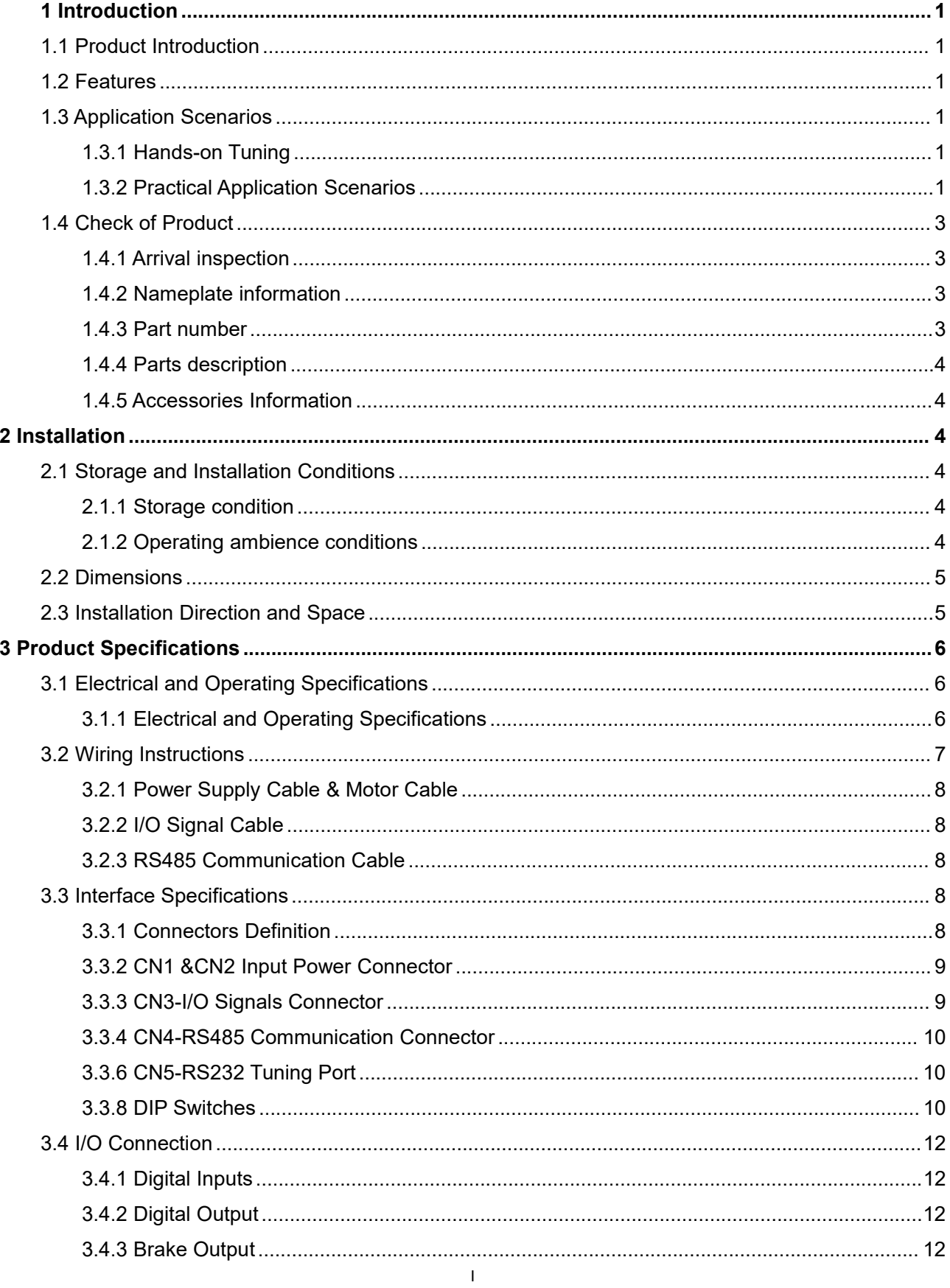

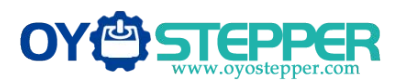

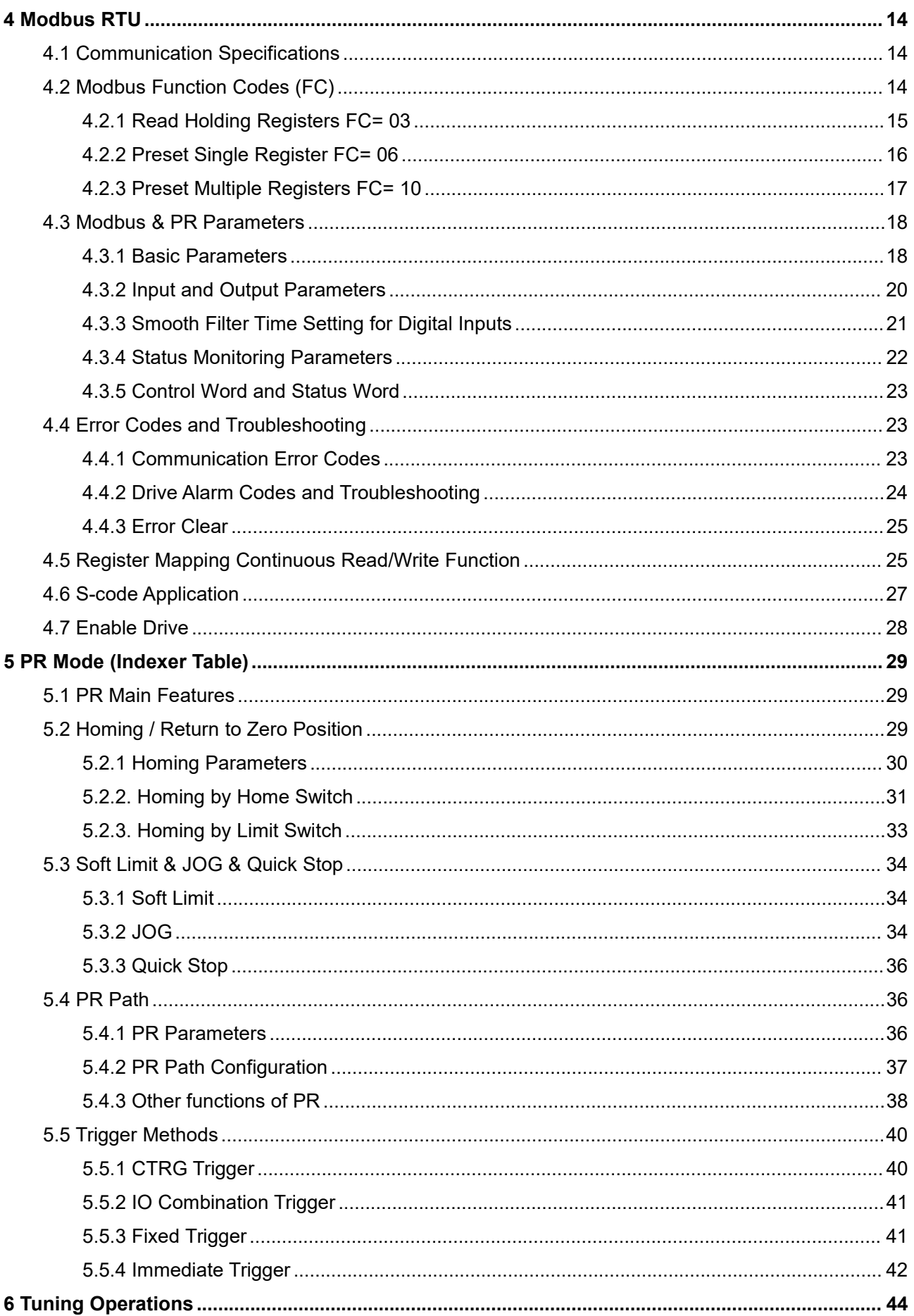

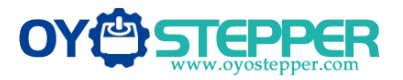

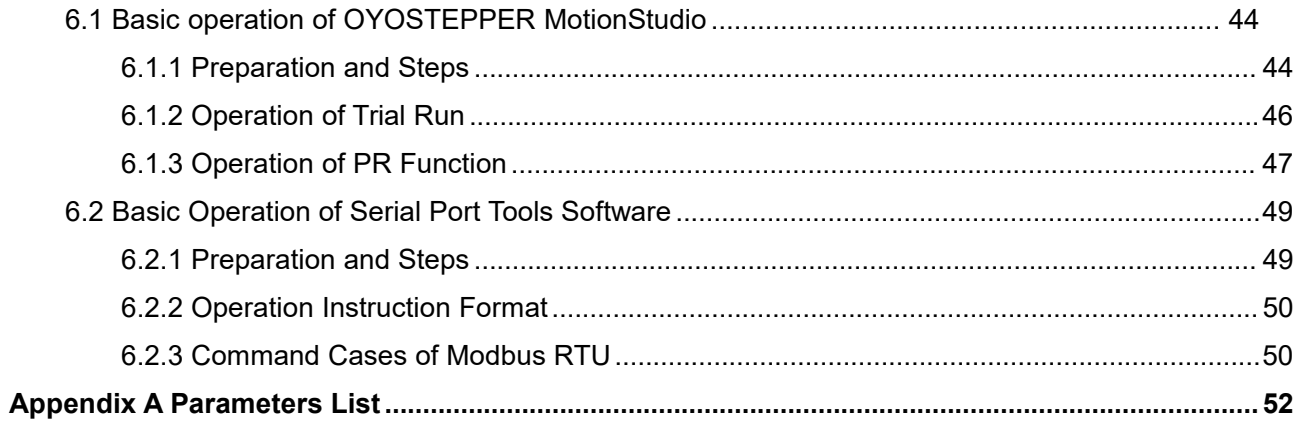

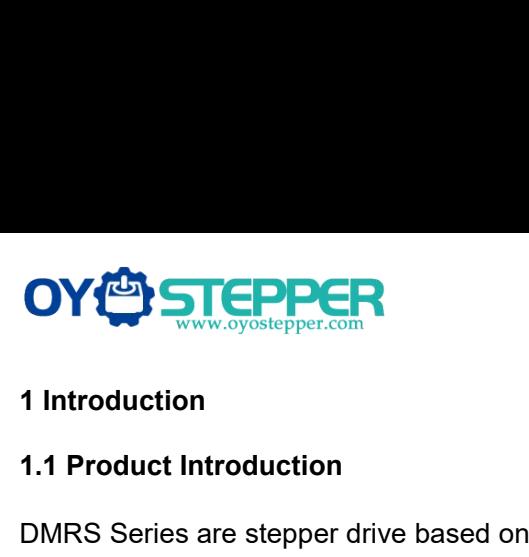

**1.1 Product Introduction<br>
1.1 Product Introduction<br>
DMRS Series are stepper drive based on standard N<br>
network up to 31 axes. They built-in PR feature with DYCD STEPPER**<br>1.1 Product Introduction<br>DMRS Series are stepper drive based on standard Modbus RTU protocol, using RS485 communication can<br>network up to 31 axes. They built-in PR feature with 16-segment position table (PR **COYCE EXECT CONCRET SUBDER 1**<br> **1.1 Product Introduction**<br>
DMRS Series are stepper drive based on standard Modbus RTU protocol, using RS485 communication can<br>
network up to 31 axes. They built-in PR feature with 16-segmen **CONTRON AND THE CONTROLLER 1**<br> **CONTROLLERS Series are stepper drive based on standard Modbus RTU protocol, using RS485 communication can**<br>
metwork up to 31 axes. They built-in PR feature with 16-segment position table (P **SERIES ALSO SERVED ALSO SUPPORT AND ALSO SUPPORT AND ALSO SUPPORT AND DIRECT THE FEATURE OF THE FEATURE OF THE FEATURE OF THE FEATURE OF THE FEATURE OF THE OMPORT OF THE SERIES also support the feature of teaching, the op 1.1 Product introduction**<br> **1.1 Product Introduction**<br>
DMRS Series are stepper drive based on standard Modbus RTU protocol, using RS485 communica<br>
network up to 31 axes. They built-in PR feature with 16-segment position t 1 Introduction<br>1.1 Product Introduction<br>DMRS Series are stepper drive based on standard Modbus RTU protocol, using RS485 communication can<br>network up to 31 axes. They built-in PR feature with 16-segment position table (PR 1.1 Product Introduction<br>
DMRS Series are stepper drive based on standard Modbus RTU protocol, using RS485 communication ca<br>
network up to 31 axes. They built-in PR feature with 16-segment position table (PR Mode) can sav DMRS Series are stepper drive based<br>
network up to 31 axes. They built-in P<br>
controllers in most of point-to-point ap<br>
Series also support the feature of tead<br>
They can power 2-phase NEMA 8, 11<br>
The DMRS series is highly r The The The Solition PR feature with 16-segment position<br>
network up to 31 axes. They built-in PR feature with 16-segment positio<br>
controllers in most of point-to-point applications, to greatly enhance sys<br>
Series also sup Controllers in most of point-to-point applications, to greatly enhance system reliability and reduce the Series also support the feature of teaching, the operation modes of Profile Position, Profile Velocity They can powe Series also support the feature of teaching, the operation modes of Profile Position, Profil<br>They can power 2-phase NEMA 8, 11, 14, 17, 23, 24, 34 stepper motors.<br>The DMRS series is highly reliable and affordable and perfo

<span id="page-7-1"></span><span id="page-7-0"></span>They can power 2-phase NEMA 8, 11, 14, 17, 23, 24, 34 stepper motors.<br>
The DMRS series is highly reliable and affordable and performs excellently in many industrial app<br>
solar equipment, textile, civil, robotics, power gen The DMRS series is highly reliable and affordable and performs excellently in many industria<br>
solar equipment, textile, civil, robotics, power generation equipment, 3C, packaging...<br>
1.2 Features<br>
• Low noise and vibration The DMRS series is highly reliable and affordable and performs excellently in many industrial applications such as<br>
solar equipment, textile, civil, robotics, power generation equipment, 3C, packaging...<br>
1.2 Features<br>
■

- 
- 
- 
- 
- 
- 
- 
- <span id="page-7-2"></span>solar equipment, textile, civil, robotics, power generation equipment, 3C, packaging...<br>
1.2 Features<br>
● Low noise and vibration, smooth motion<br>
● Support Modbus RTU protocol, Internal 16-segment position Commands<br>
● Moti 1.2 Features<br>
• Low noise and vibration, smooth motion<br>
• Support Modbus RTU protocol, Internal 16-segment position Commands<br>
• Motion can be started by External IO or RS485 or HMI<br>
• Support operation modes: Profile Posit Or noise and vibration, smooth motion<br>
Support Modbus RTU protocol, Internal 16-segment position Commands<br>
Motion can be started by External IO or RS485 or HMI<br>
Support operation modes: Profile Position, Profile Velocity, ■ Support Modbus RTU protocol, Internal 16-segment position Commands<br>
■ Motion can be started by External IO or RS485 or HMI<br>
■ Support operation modes: Profile Position, Profile Velocity, Homing<br>
■ 7 configurable digital <ul>\n<li> Motion can be started by External IO or RS485 or HMI</li>\n<li>Support operation modes: Profile Position, Profile Velocity, Homing</li>\n<li>7 configuration modes: Profile Position, Profile Velocity, Homing</li>\n<li>Tomfigurable digital inputs, 3 optically isolated digital outputs</li>\n<li>Limit + , Limit -, Origin, Quick stop, Enable, JOG +, JOG - and Position Table inputs</li>\n<li>Alarm, Brake, Homing complete, In Position complete, Commons complete, Path complete o</li>\n<li>20-50VDC supply voltage for DMS56RS, max output current 5.6A</li>\n<li>20-80VAC or 30-100VDC supply voltage for DMS82RS, max output current 8.2A</li>\n<li>RS232 communication for parameters configuration</li>\n<li ■ Support operation modes: Prome Position, Prome ve<br>
■ 7 configurable digital inputs, 3 optically isolated digita<br>
■ Limit +, Limit -, Origin, Quick stop, Enable, JOG +, JO<br>
Alarm, Brake, Homing complete, In Position comp <ul>\n<li>• 20-50VDC supply voltage for DM556RS, max output current 5.6A 20-80VAC or 30-100VDC supply voltage for DM882RS, max output current 8.2A</li>\n<li>• RS232 communication for parameters configuration</li>\n<li>• Protections for over voltage, over current, motor cable error, etc.</li>\n<li>Compare with Step/Direction</li>\n<li>• Buit-in single-axis control can save the PLC in most of point-to-point applications cost;</li>\n<li>• Buit-in rich diagnostic functions and input and output signals to setup easily;</li>\n<li>• Modbus brings more expansion possibility to add value;</li>\n<li>1.3 Application Scenarios</li>\n<li>Divided into simple hands-on tuning and practical application scenarios</li>\n</ul>
- 
- 

- <ul>\n<li>\n 7 confidence digital inputs, 3 optically isolated digital outputs\n </li>\n<li>\n Limit + , Limit -, Origin, Quick stop, Enable, JOG +, JOG and Position Table inputs\n </li>\n<li>\n Alarm, Brake, Homing complete, In Position complete, Commons–S. and Positive AI and the image is the number of the image is given by the following complex problem, which is the number of the image is given by the following matrix:\n <ul>\n<li>\n 20-50VDC supply voltage for DM852RS, max output current 8.2A\n </li>\n<li>\n 20-80VAC or 30-100VDC supply voltage for DM832RS, max output current 8.2A\n </li>\n</ul>\n</li>\n<li>\n 8232 communication cost; ■ Alarm, Brake, Homing complete, In Position complete, Commands complete, Path complete outputs<br>
■ 20-50VDC supply voltage for DM556RS, max output current 5.6A<br>
20-80VAC or 30-100VDC supply voltage for DM882RS, max output 20-80VAC or 30-100VDC supply voltage for DN<br>
■ RS232 communication for parameters configure<br>
■ Protections for over voltage, over current, moto<br> **Compare with Step/Direction**<br>
■ Built-in single-axis control can save the P ■ RS232 communication for parameters configuration<br>
■ Protections for over voltage, over current, motor cable error, etc.<br> **Compare with Step/Direction**<br>
■ Built-in single-axis control can save the PLC in most of point-to
- 
- 

# <span id="page-7-5"></span><span id="page-7-4"></span>**1.3.1 Hands-on Tuning**

<span id="page-7-3"></span>(1) The trial run can be performed with STEPPERONLINE's MS tuning software, which requires OYOSTEPPER's tuning software, RS232 tuning cable (provided by OYOSTEPPER), RS232toUSB converter, drive and motor, as described in Section 6.1 1.3 Application Scenarios<br>1.3.1 Hands-on Tuning<br>1.3.1 Hands-on Tuning<br>(1) The trial run can be performed with STEPPERONLINE's MS tuning software, which requires OYOSTEP<br>tuning software, RS232 tuning cable (provided by OYOS Divided into simple hands-on tuning and practical application scenarios<br>**1.3.1 Hands-on Tuning**<br>(1) The trial run can be performed with STEPPERONLINE's MS tuning software<br>tuning software, RS232 tuning cable (provided by OY 1.3.1 Hands-on Tuning<br>(1) The trial run can be performed with STEPPERONLINE's MS tuning software, which requires OYOSTEPPER's<br>tuning software, RS232 tuning cable (provided by OYOSTEPPER), RS232toUSB converter, drive and mo (1) The trial run can be performed with STEPPERONLINE's MS tuning software, which requires OYOSTEPPER's tuning software, RS232 tuning cable (provided by OYOSTEPPER), RS232toUSB converter, drive and motor, as described in <u></u>

(2) Simple motion can also be performed with serial port tools, which requires General serial port tools software,

# [www.oyostepper.com](http://www.oyostepper.com)

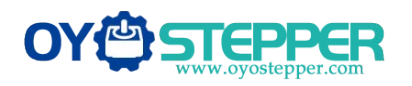

Modbus RS485 Stepper Drive User Manual<br>-<br>can monitor and modify the drive ModbusRS485 Stepper Drive User Manual<br>can write more complex programs to let motion more intelligent, and the HMI can monitor and modify the drive<br>parameters in real time.<br>Method1: HMI Control Method2: PLC Control **OYCE STEPPER**<br>
can write more complex programs to let motion more<br>
parameters in real time.

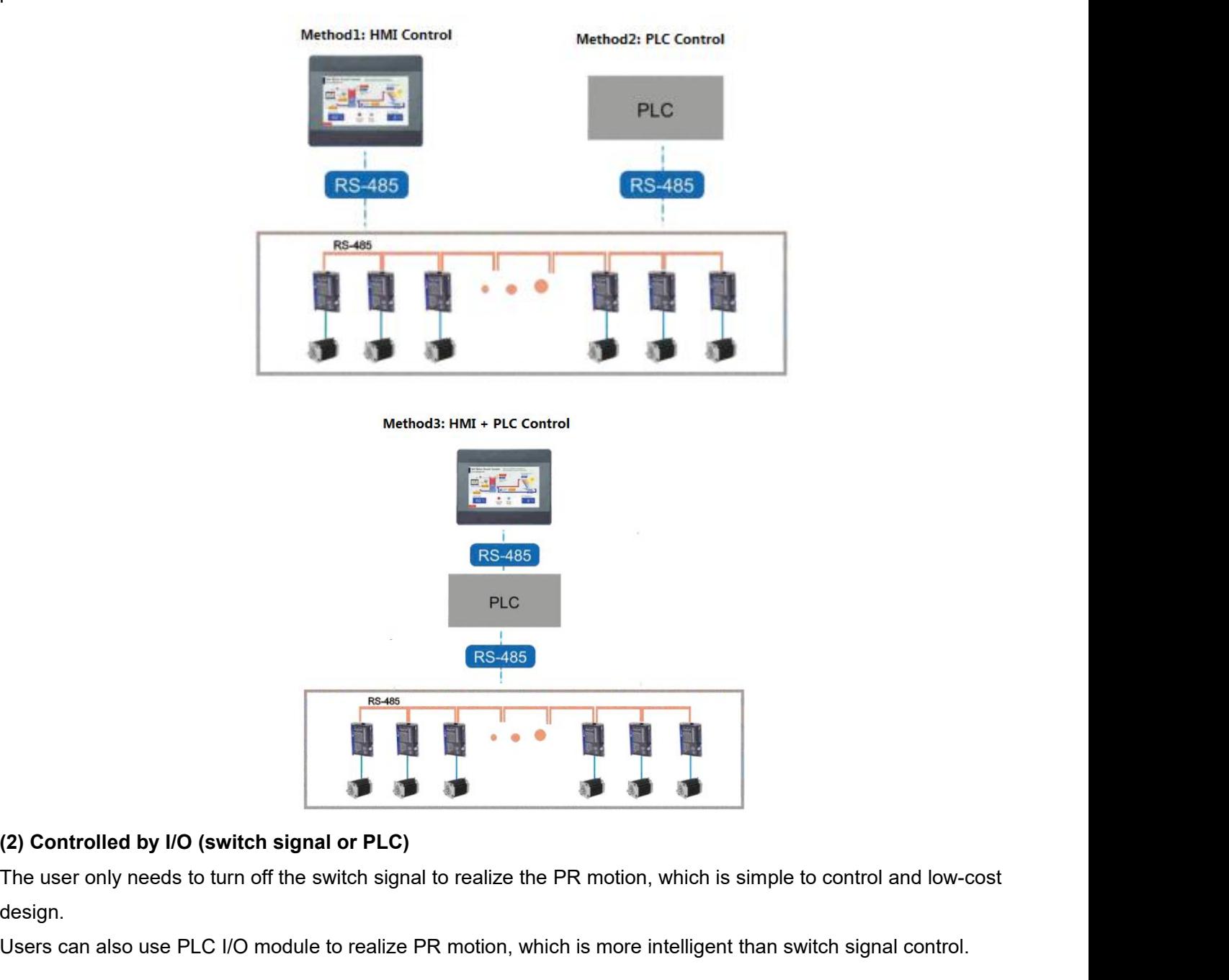

design. ES-485<br>
(2) Controlled by I/O (switch signal or PLC)<br>
The user only needs to turn off the switch signal to realize the PR motion, which is simple to control and low-cost<br>
design.<br>
Users can also use PLC I/O module to reali

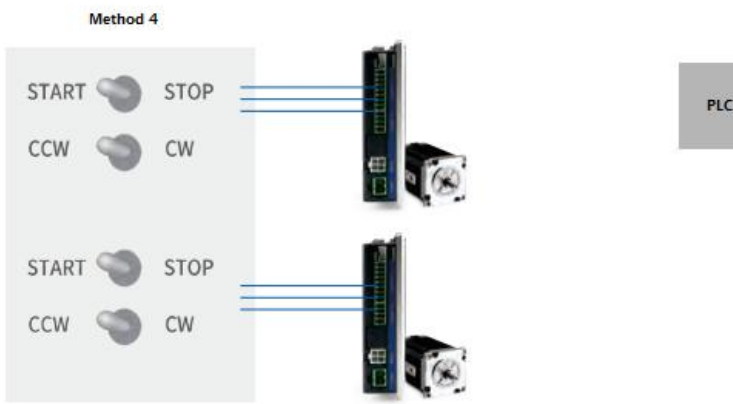

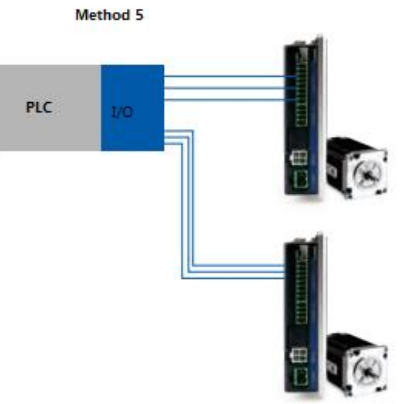

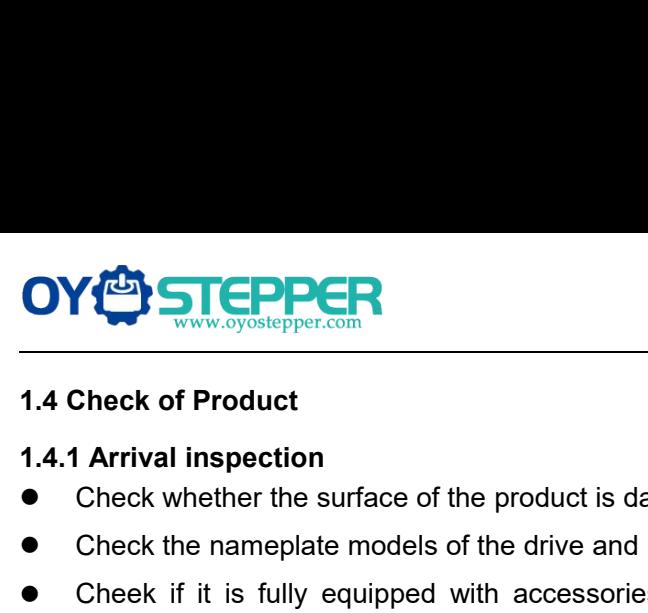

- <span id="page-9-1"></span><span id="page-9-0"></span>
- 
- CHECHER<br>
1.4 Check of Product<br>
1.4.1 Arrival inspection<br>
 Check whether the surface of the product is damaged or not during transportation.<br>
 Check the nameplate models of the drive and motor are what you have ordered.<br> CHER<br>
1.4 Check of Product<br>
1.4.1 Arrival inspection<br>
● Check whether the surface of the product is damaged or not during transportation.<br>
● Check the nameplate models of the drive and motor are what you have ordered.<br>
● CHEER<br>
Modbus RS485 Stepper Drive User Manual<br>
1.4 Check of Product<br>
1.4.1 Arrival inspection<br>
■ Check whether the surface of the product is damaged or not during transportation.<br>
■ Check the nameplate models of the drive Since Check of Product<br>
Check of Product<br>
Check whether the surface of the product<br>
Check the nameplate models of the drive<br>
Cheek if it is fully equipped with acces<br>
signals connector.<br>
<br>
<br>
<br>
<br>
<br>
<br>
<br>
<br>
<br>
<br>
<br>
<br>
<br>
<br>
<br>
<br>
<br>
<br>

<span id="page-9-2"></span>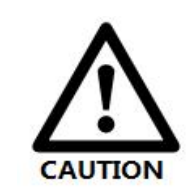

- Modbus RS485 Stepper Drive User Manual<br>
Neurface of the product is damaged or not during transportation.<br>
te models of the drive and motor are what you have ordered.<br>
equipped with accessories. Accessories include power su ace of the product is damaged or not<br>
odels of the drive and motor are what<br>
pped with accessories. Accessories<br>
Neither the damaged nor missing ac<br>
to install.<br>
Contact Leadshine or local distribute Contact of the product is damaged or not during transportation.<br>
te models of the drive and motor are what you have ordered.<br>
equipped with accessories. Accessories include power supply and I/O<br>
● Neither the damaged nor
- 

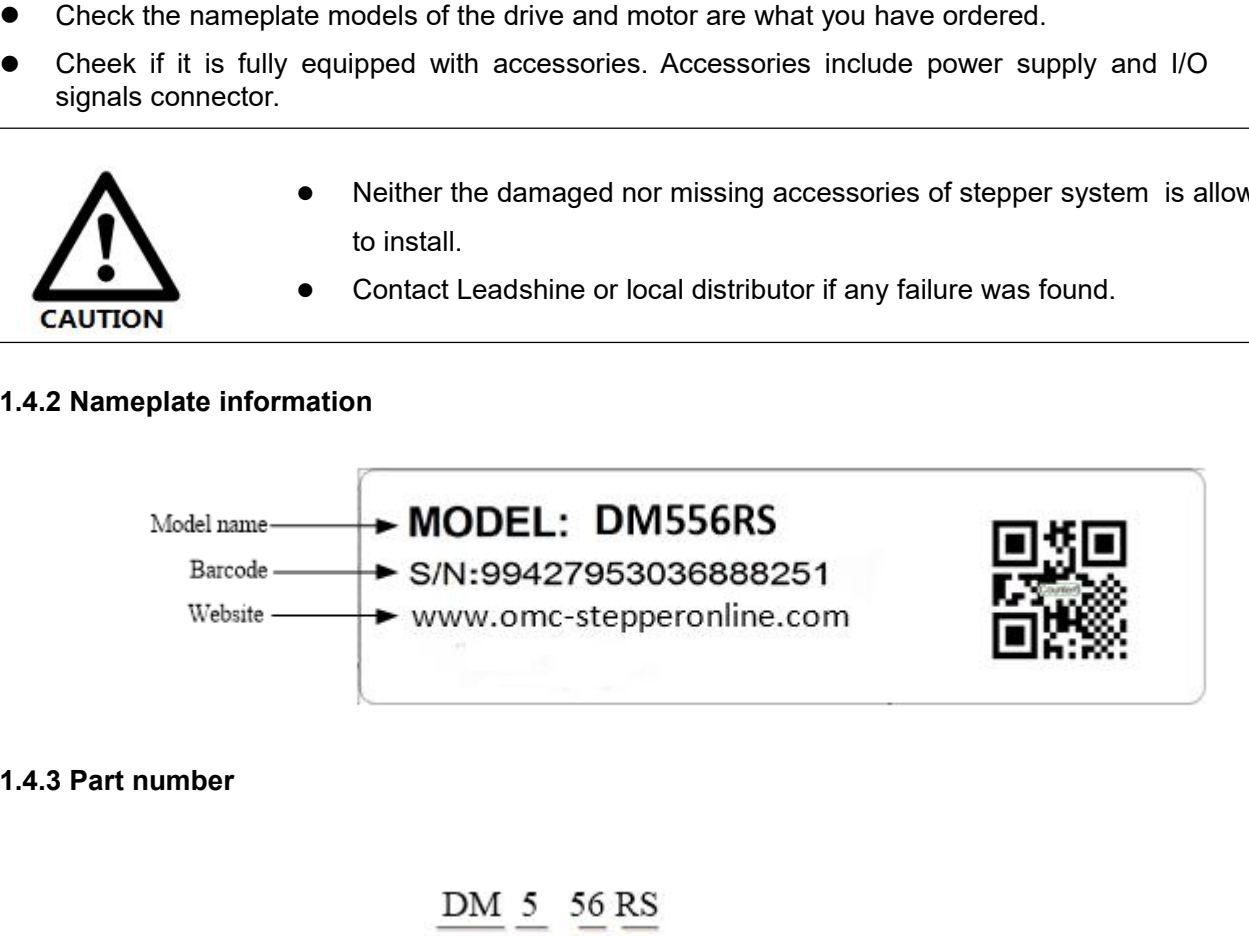

<span id="page-9-3"></span>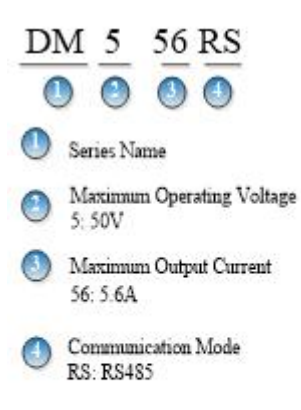

<span id="page-10-0"></span>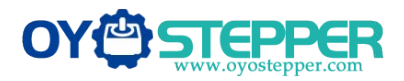

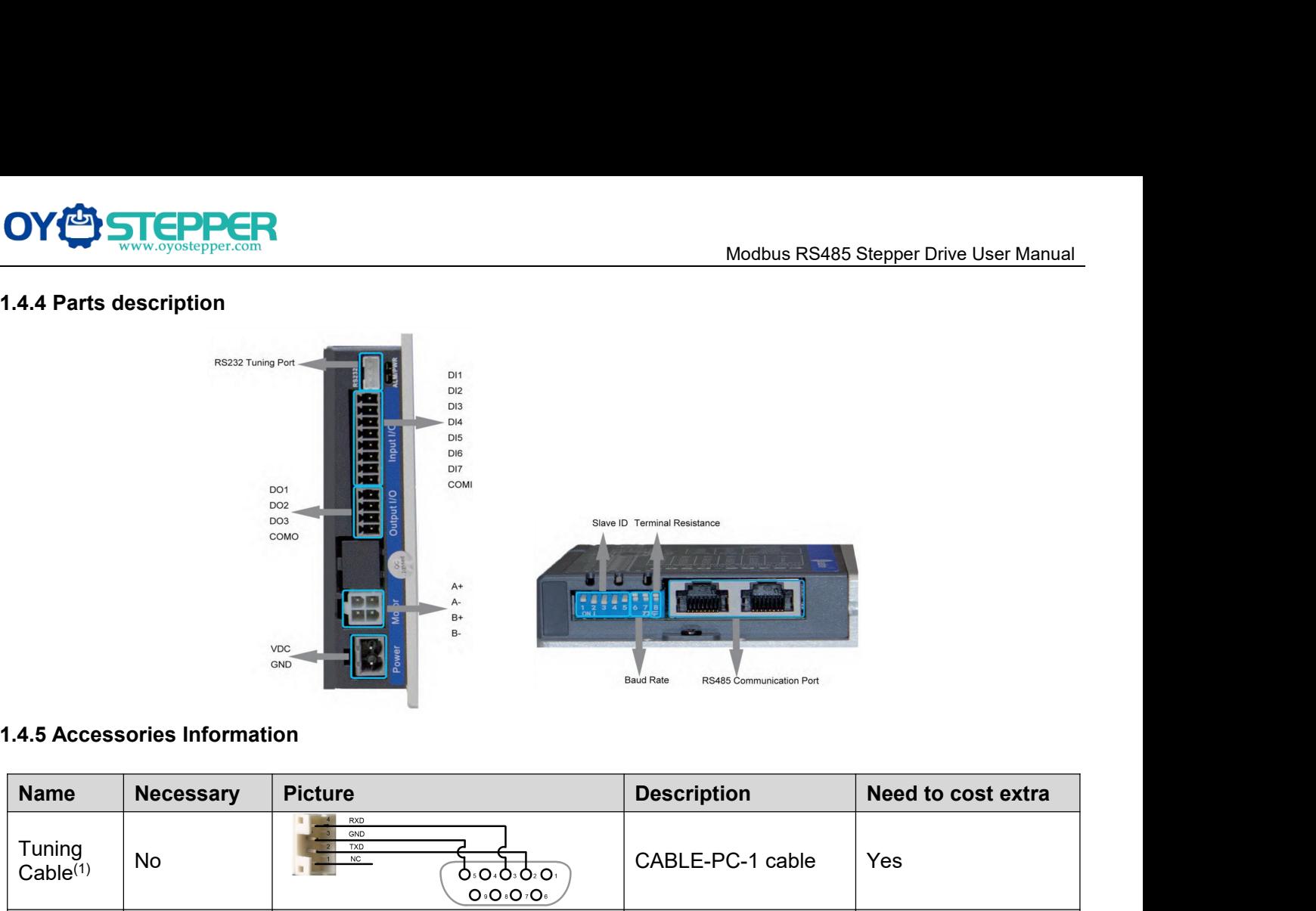

<span id="page-10-1"></span>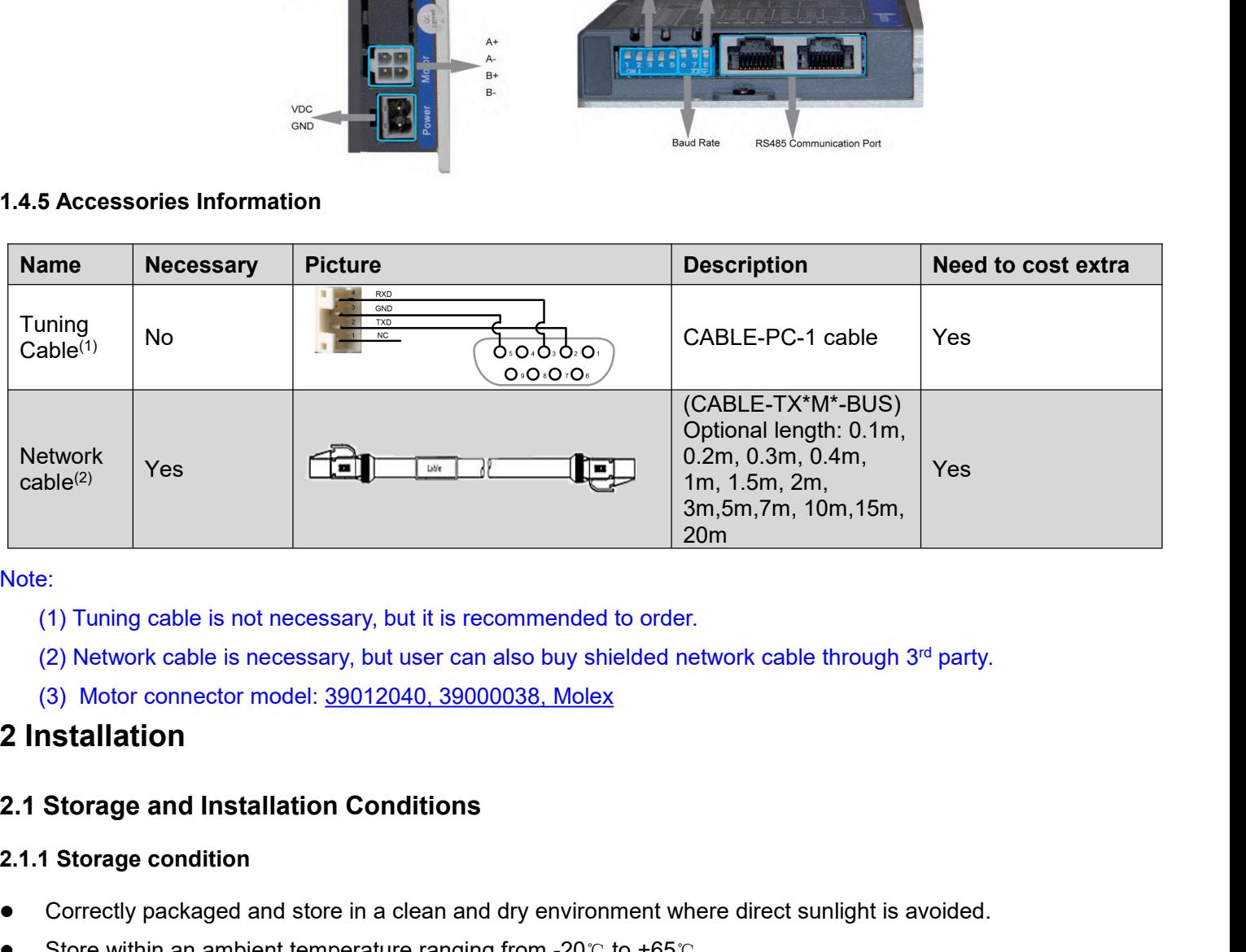

Note:

- 
- 
- 

# **2.1.1 Storage condition**<br> **2.1.1 Storage condition**<br> **2.1.1 Storage condition**<br> **2.1.1 Storage condition**<br> **2.1.1 Storage condition**<br> **2.1.1 Storage condition**<br> **2.1.1 Storage condition**<br> **2.1.1 Storage condition**<br>
■ Cor

- Note:<br>
(1) Tuning cable is not necessary, but it is recommended to order.<br>
(2) Network cable is necessary, but user can also buy shielded network cable through 3<sup>rd</sup> party.<br>
(3) Motor connector model: <u>39012040, 39000038, </u> (1) Funing cable is not necessary, but it is recommended to order.<br>
(2) Network cable is necessary, but user can also buy shielded network cable through 3<sup>rd</sup> party.<br>
(3) Motor connector model: <u>39012040, 39000038, Molex</u>
- <span id="page-10-4"></span>
- 
- <span id="page-10-5"></span>

- <span id="page-10-3"></span><span id="page-10-2"></span>(3) Motor connector model: 39012040, 39000038, Molex<br>
2 Installation<br>
2.1.1 Storage and Installation Conditions<br>
2.1.1 Storage condition<br>
• Correctly packaged and store in a clean and dry environment where direct<br>
• Store **2.1.2 Storage and Installation Conditions<br>
2.1.1 Storage condition**<br>
• Correctly packaged and store in a clean and dry environme<br>
• Store within an ambient temperature ranging from -20 $\degree$  to<br>
• Store within a relative h **2.1 Storage and Installation Conditions**<br> **2.1.1 Storage condition**<br> **•** Correctly packaged and store in a clean and dry environment where direct sunlight is avoided.<br>
• Store within an ambient temperature ranging from **Storage condition**<br> **Correctly packaged and store in a clean and dry environment where direct sunlight is average solve within an ambient temperature ranging from -20℃ to +65℃.<br>
Store within a relative humidity ranging** 2.1.1 Storage condition<br>
■ Correctly packaged and store in a clean and dry environment where direct sunlight is avoided.<br>
■ Store within an ambient temperature ranging from 40% to 90% and non-condensed.<br>
■ Avoid any type • Correctly packaged and store in a clean and dry environment where direct sunlig<br>
Store within an ambient temperature ranging from -20 $\degree$  to +65 $\degree$ .<br>
• Store within a relative humidity ranging from 40% to 90% and non-
- 
- 

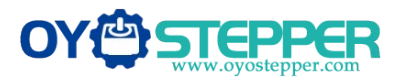

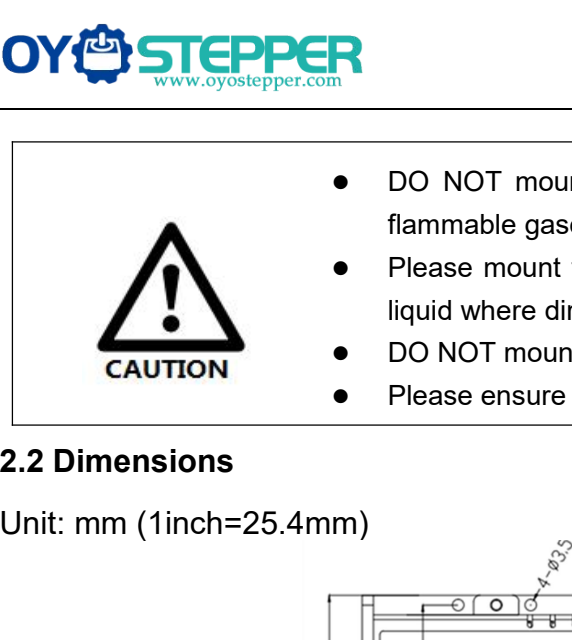

- Modbus RS485 Stepper Drive User Manual
- Modbus RS485 Stepper Drive User Manual<br>
 DO NOT mount the drive and motor in a location subjected to corrosive or<br>
flammable gases, and combustibles.<br>
 Please mount the drive and motor in an indoor electric control cabin Modbus RS<br>
DO NOT mount the drive and motor in a location sulflammable gases, and combustibles.<br>
Please mount the drive and motor in an indoor electric<br>
liquid where direct sunlight is avoided.<br>
DO NOT mount the drive and Modbus RS485 Stepper Drive User Manual<br>
• DO NOT mount the drive and motor in a location subjected to corrosive or<br>
flammable gases, and combustibles.<br>
• Please mount the drive and motor in an indoor electric control cabin Modbus RS485 Stel<br>
DO NOT mount the drive and motor in a location subjected<br>
flammable gases, and combustibles.<br>
Please mount the drive and motor in an indoor electric control<br>
liquid where direct sunlight is avoided.<br>
DO Modbus RS485 Stepper Drive User Manual<br>
• DO NOT mount the drive and motor in a location subjected to corrosive or<br>
• Flease mount the drive and motor in an indoor electric control cabinet without<br>
liquid where direct sunl Modbus RS485 Stepper Drive User M<br>
• DO NOT mount the drive and motor in a location subjected to corrosive of<br>
flammable gases, and combustibles.<br>
• Please mount the drive and motor in an indoor electric control cabinet wi
- 
- <span id="page-11-0"></span>

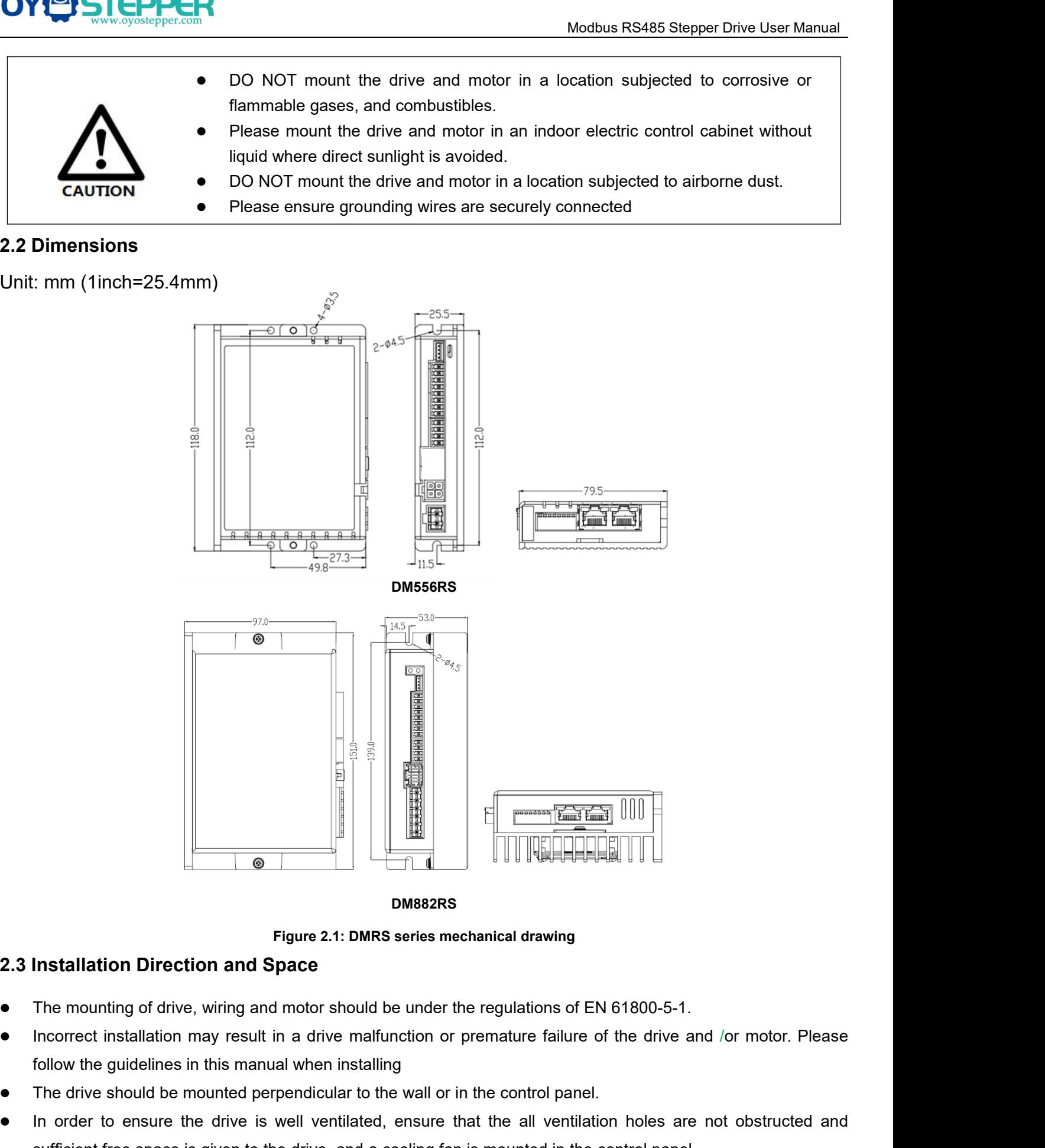

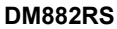

- <span id="page-11-1"></span>
- 
- 
- The mounting of the drive should be mounted perpendicular to the wall or in the control panel.<br> **The mounting of drive, wiring and motor should be under the regulations of EN 61800-5-1.**<br>
Incorrect installation may result In order to ensure the drive, wiring and motor should be under the regulations of EN 61800-5-1.<br>
Incorrect installation may result in a drive malfunction or premature failure of the drive and /or motor. Please follow the g Figure 2.1: DMRS series mechanical drawing<br>The mounting of drive, wiring and motor should be under the regulations of EN 61800-5-1.<br>Incorrect installation may result in a drive malfunction or premature failure of the drive Figure 2.1: DMRS series mechanical drawing<br>
• The mounting of drive, wiring and motor should be under the regulations of EN<br>
• Incorrect installation may result in a drive malfunction or premature failure of<br>
follow the gu
- 

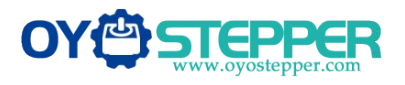

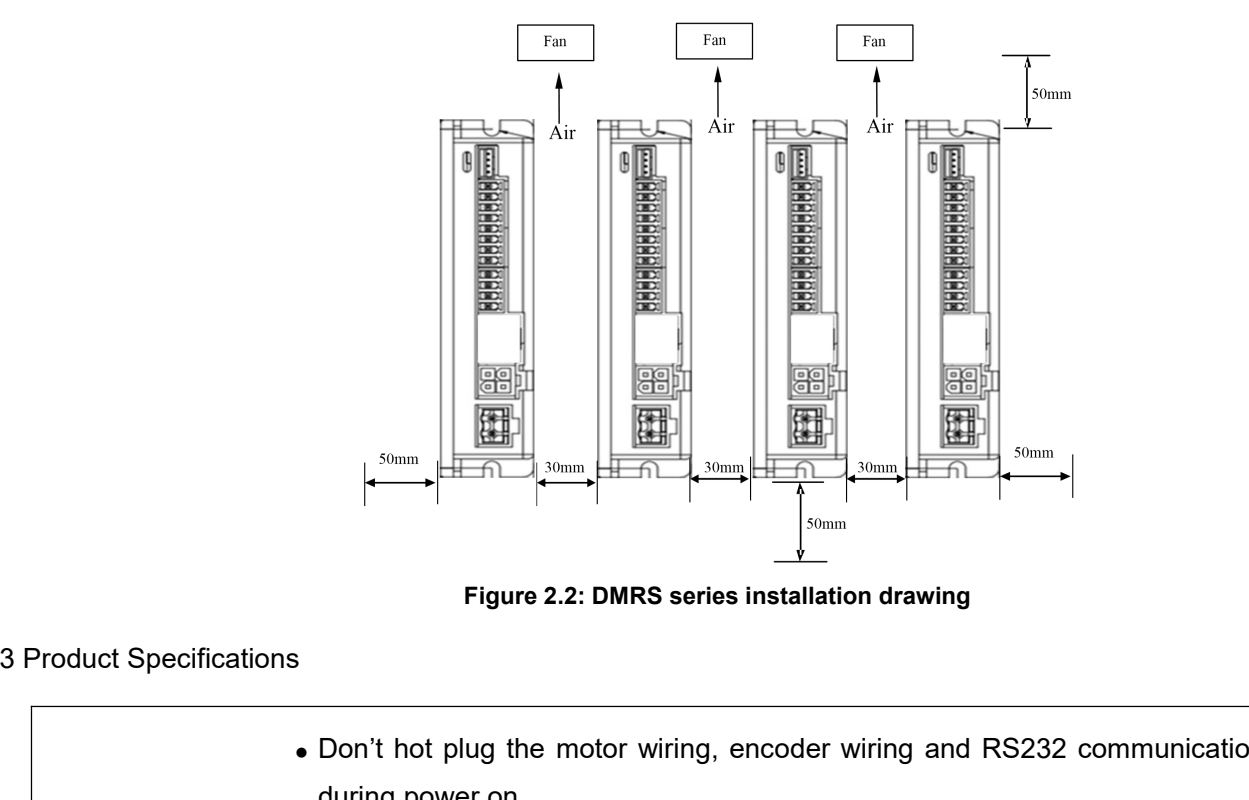

<span id="page-12-0"></span>

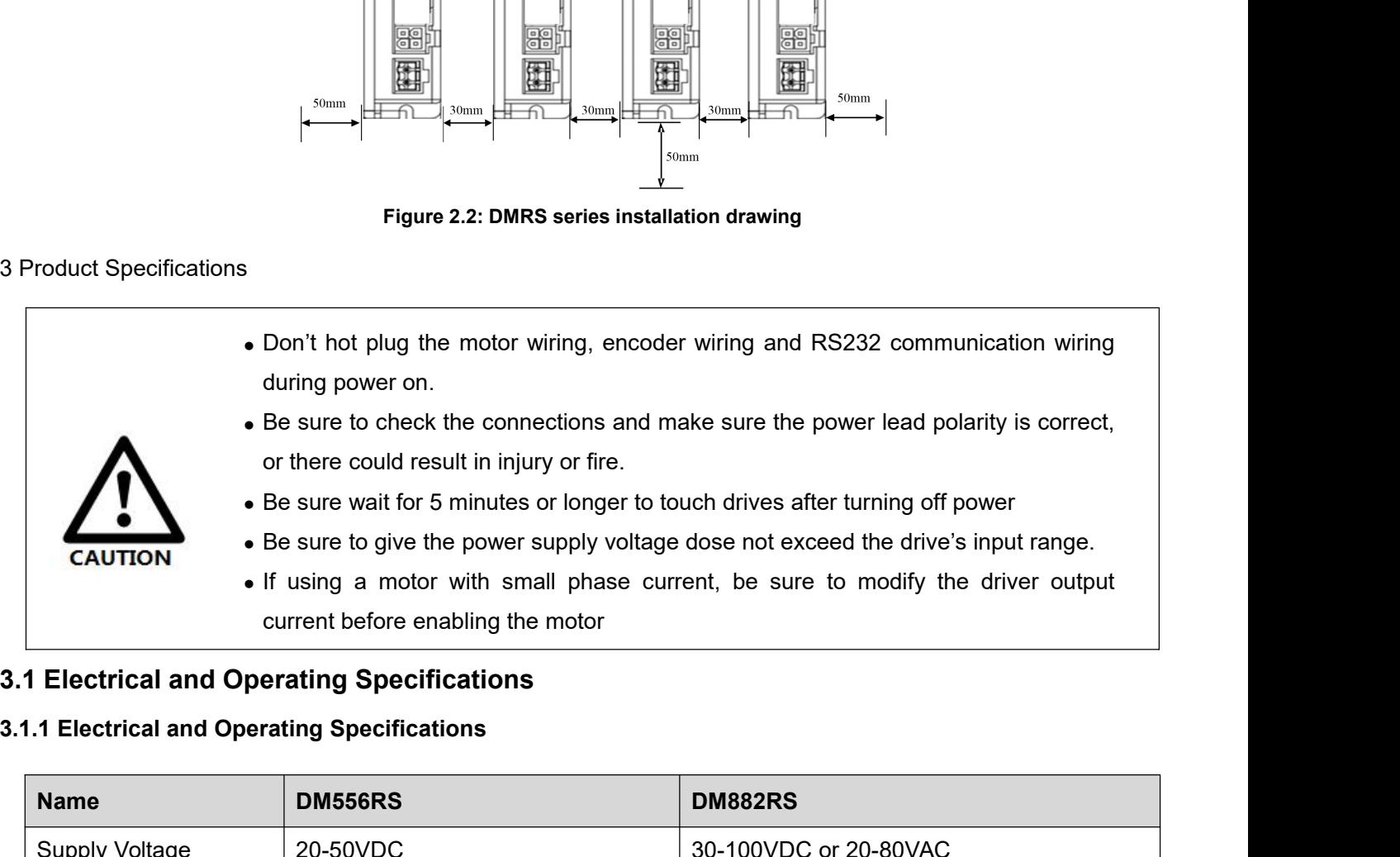

<span id="page-12-2"></span><span id="page-12-1"></span>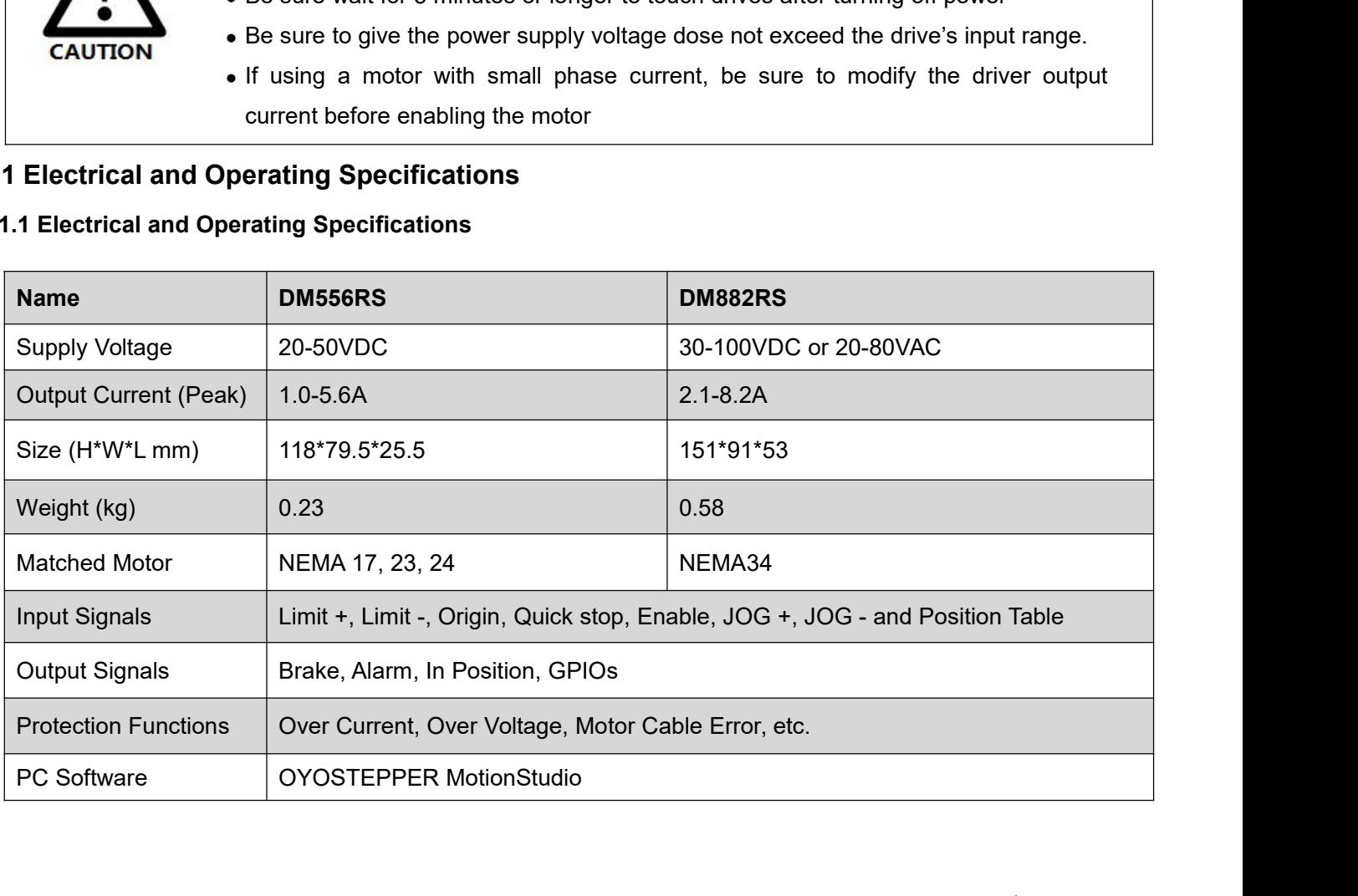

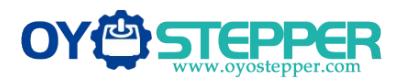

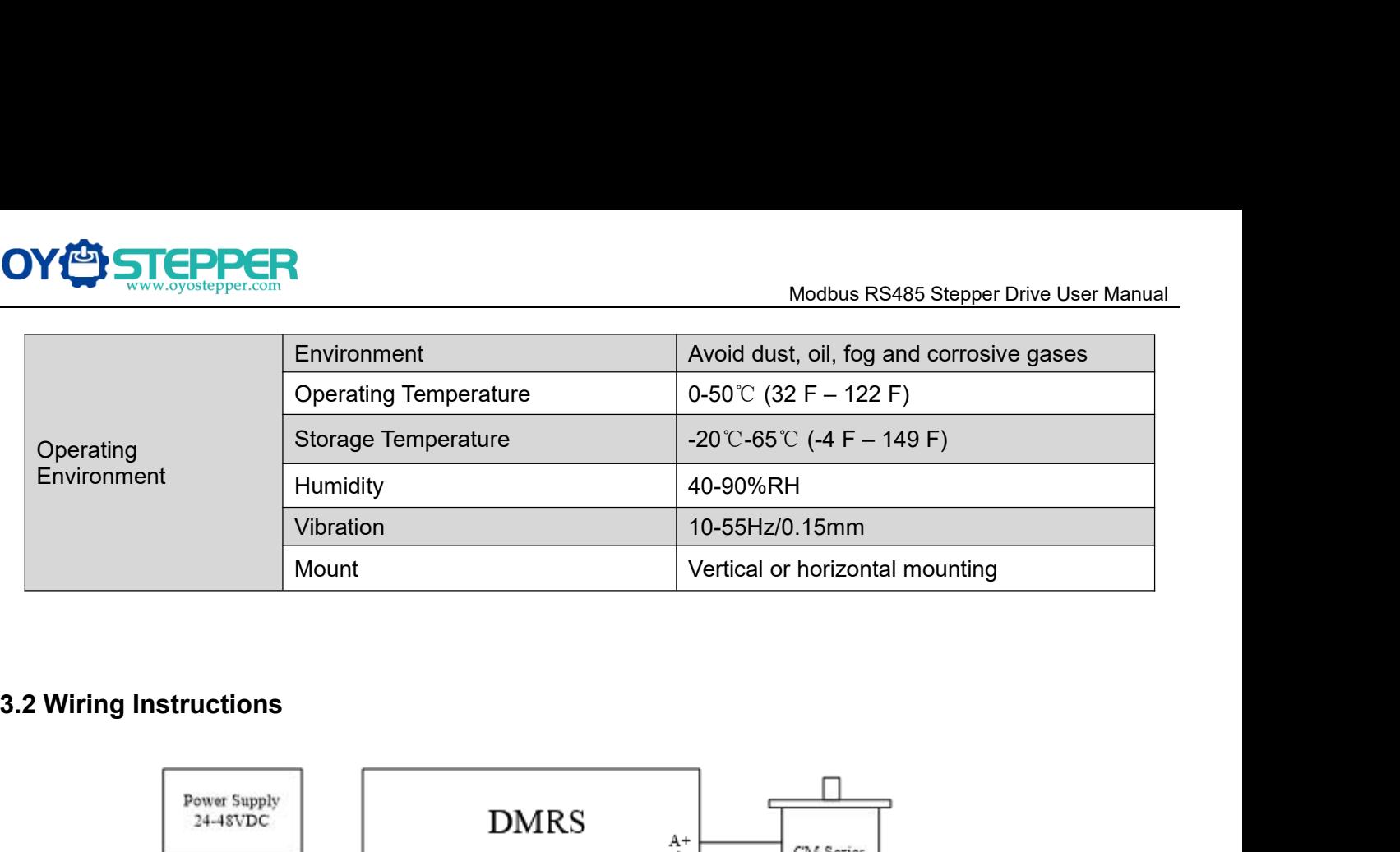

<span id="page-13-0"></span>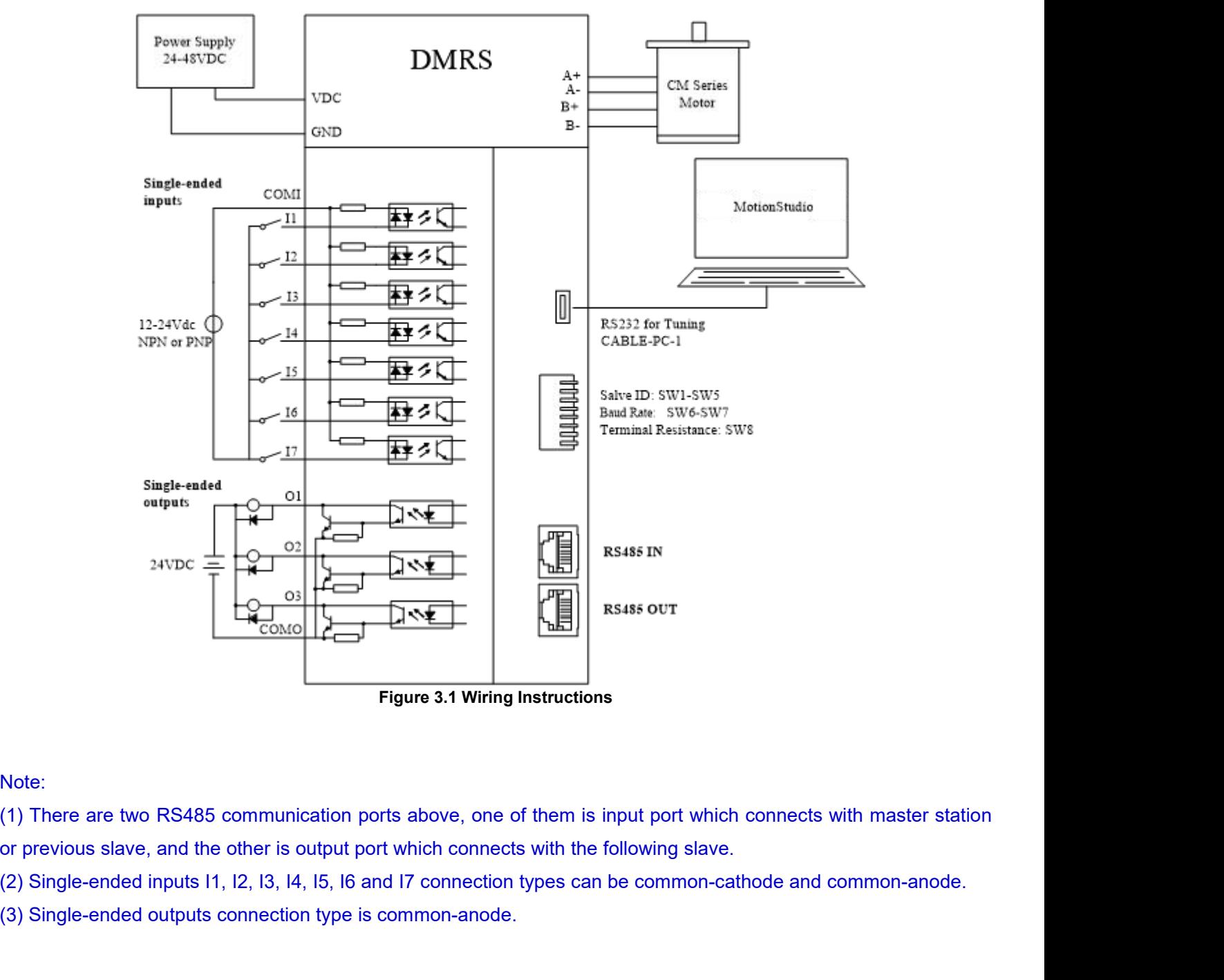

# Note:

Figure 3.1 Wiring Instructions<br>
Note:<br>
(1) There are two RS485 communication ports above, one of them is input por<br>
(2) Single-ended inputs 11, 12, 13, 14, 15, 16 and 17 connection types can be com<br>
(3) Single-ended output

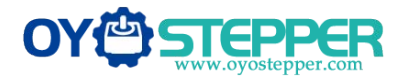

- <span id="page-14-0"></span>• Wire diameter: +VDC, GND, A+, A-, B+, B- terminal wire diameter  $\geq 0.3$ mm<sup>2</sup> (AWG15-22)
- **3.2.1 Power Supply Cable & Motor Cable**<br>
 Wire diameter: +VDC, GND, A+, A-, B+, B- terminal wire diameter≥0.<br>
 A noise filter which can improve anti-interference performance is recosupply and drive. WELDER<br>
Wordbus RS485 S<br>
Modbus RS485 S<br>
Wire diameter: +VDC, GND, A+, A-, B+, B- terminal wire diameter≥0.3mm<sup>2</sup> (AWG15-22)<br>
A noise filter which can improve anti-interference performance is recommended to be conn<br>
suppl Modbus RS485 Stepper Drive User Manual<br>
3.2.1 Power Supply Cable & Motor Cable<br>
• Wire diameter: +VDC, GND, A+, A-, B+, B- terminal wire diameter≥0.3mm<sup>2</sup> (AWG15-22)<br>
• A noise filter which can improve anti-interference pe **STEPPER**<br>
2.1 Power Supply Cable & Motor Cable<br>
Wire diameter: +VDC, GND, A+, A-, B+, B- te<br>
A noise filter which can improve anti-interferer<br>
supply and drive.<br>
2.2 I/O Signal Cable<br>
Wire diameter: I1 - I7, O1 - O3, COM **3.2.1Power Supply Cable & Motor Cable**<br>
• Wire diameter: +VDC, GND, A+, A-, B+, B- termin<br>
• A noise filter which can improve anti-interference<br>
supply and drive.<br> **3.2.2 I/O Signal Cable**<br>
• Wire diameter: 11 - 17, O1 -WE SURVED TO THE RAND MONDROKED AND MONOGRAPHON CONDINSIST AND A SAMPLE OF A NOISE (HET Which can improve anti-interference performance is recommended<br>
Wire diameter:  $+VDC$ , GND, A+, A-, B+, B- terminal wire diameter≥0.3m Modbus RS485 Stepper Drive User Manual<br>
S.2.1 Power Supply Cable & Motor Cable<br>
• Wire diameter: +VDC, GND, A+, A-, B+, B- terminal wire diameter20.3mm<sup>2</sup> (AWG15-22)<br>
• A noise filter which can improve anti-interference pe 3.2.1 Power Supply Cable & Motor Cable<br>• Wire diameter: +VDC, GND, A+, A-, B+, B- terminal wire diameter≥0.3mm<sup>2</sup> (AWG15-22)<br>• A noise filter which can improve anti-interference performance is recommended to be connected Wire diameter: +VDC, GND, A+, A-, B+, B- term<br>A noise filter which can improve anti-interferenc<br>supply and drive.<br>2.2 I/O Signal Cable<br>Wire diameter: 11 - 17, O1 - O3, COM wires diar<br>Recommend to adopt shielded twisted pai

- <span id="page-14-1"></span>• Wire diameter: I1 - I7, O1 - O3, COM wires diameter ≥0.12mm<sup>2</sup> (AWG24-26)
- 
- 
- supply and drive.<br> **3.2.2 I/O Signal Cable**<br>
 Wire diameter: I1 I7, O1 O3, COM wires diameter≥0.12mm<sup>2</sup><br>
 Recommend to adopt shielded twisted pair cable with a length<br>
 Wiring: As far as possible away from the power 3.2.2 I/O Signal Cable<br>
• Wire diameter: 11 - 17, O1 - O3, COM wires diameter 20.12mm<sup>2</sup> (AWG24-26)<br>
• Recommend to adopt shielded twisted pair cable with a length of less than 3 meters (the shorter the better).<br>
• Wiring: **3.2.2 I/O Signal Cable**<br>
• Wire diameter: 11 - 17, O1 - O3, COM wires diameter≥0.12r<br>
• Recommend to adopt shielded twisted pair cable with a len<br>
• Wiring: As far as possible away from the power line wiring,<br>
• Please co

<span id="page-14-4"></span><span id="page-14-3"></span><span id="page-14-2"></span>

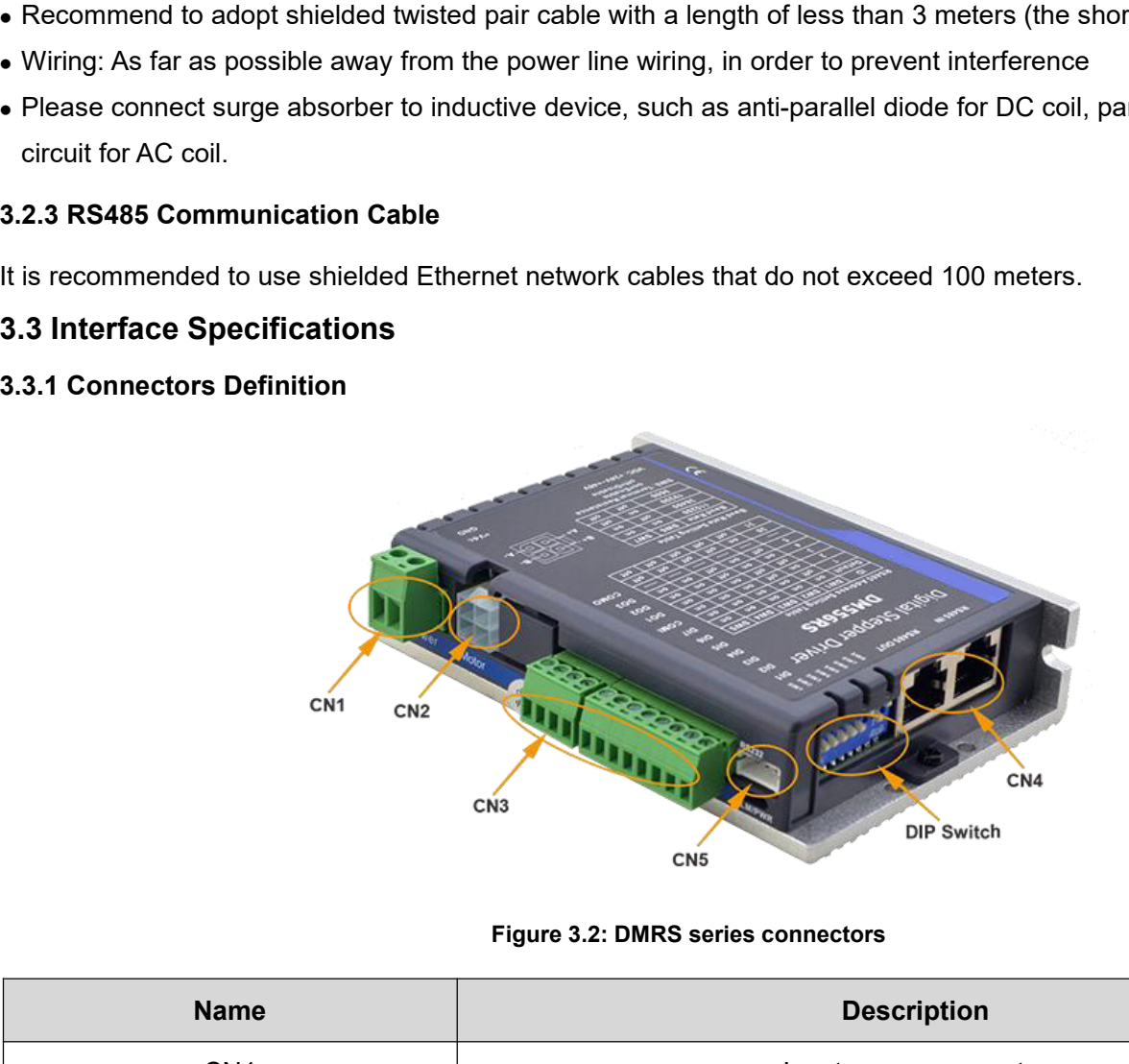

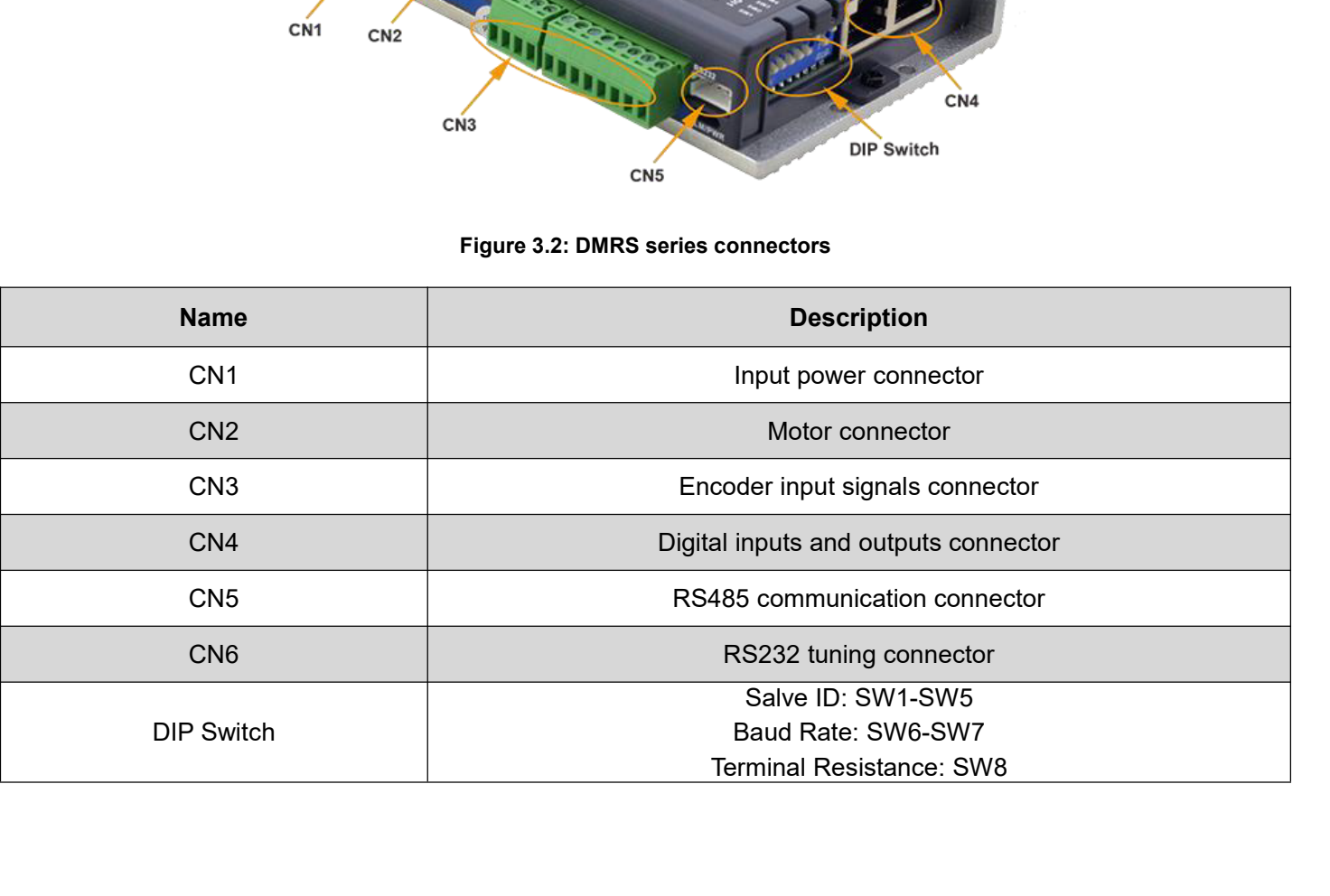

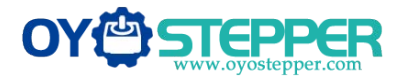

# <span id="page-15-0"></span>**DM556RS**

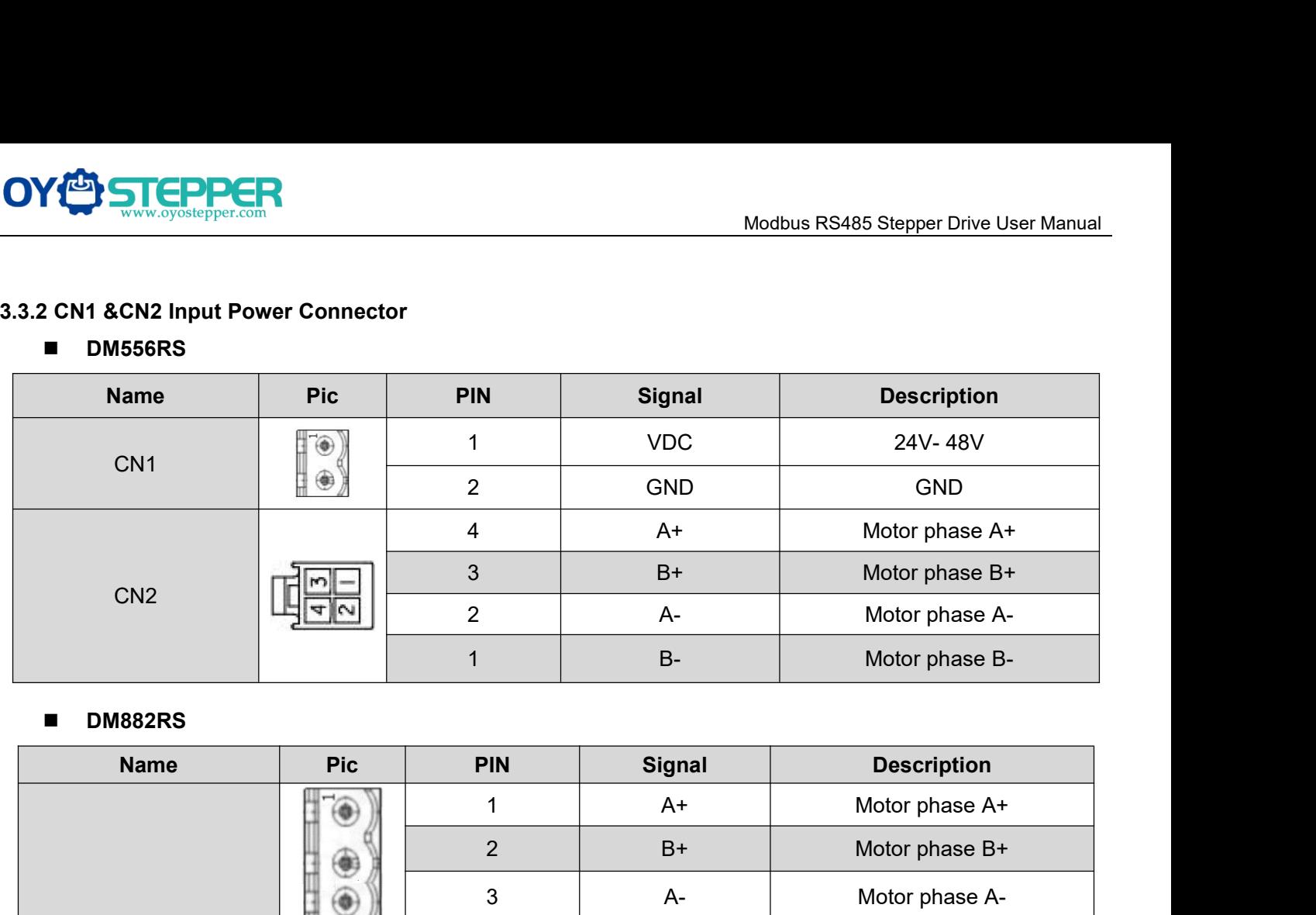

# **DM882RS**

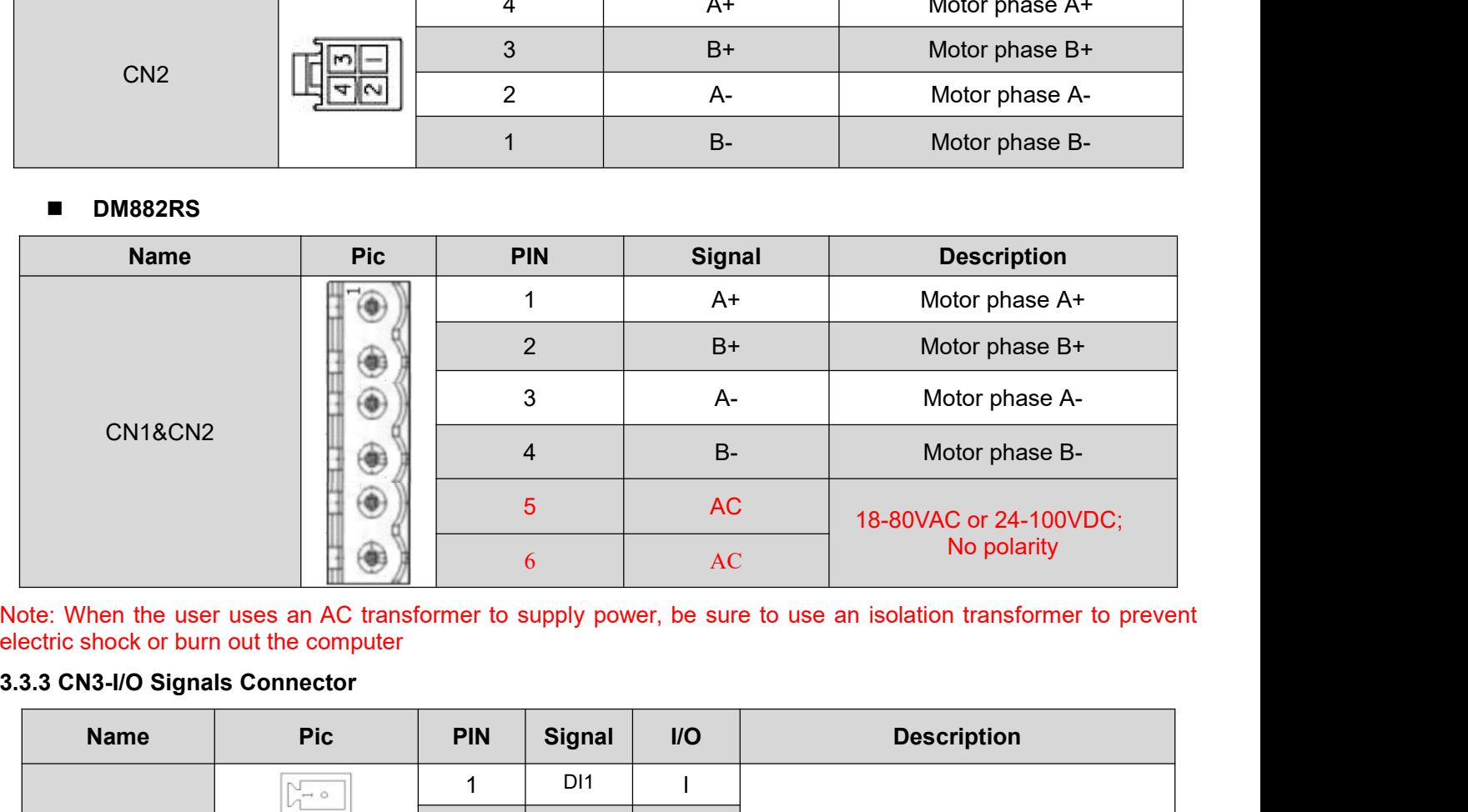

<span id="page-15-1"></span>

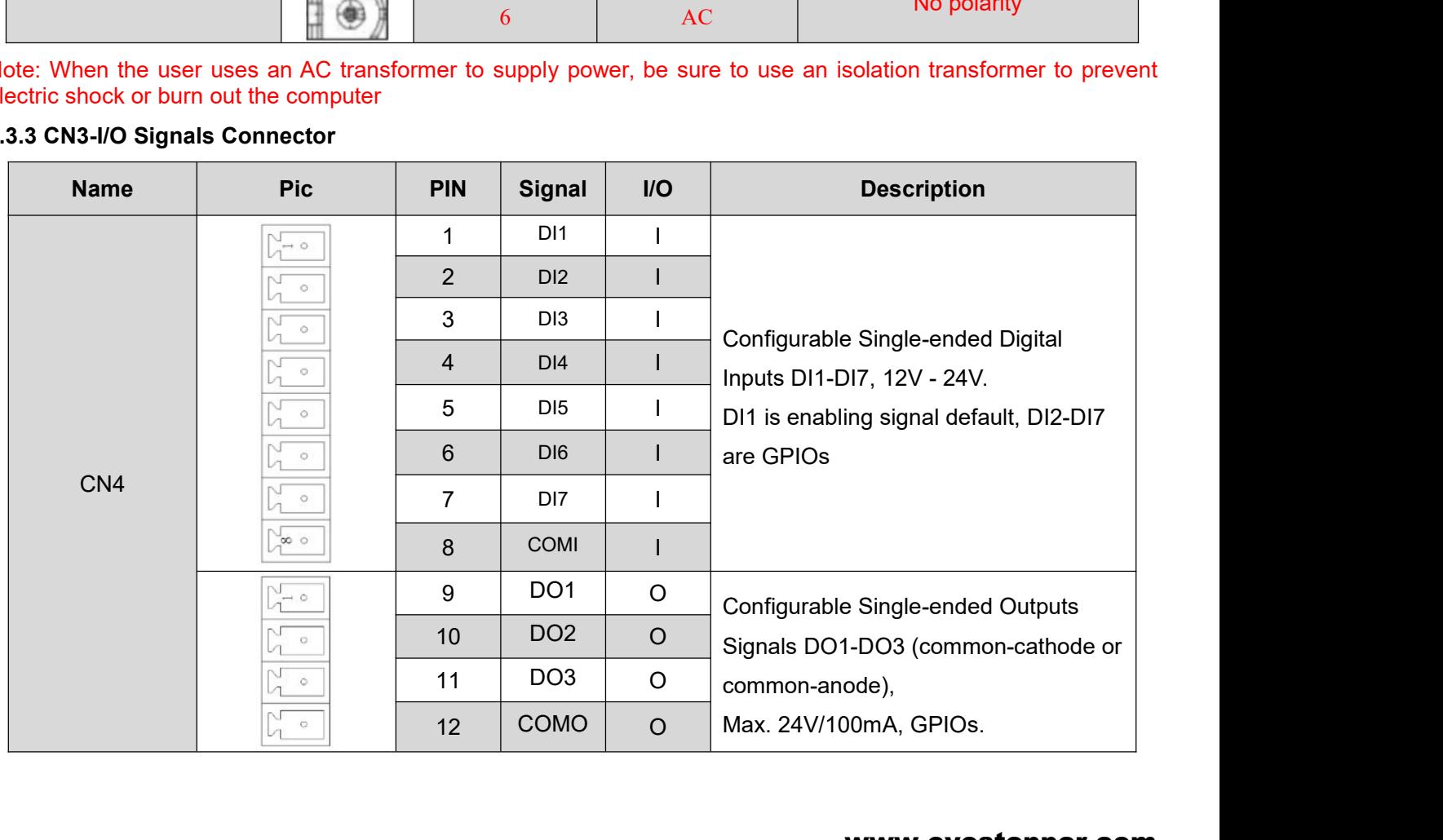

# [www.oyostepper.com](http://www.oyostepper.com)

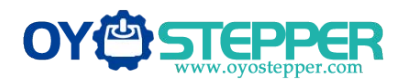

Modbus RS485 Stepper Drive User Manual NodbusRS485 Stepper Drive User Manual<br>Note:(1) DI1 is normally closed, default by Enable signal. It means the motor is locked shaft after the driver powered<br>on.<br>3.3.4 CN4-RS485 Communication Connector on. Modbus RS485 Stepper Drive Us<br>
Note:(1) DI1 is normally closed, default by Enable signal. It means the motor is locked shaft after the driver<br>
(2) When using Brake output signals, you need to connect a relay and a diode<br>
3

<span id="page-16-0"></span>

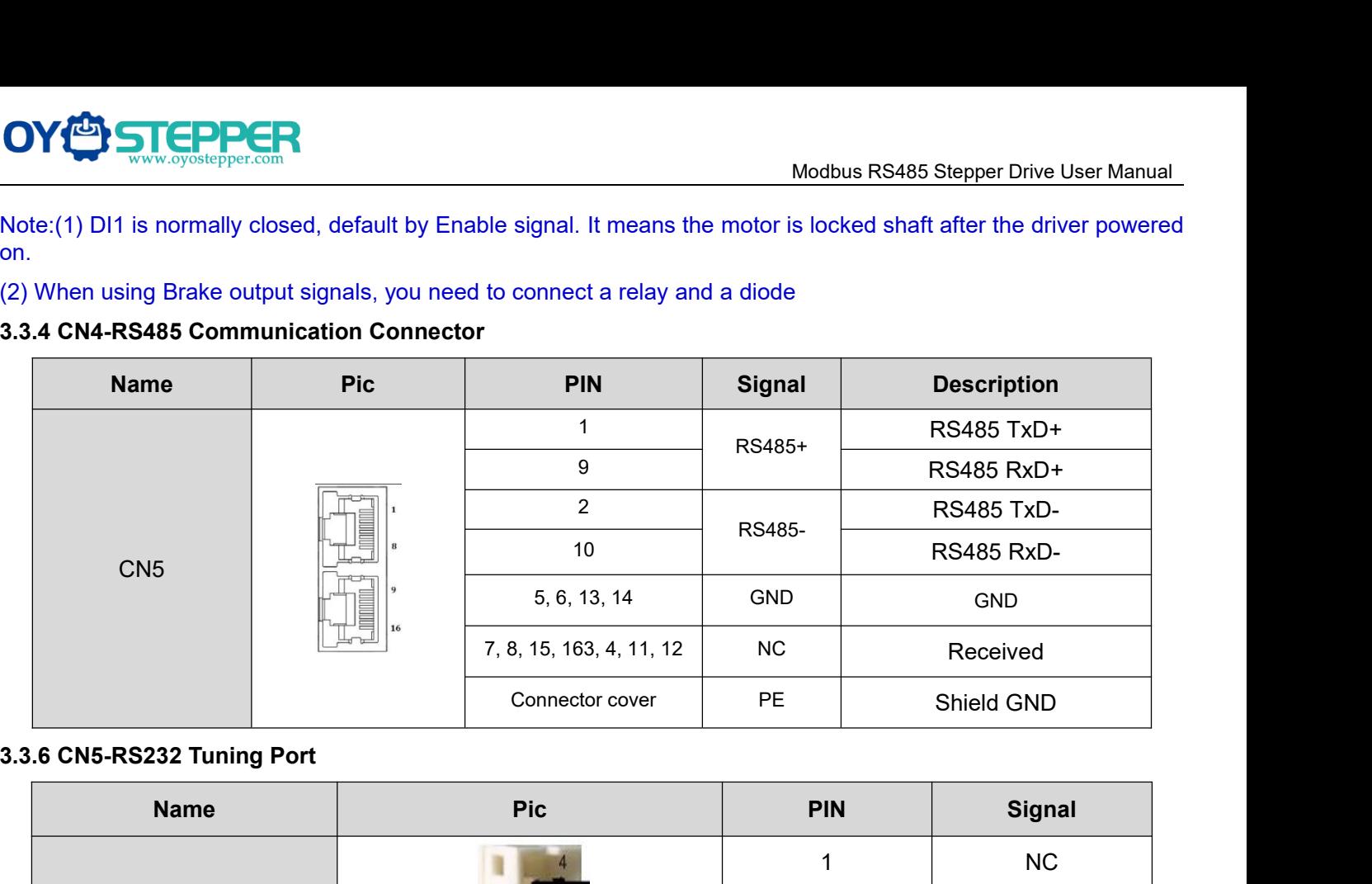

<span id="page-16-1"></span>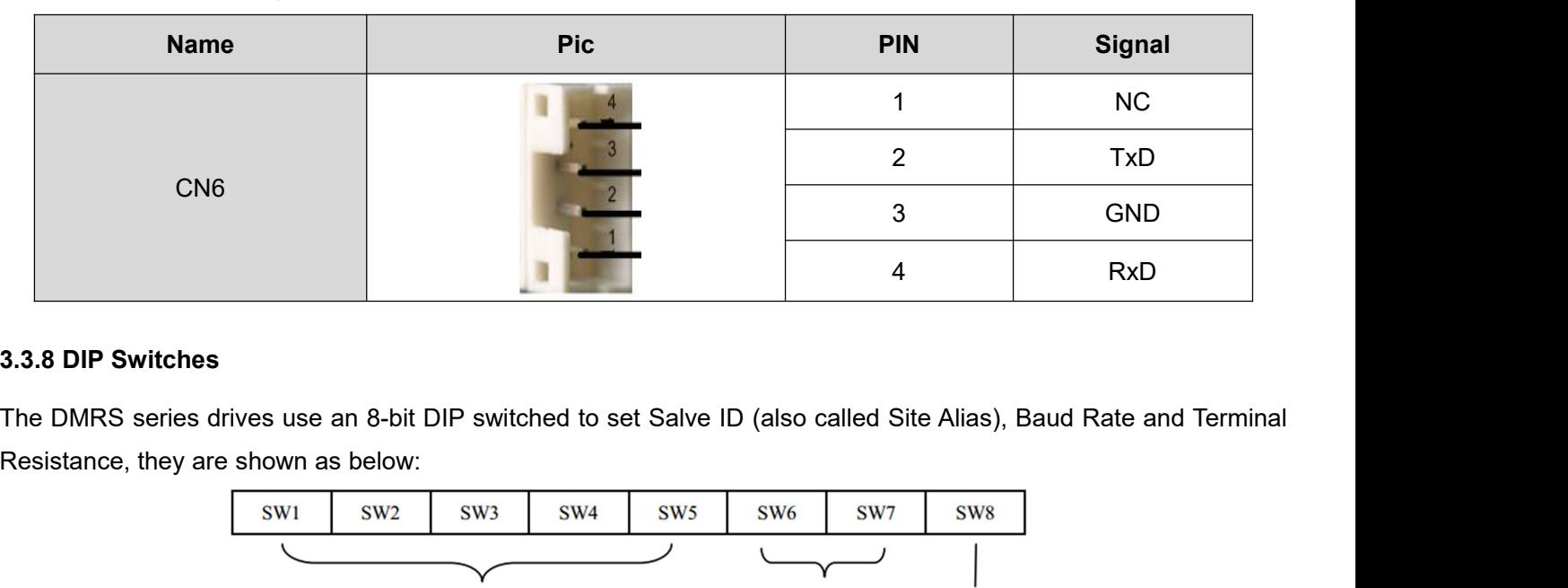

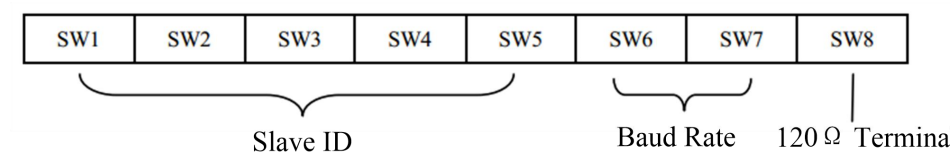

<span id="page-16-2"></span>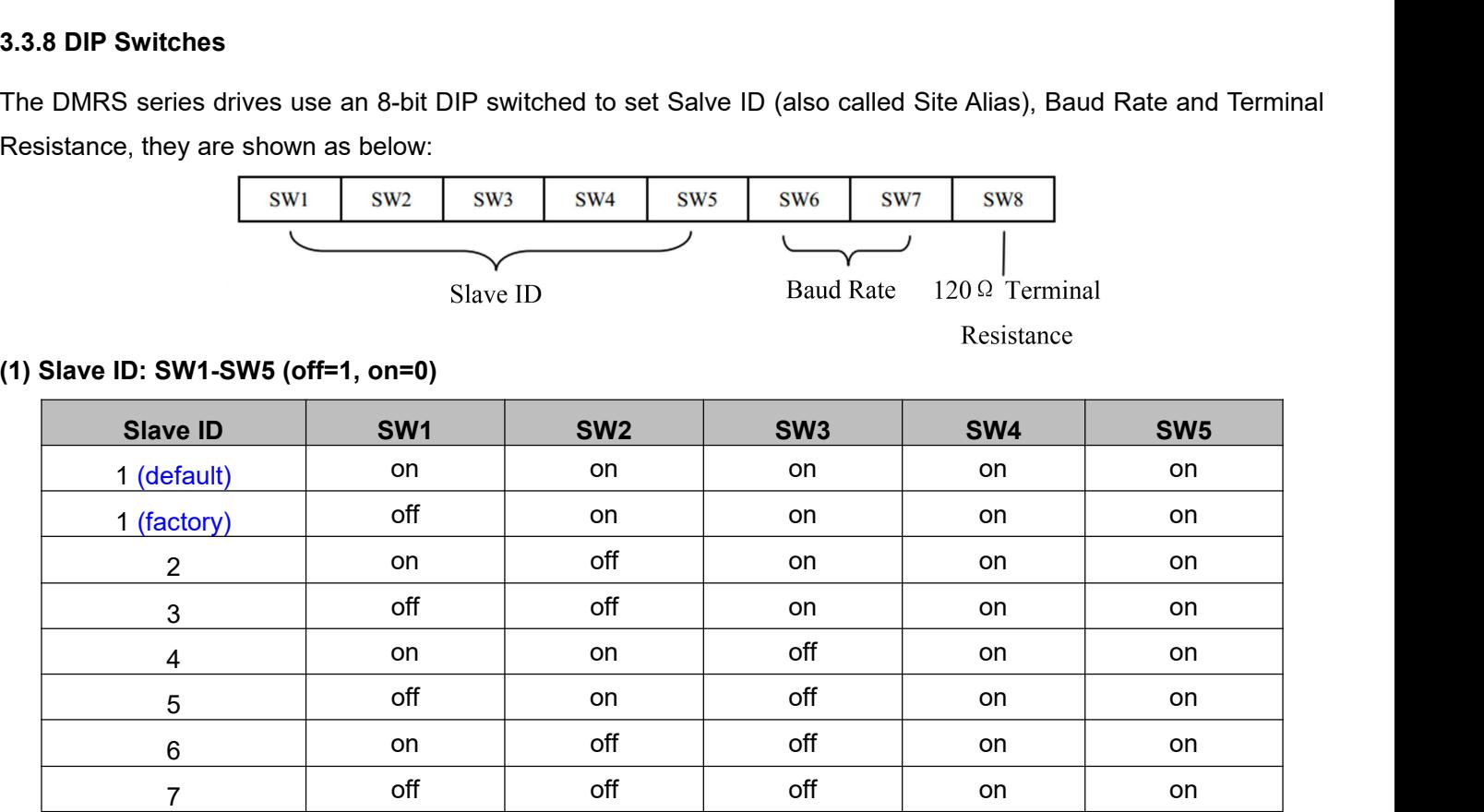

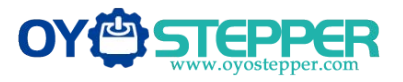

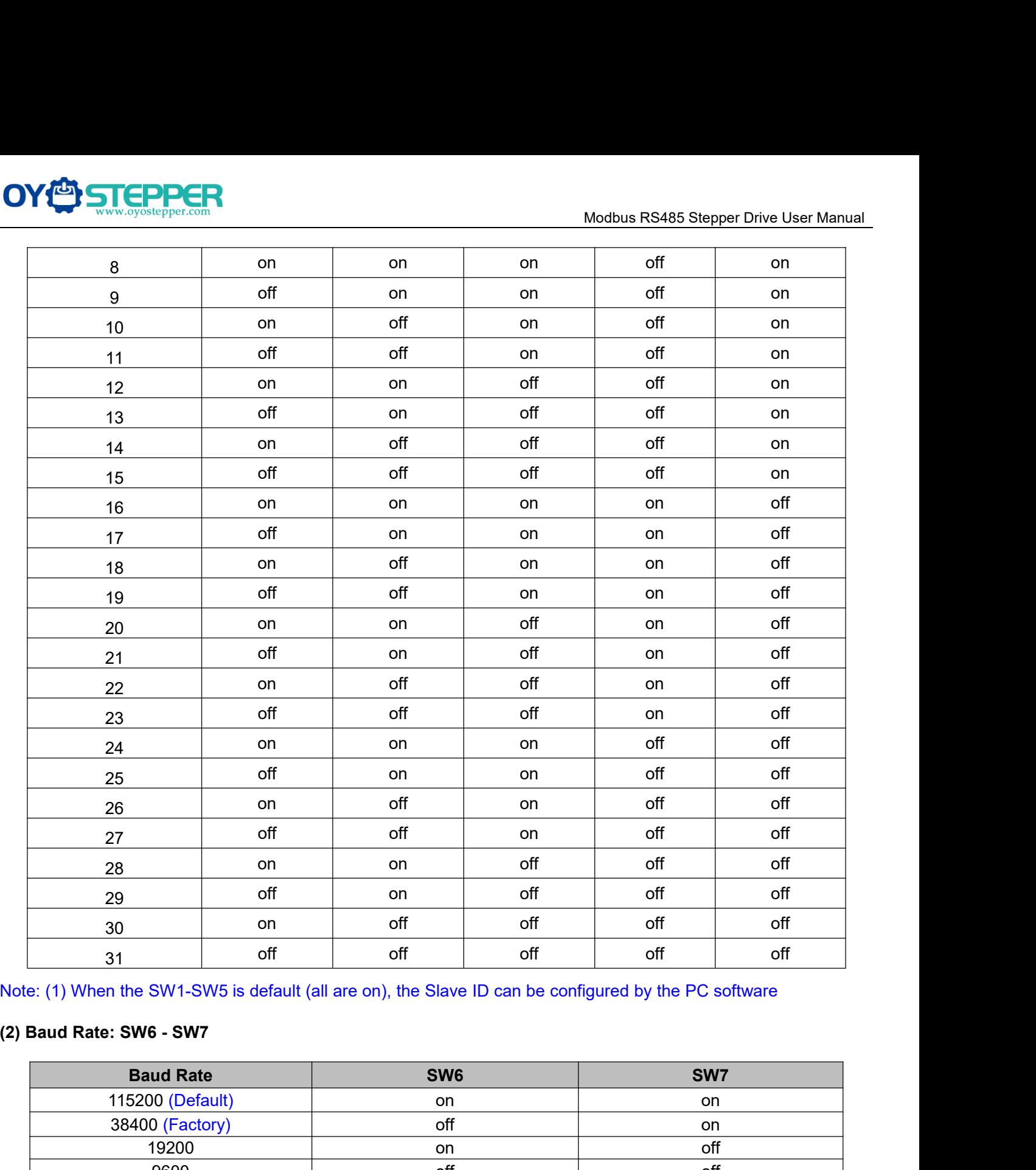

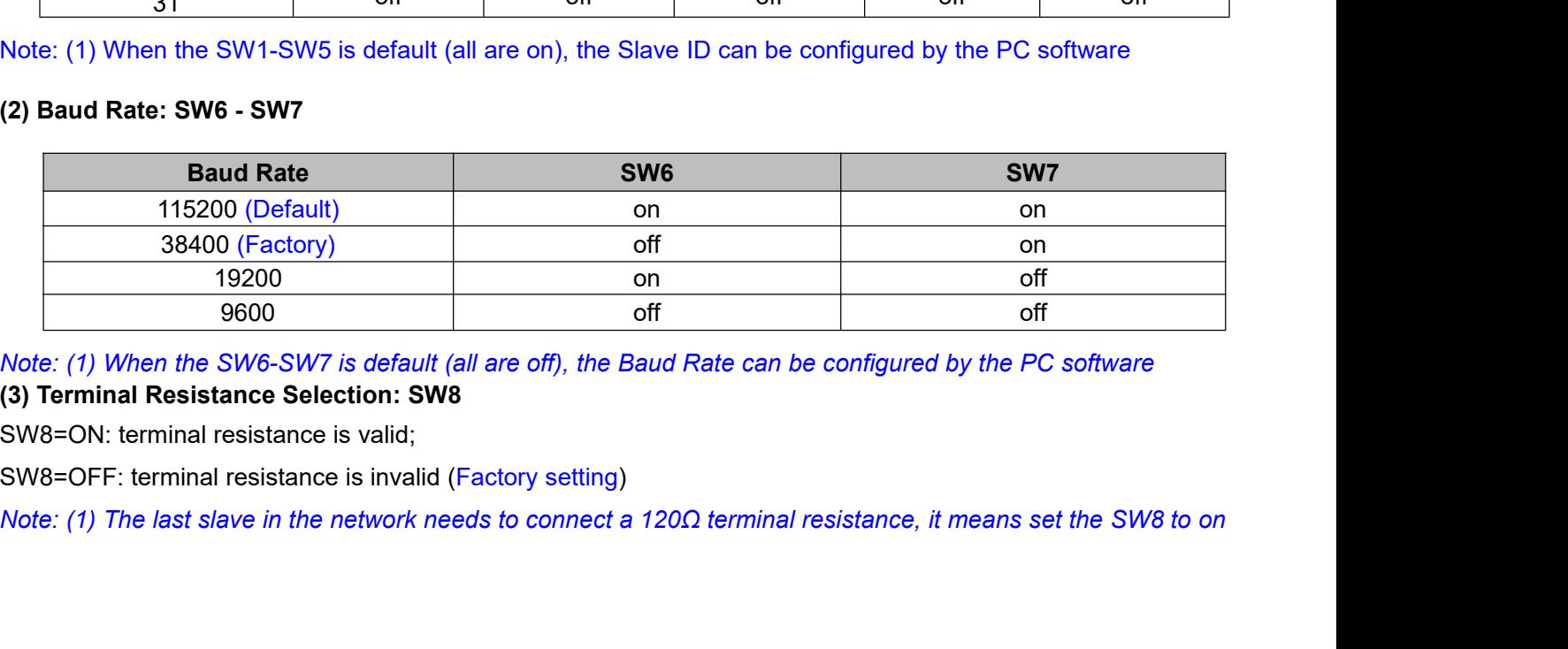

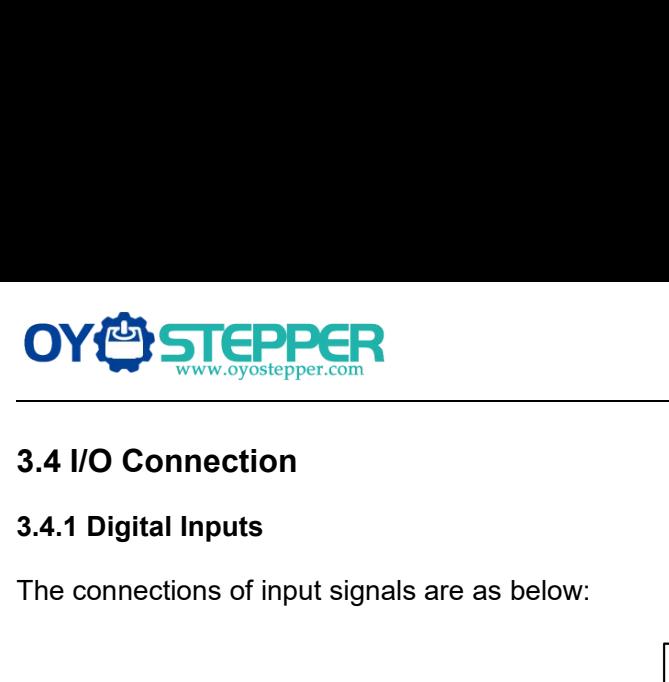

<span id="page-18-1"></span><span id="page-18-0"></span>

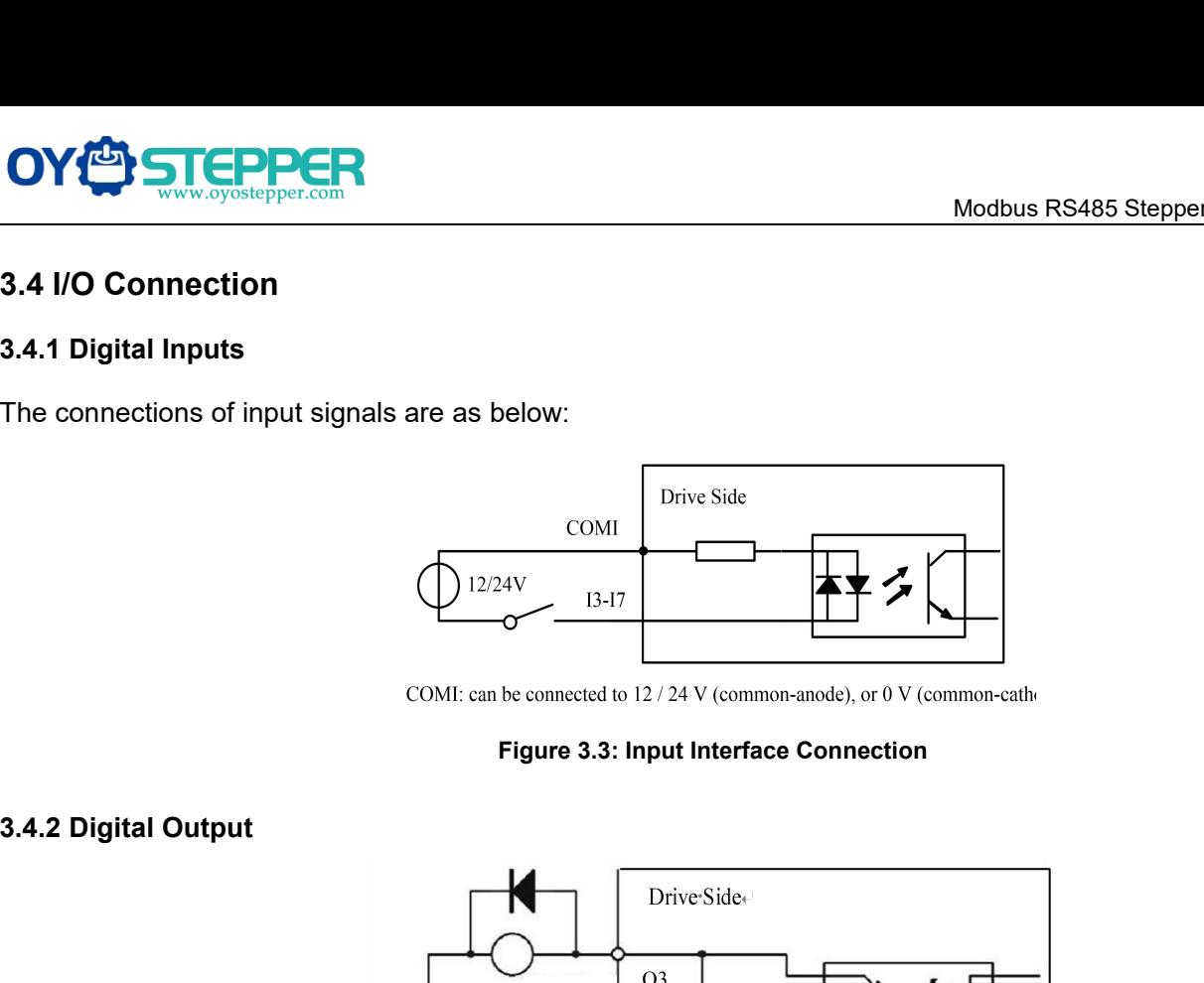

<span id="page-18-2"></span>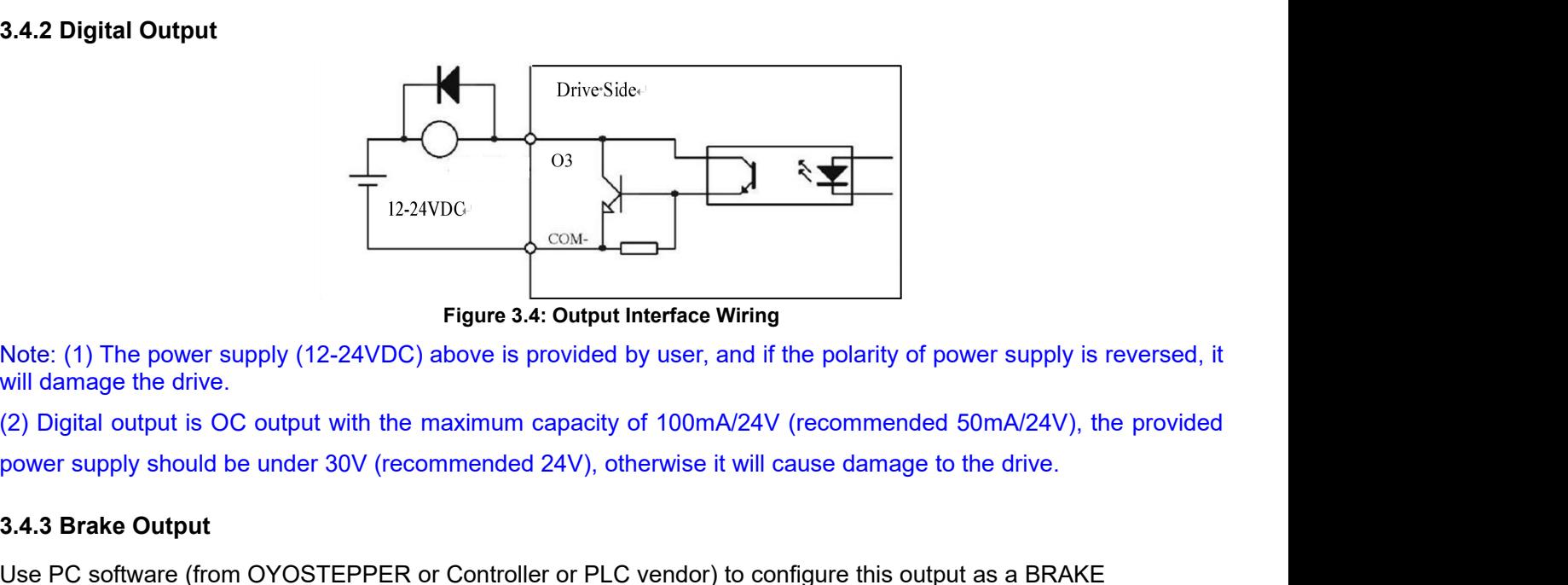

<span id="page-18-3"></span>

**3.4.3 Brake Output** In this case, this signal recommended to connect a fiv-wheel dide in recommended to connect a fiv-wheel dide in recommended to connect a fiv-wheel dide in recommended to connect a fiv-wheel dide in rec Use PC software (from OYOSTEPPER or Controller or PLC vendor) to configure this output as a BRAKE CONTROL output. In this case, this signal can be used for automatic brake control while system power failure. It is recommended to connect a fly-wheel diode in parallel to a 24VDC relay and brake coil connection. Refer to the following figure for brake connection.

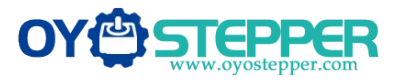

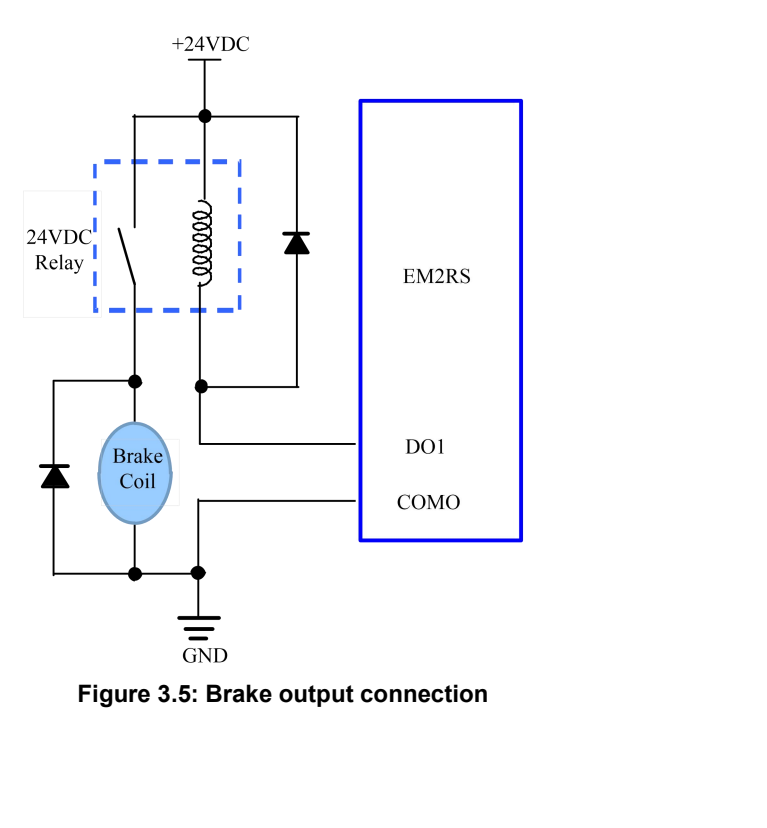

<span id="page-20-1"></span><span id="page-20-0"></span>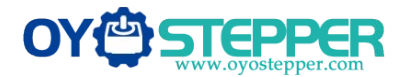

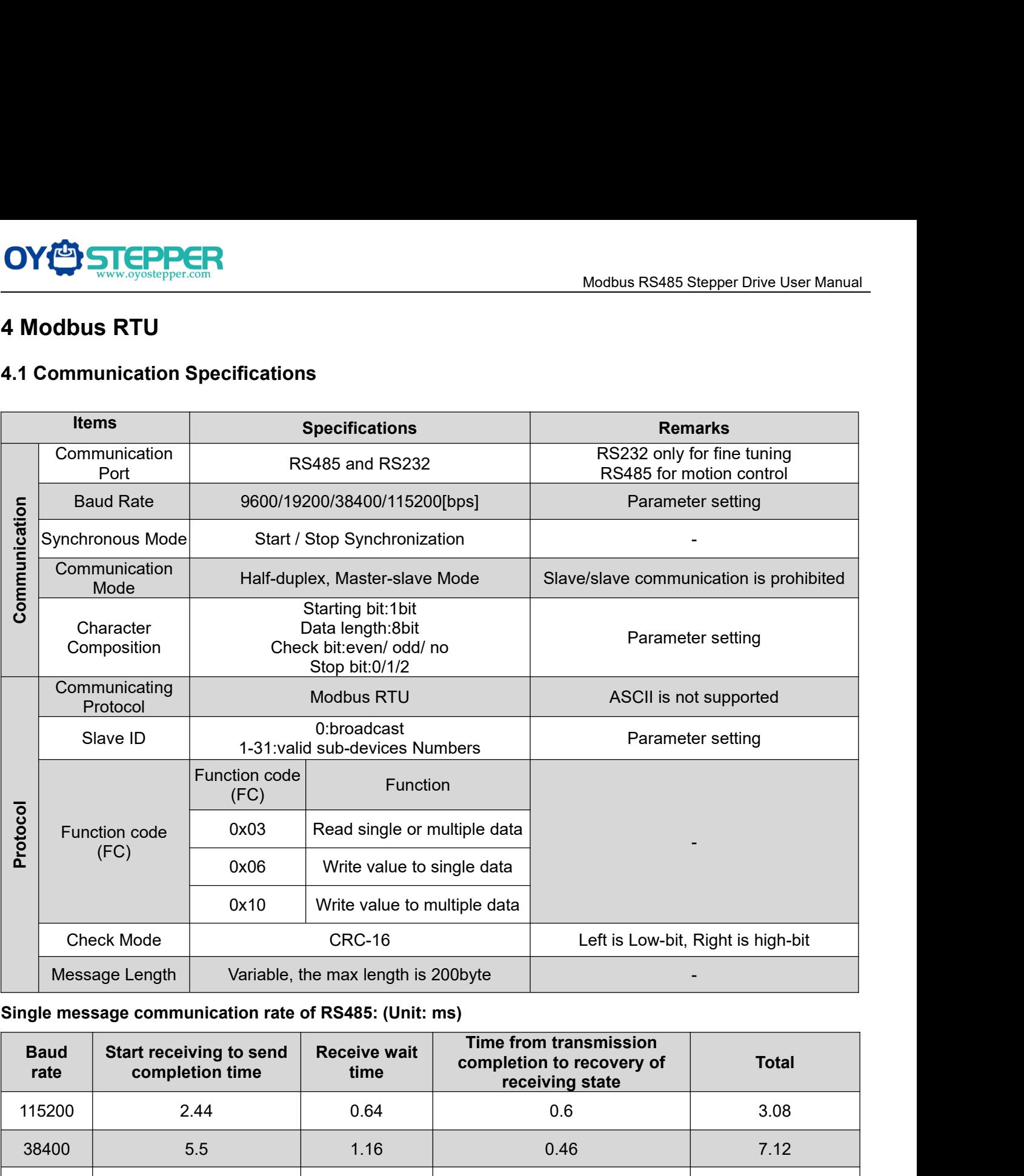

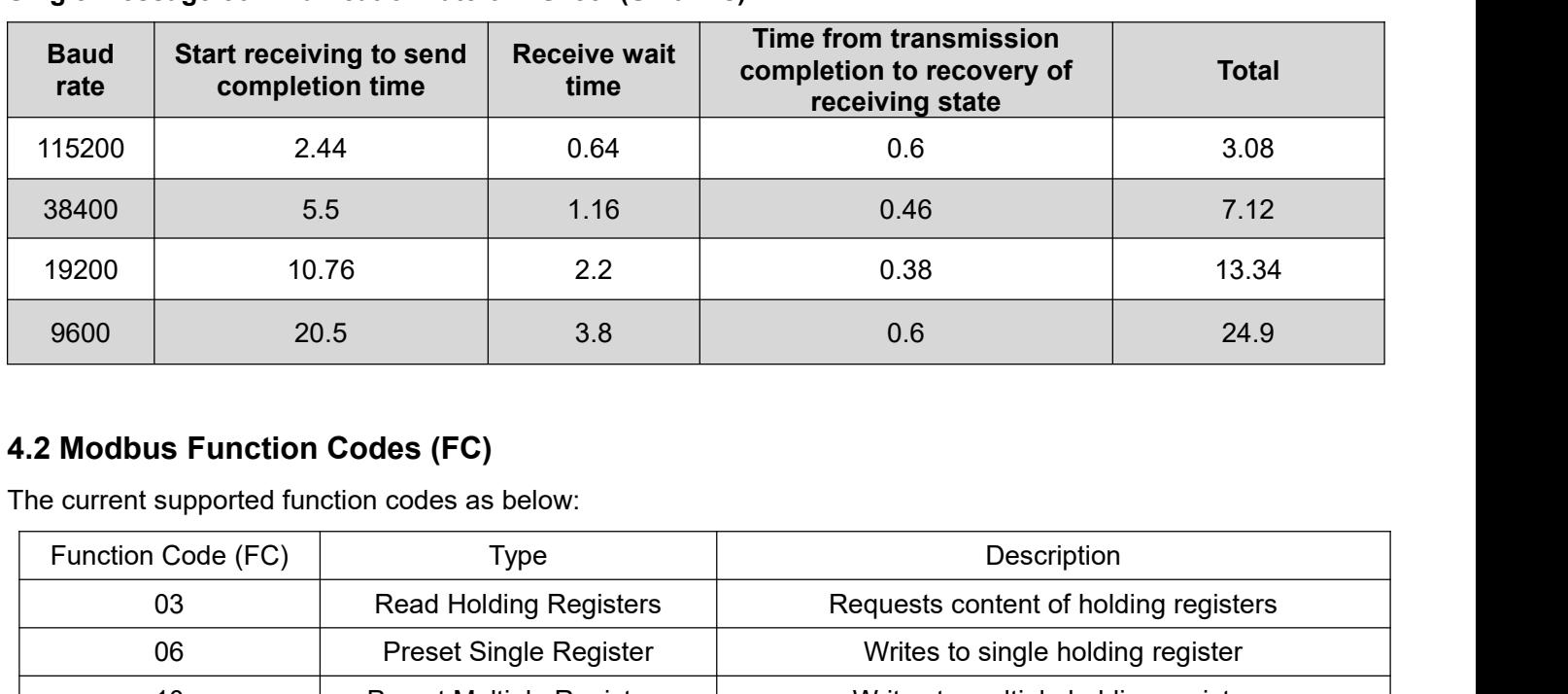

<span id="page-20-2"></span>

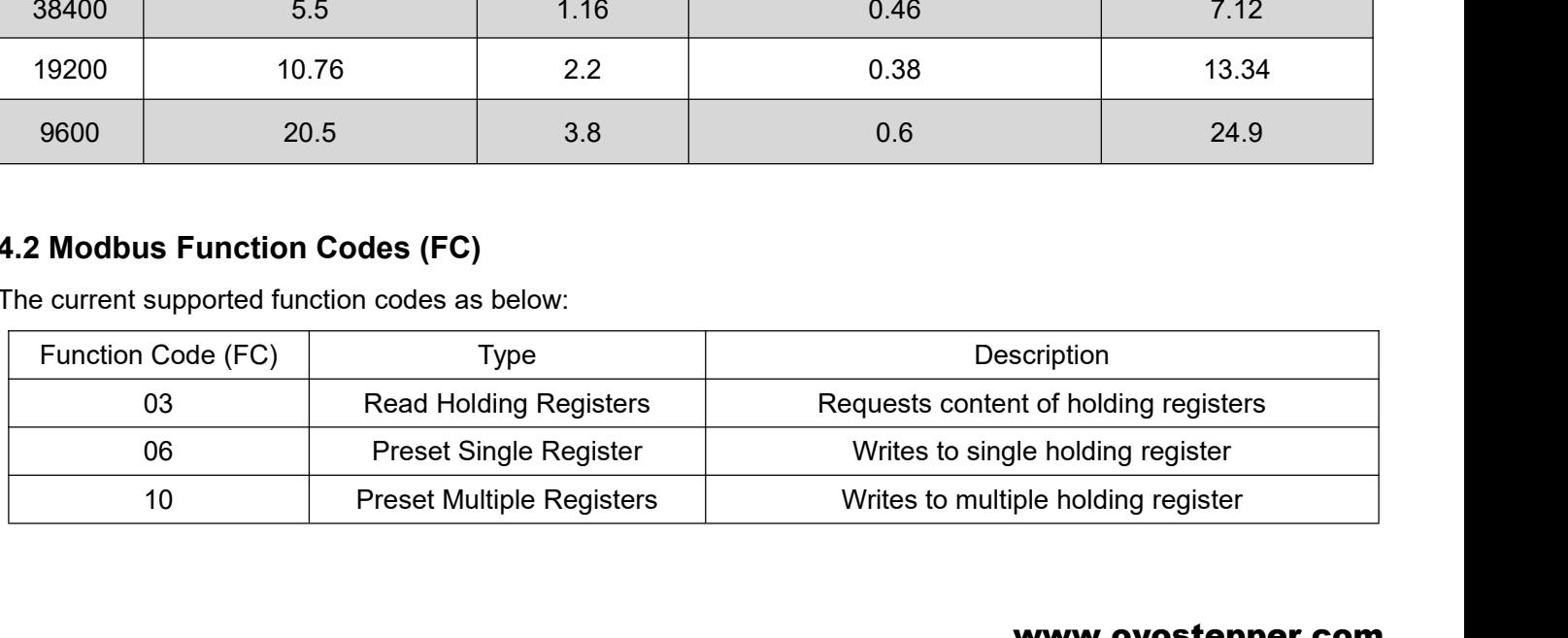

<span id="page-21-0"></span>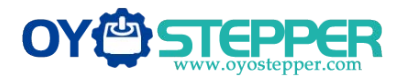

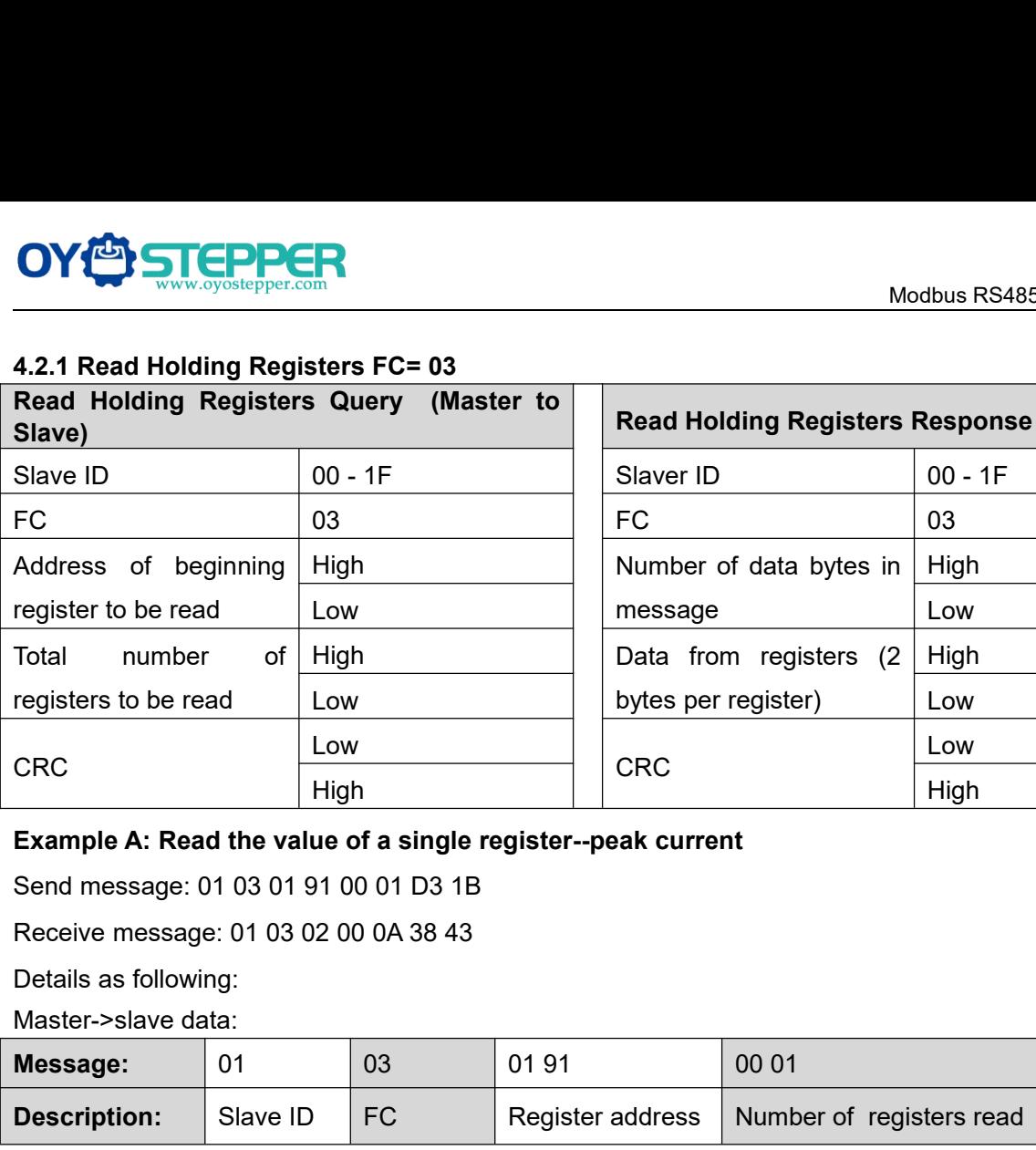

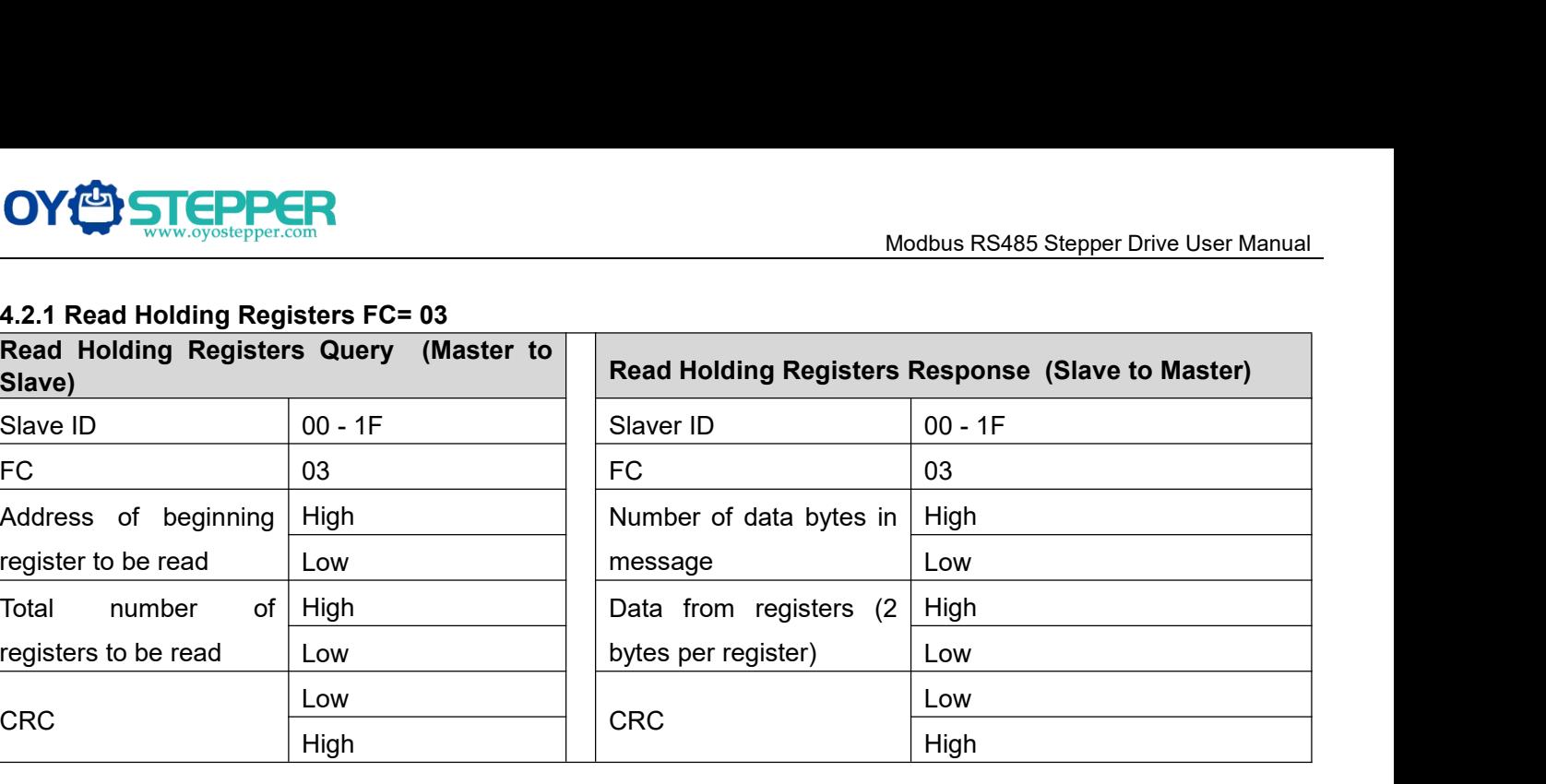

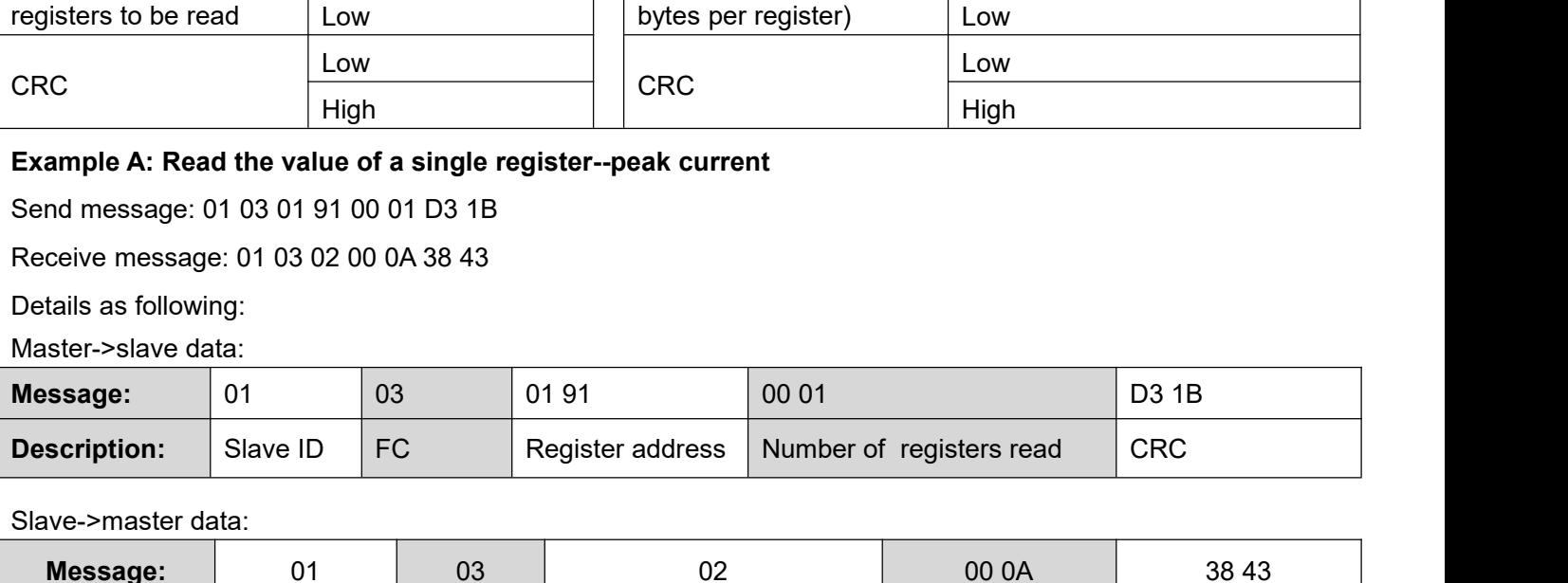

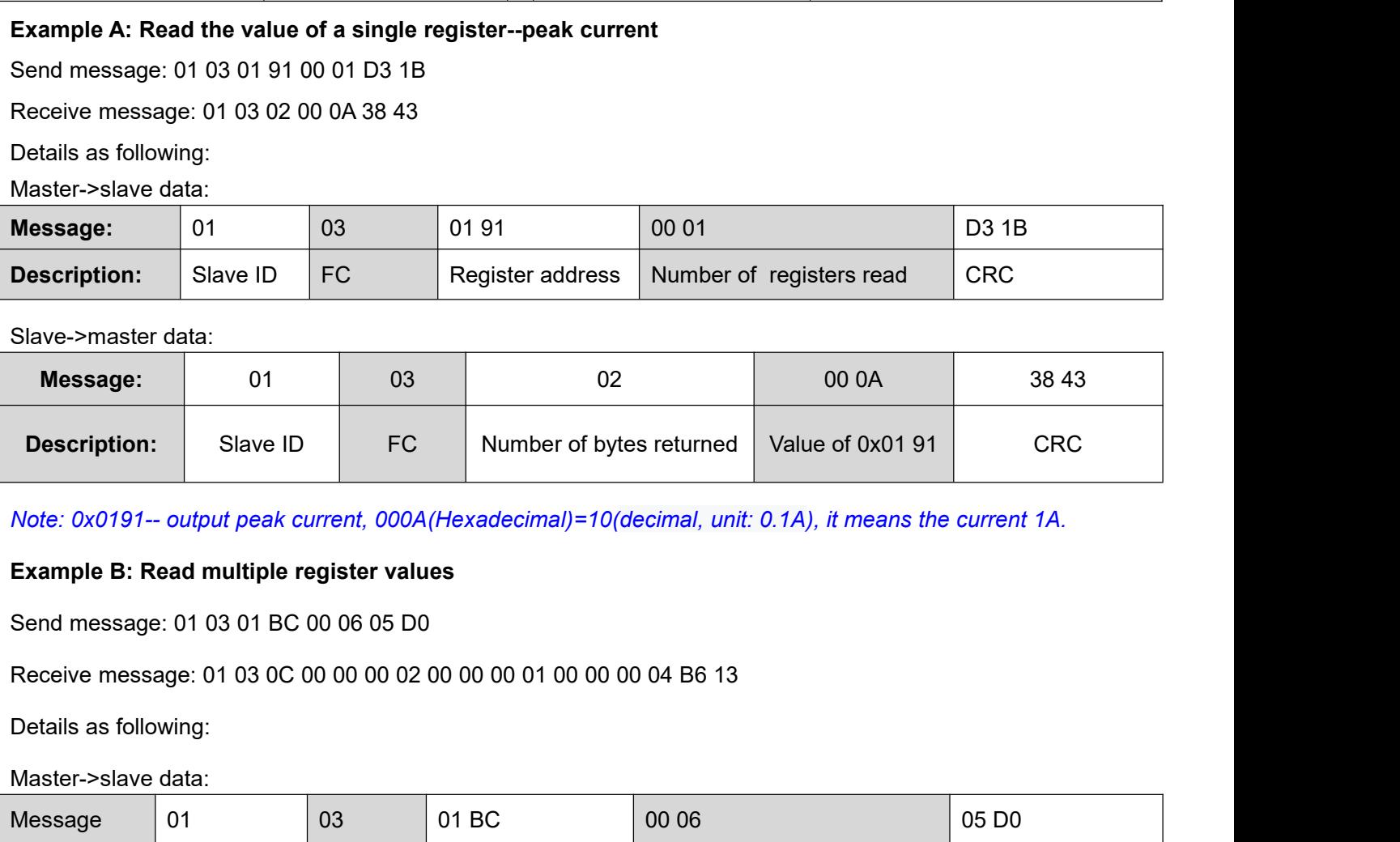

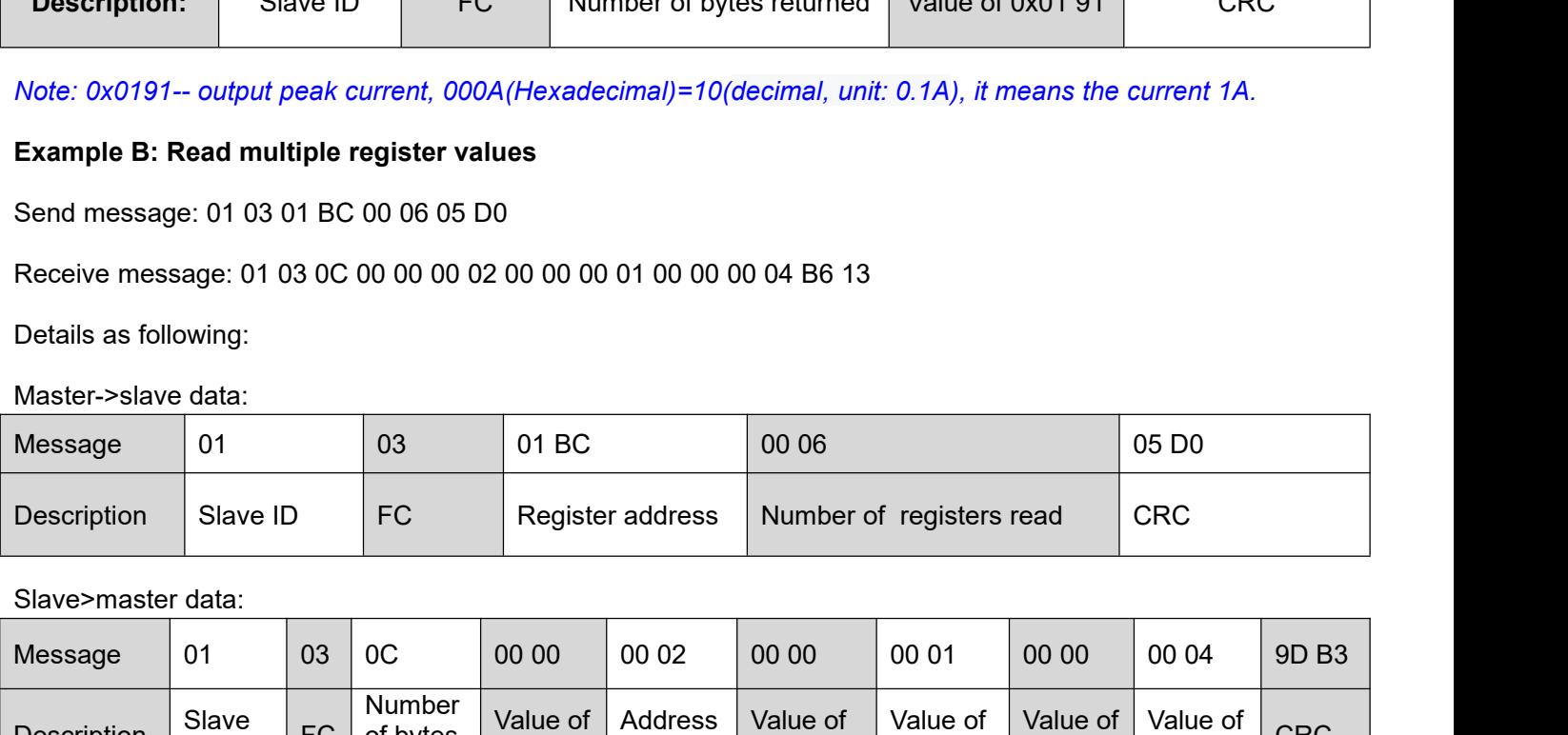

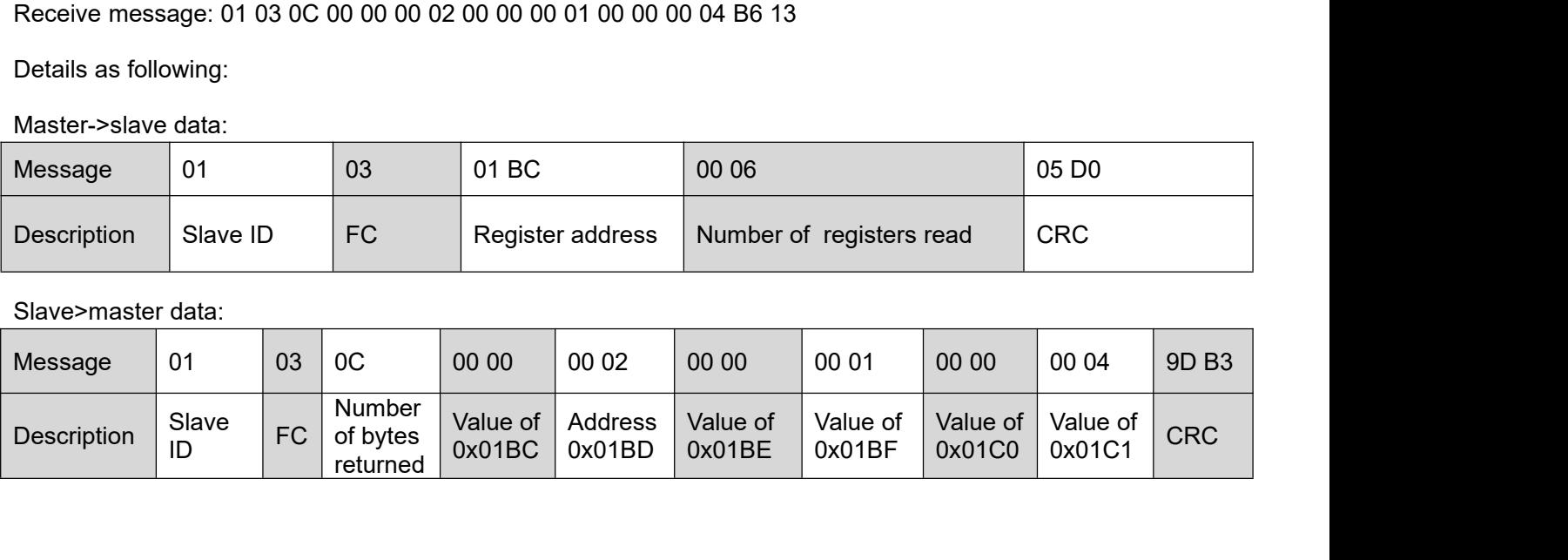

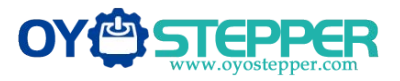

<span id="page-22-0"></span>Note:

ModbusRS485 Stepper Drive User Manual<br>
Note:<br>
(1) The above example shows reading the value of Pr5.22, Pr5.23, Pr5.24, their corresponding address are 0x01BD,<br>
(2) The data type of parameter is 32bit ,which include high 1 Modbus RS485 Stepper Drive User Manual<br>
Note:<br>
(1) The above example shows reading the value of Pr5.22, Pr5.23, Pr5.24, their corresponding address are 0x01BD,<br>
0x01BF, 0x01C1.<br>
(2) The data type of parameter is 32bit ,whi Modbus RS485 Stepper Drive User Manual<br>
Note:<br>
16 Diverse to take the high the value of Pr5.22, Pr5.23, Pr5.24, their corresponding address are 0x01BD,<br>
16 Ox01BF, 0x01C1.<br>
16 Ox01BF, 0x01C1.<br>
16 Diverse to take the high 1

**COVER STEPPER**<br>
Note:<br>
(1) The above example shows reading the<br>
0x01BF, 0x01C1.<br>
(2) The data type of parameter is 32bit ,wh<br>
16bits only, but it needs to take the high 16

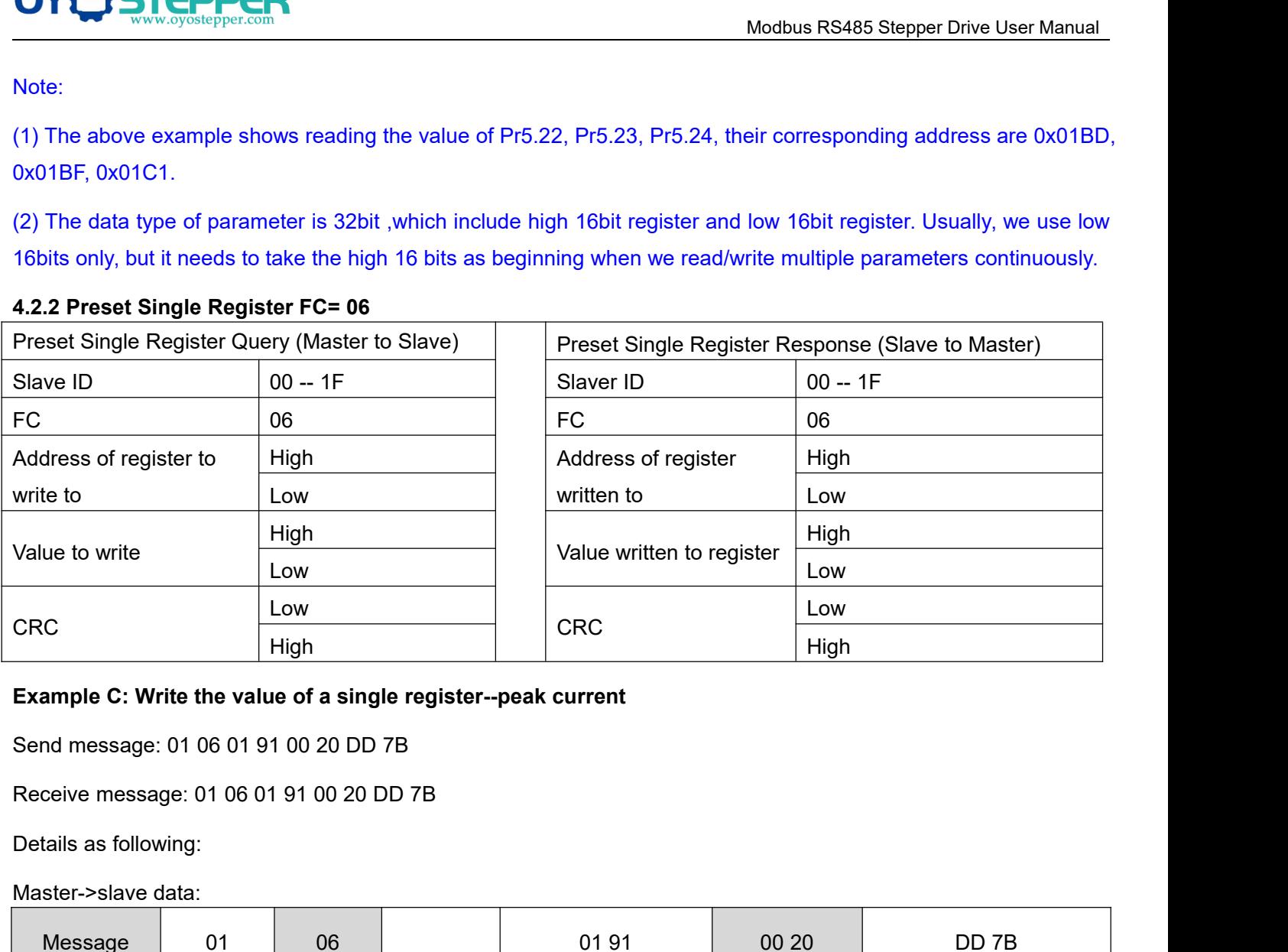

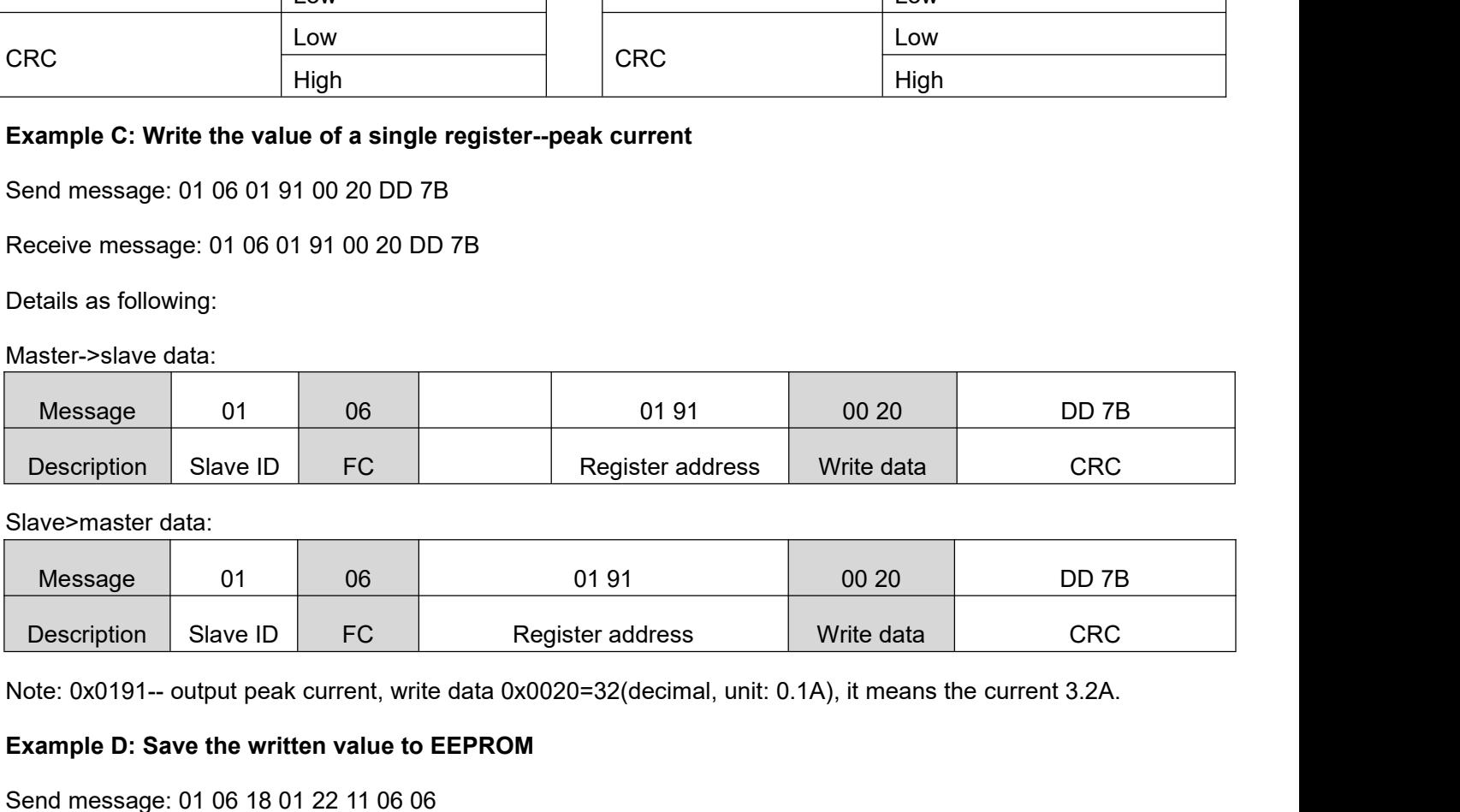

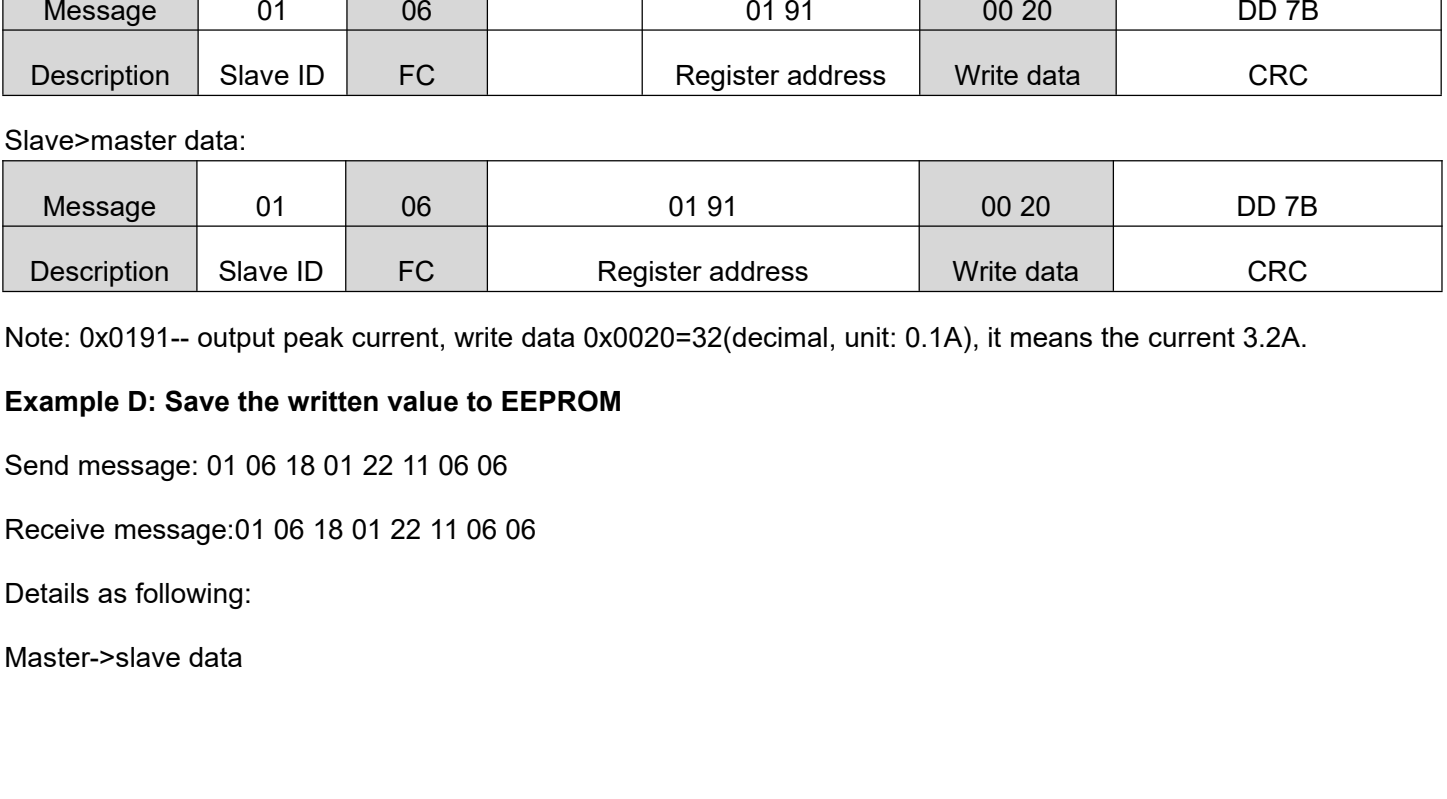

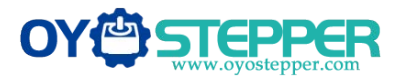

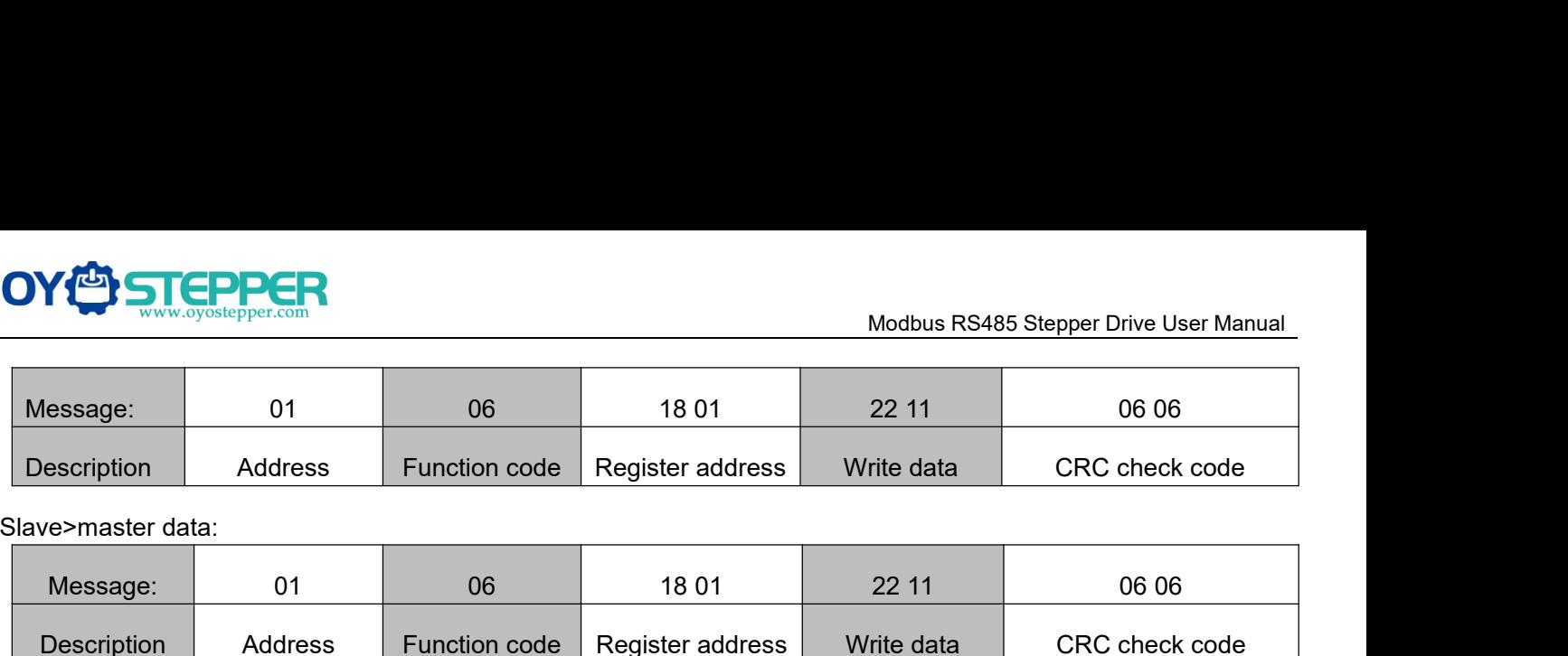

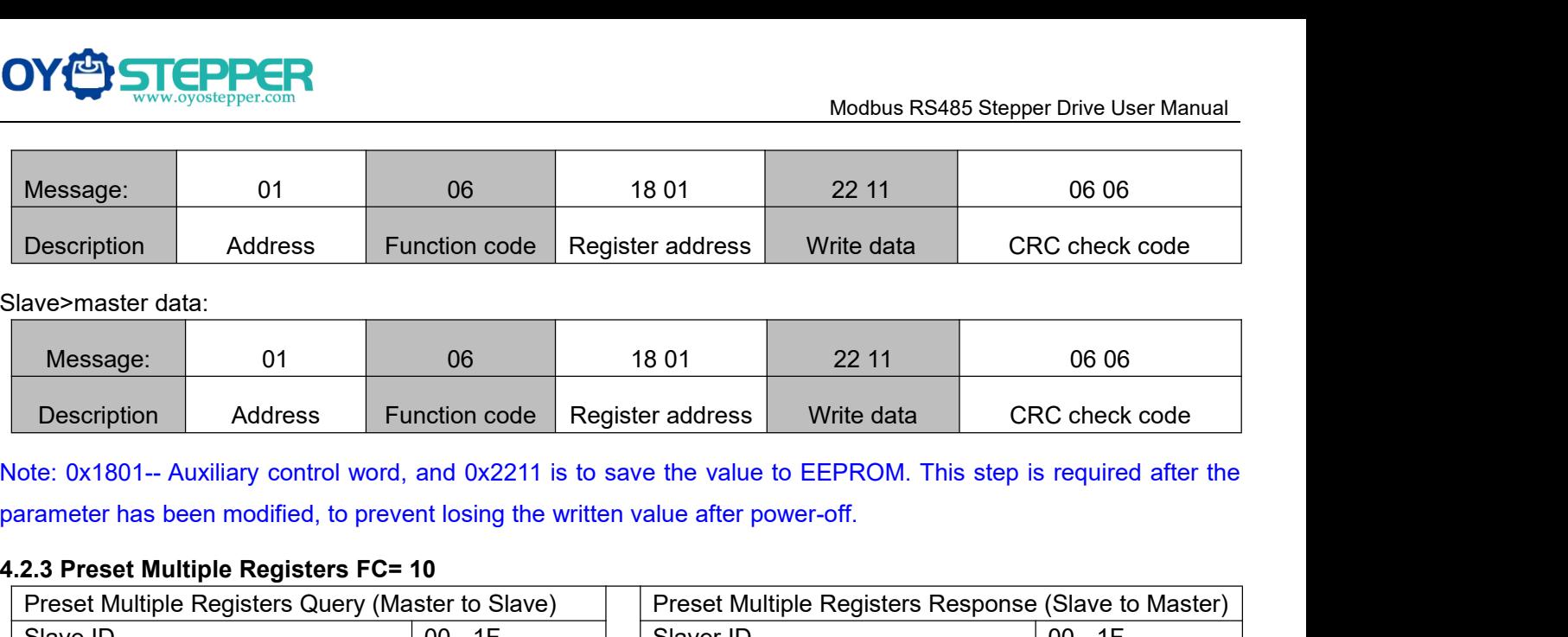

<span id="page-23-0"></span>

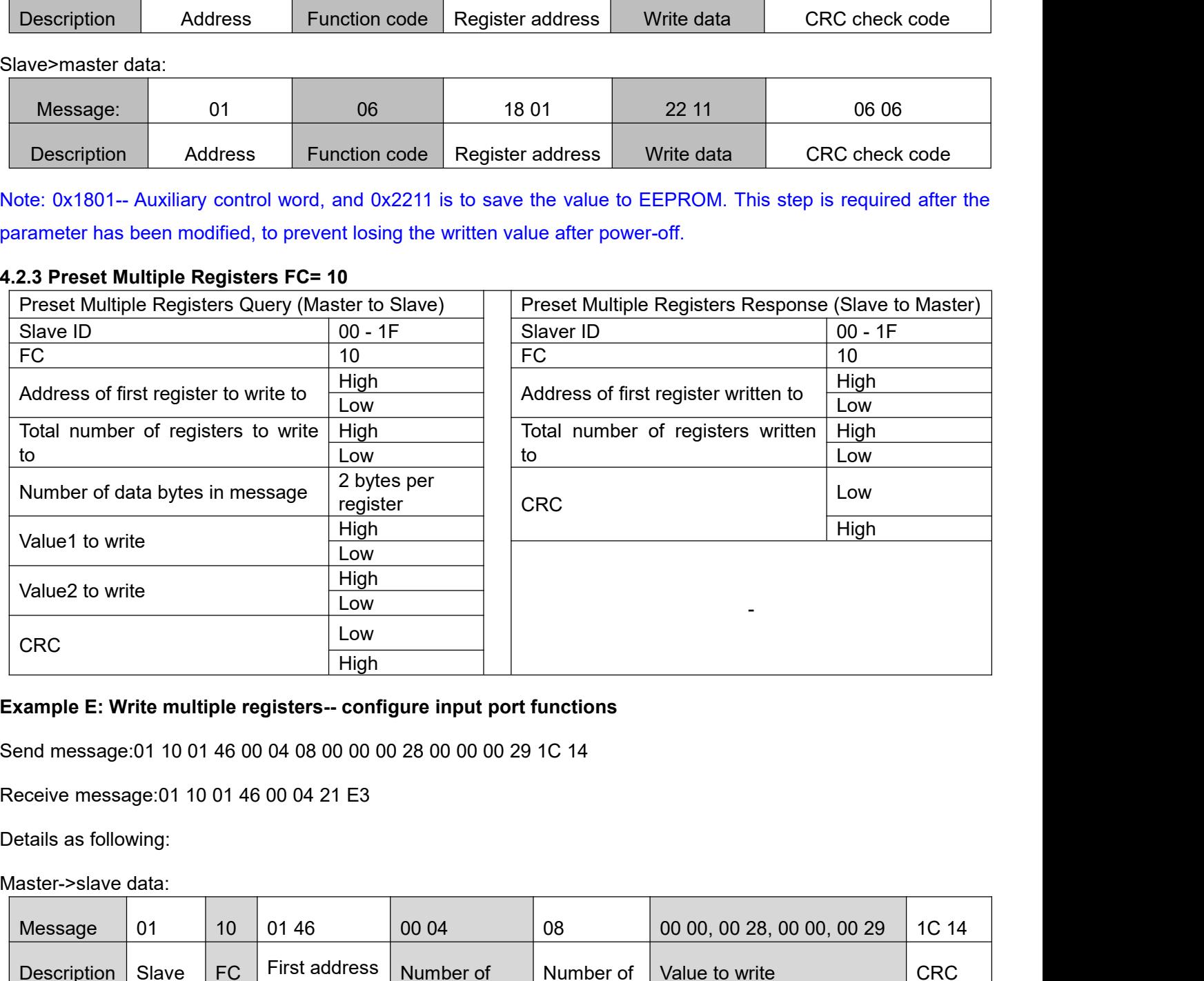

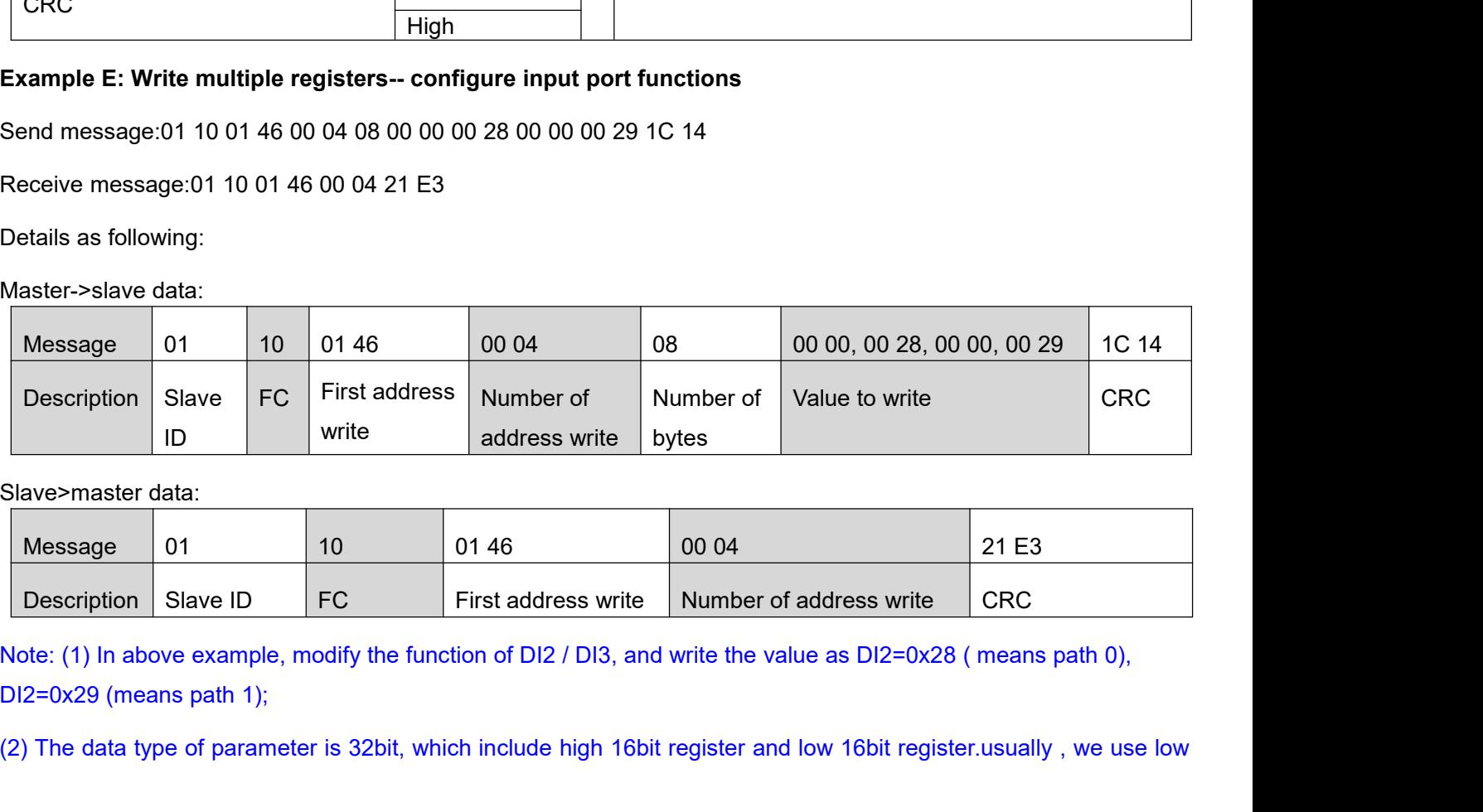

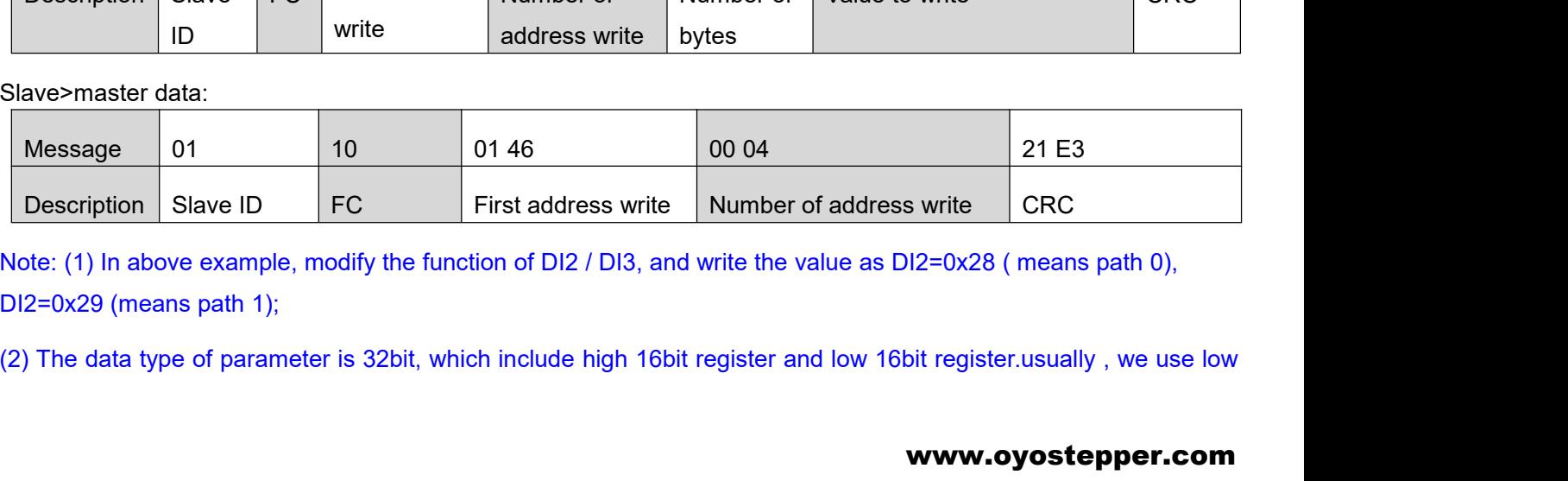

# www.oyostepper.com

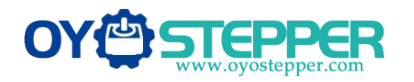

Modbus RS485 Stepper Drive User Manual ModbusRS485 Stepper Drive User Manual<br>16bits only, but it needs to take the high 16 bits as beginning when we read/write multiple parameters continuously.<br>1.3 Modbus & PR Parameters<br>1.3 Modbus & PR Parameters

**4.3 Modbus & PR Parameters**<br> **4.3 Modbus & PR Parameters**<br> **4.3.1 Basic Parameters**<br> **4.3.1 Basic Parameters**<br> **4.3.1 Basic Parameters**<br> **4.3.1 Basic Parameters**<br> **4.3.1 Basic Parameters**<br> **4.3.1 Basic Parameters**<br> **4.3.1 4.3 Modbus & PR Parameters**<br> **4.3 Modbus & PR Parameters**<br> **4.3.1 Basic Parameters**<br> **4.3.1 Basic Parameters**<br> **4.3.1 Basic Parameters**<br> **4.3.1 Basic Parameters**<br> **4.3.1 Basic Parameters**<br> **4.3.1 Basic Parameters**<br> **4.3.1** OYOSTEPPER RS485 parameter data type is 32 bits, a parameter contains two registers of high 16 bits and low 16 bits, only the lower 16 bits are used in practice. However, when reading or writing multiple parameters in succession, the high 16 bits of the parameter need to be used as the start, usually 00.

<span id="page-24-1"></span><span id="page-24-0"></span>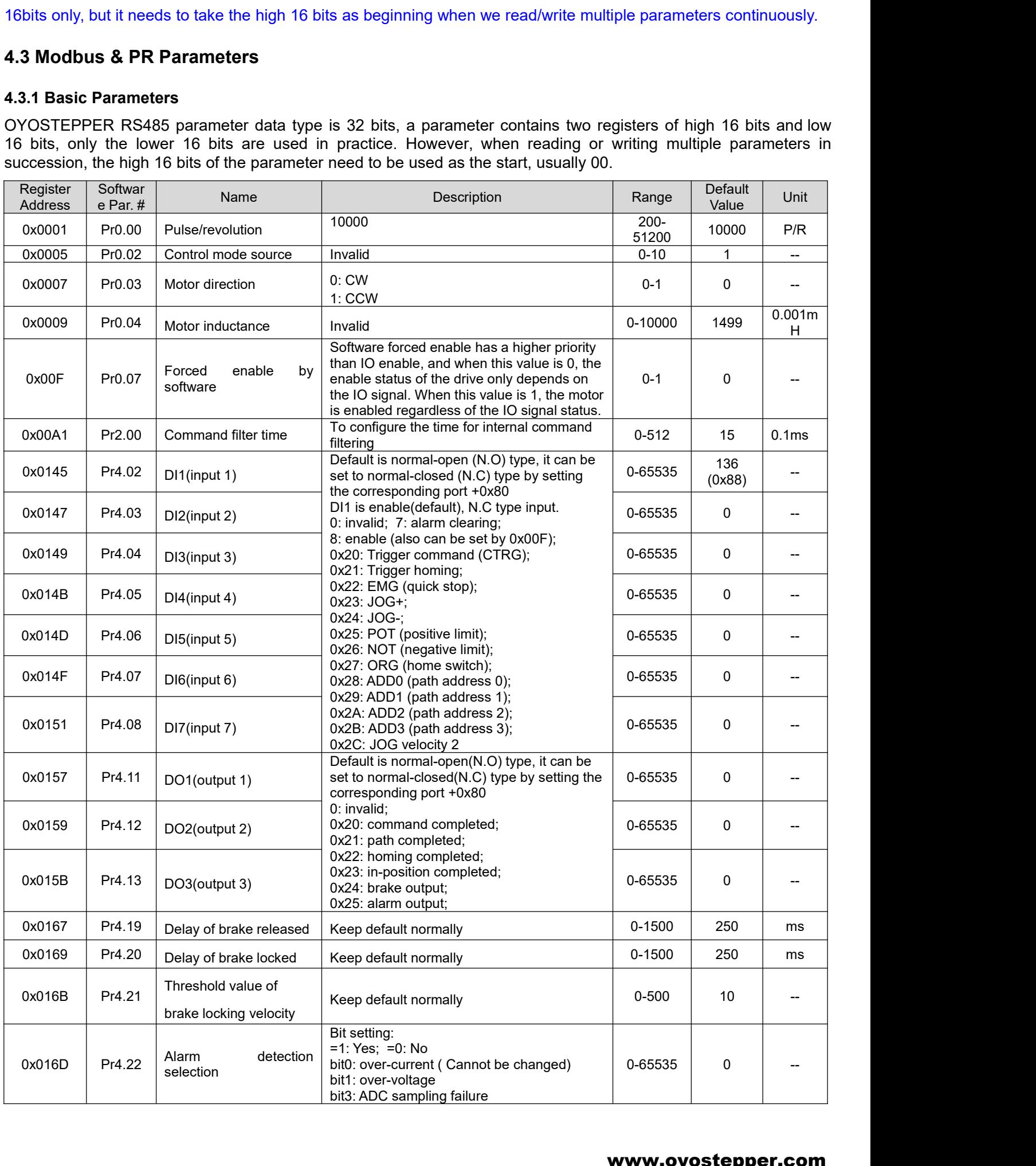

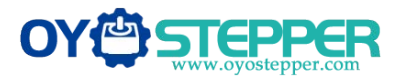

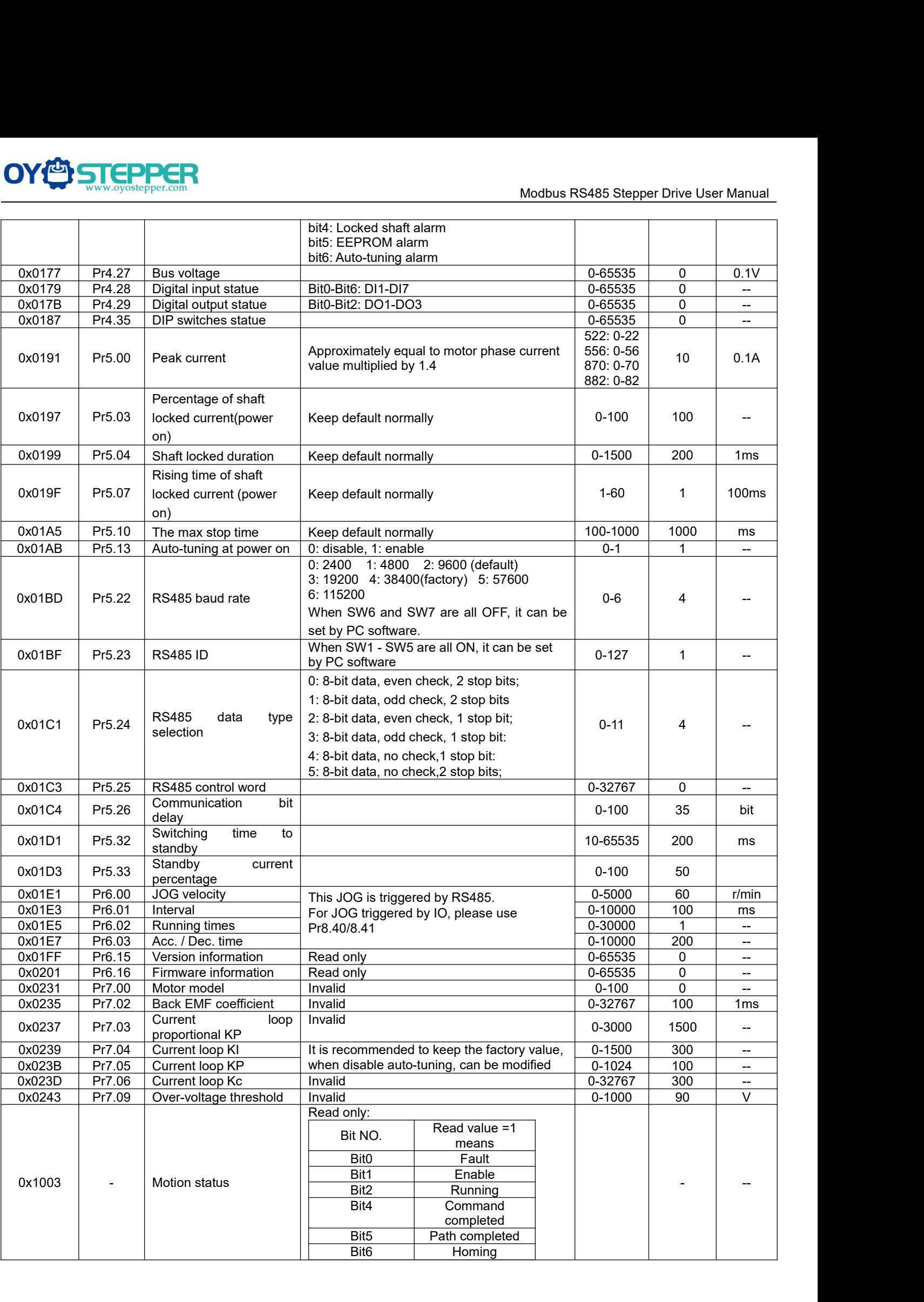

![](_page_26_Picture_0.jpeg)

![](_page_26_Picture_401.jpeg)

<span id="page-26-0"></span>![](_page_26_Picture_402.jpeg)

![](_page_27_Picture_328.jpeg)

<span id="page-27-0"></span>

![](_page_27_Picture_329.jpeg)

![](_page_28_Picture_1.jpeg)

![](_page_28_Picture_357.jpeg)

Example 1: IO input port 1 is set to enable function. Normally closed. Filter times for the IO port, you of fill in the value manually in the parameter manage table of OYOSTEPPER MotionStudio.<br>The register value is configu Example 1: IO input port 1 is set to enable function. Normally closed. Filter time 50ms<br>
The register value is configured as 0000 1100 1000 1000, which is converted to 3208 in decimal, i.e. write 3208 to<br>
Pr4.02 to achiev Example 1: IO input port 1 is set to enable function. Not<br>The register value is configured as 0000 1100 1000 10<br>Pr4.02 to achieve the above configuration.<br>Example 2: IO input port 1 is set to enable function. Nor<br>The regis

<span id="page-28-0"></span>

![](_page_28_Picture_358.jpeg)

![](_page_29_Picture_1.jpeg)

![](_page_29_Picture_226.jpeg)

<span id="page-29-0"></span>

![](_page_29_Picture_227.jpeg)

![](_page_29_Picture_228.jpeg)

<span id="page-29-1"></span>

<span id="page-29-2"></span>

![](_page_29_Picture_229.jpeg)

![](_page_30_Picture_0.jpeg)

![](_page_30_Picture_224.jpeg)

![](_page_30_Picture_225.jpeg)

![](_page_30_Picture_226.jpeg)

![](_page_30_Picture_227.jpeg)

![](_page_30_Picture_228.jpeg)

![](_page_30_Picture_229.jpeg)

<span id="page-30-0"></span>Description Slave ID Function code + 0x80 Error code CRC check code<br>
4.4.2 Drive Alarm Codes and Troubleshooting<br>
Register Address definition operation unit description<br>
0x2203 Current alarm R / Below table<br>
Error code and Light will be flashed indicates the current error code. When the error is occurred, the drive will stop working and red<br>
Error code and cause:<br>
The green light is always on after the drive power on. When the error is occur **Figure 2020 4.4.2 Drive Alarm Codes and Troubleshooting**<br> **Register Address** definition operation unit description<br>  $0 \times 203$  Current alarm R<br> **Error code and cause:**<br>
The green light is always on after the drive power on Register Address definition operation unit description<br>
0x2203 Current alarm R / Below table<br>
Error code and cause:<br>
The green light is always on after the drive power on. When the error is occurred, the drive will stop wo

![](_page_31_Picture_0.jpeg)

![](_page_31_Picture_374.jpeg)

# <span id="page-31-0"></span>**4.4.3 Error Clear**

Check the error via OYOSTEPPER MotionStudio

![](_page_31_Picture_375.jpeg)

<span id="page-31-1"></span>addresses.

![](_page_32_Picture_0.jpeg)

# **Examples**

![](_page_32_Picture_201.jpeg)

![](_page_32_Picture_202.jpeg)

Master→Slave:<br>01 10 0F 10 00 0A 00 00 01 00 09 00 A1 01 91 01 67 01 73 02 33 02 43 60 2E 62 03 4B 43

![](_page_33_Picture_1.jpeg)

**COPPER**<br> **(2)**Read and write<br>
Master→Slave:<br>
01 03 0F 00 00 0A C6 D9<br>
Slave → Master:<br>
01 03 14 27 10 05 87 00 0F 00 3C 00 FA 00 03 Master→Slave: **OV CONTRACT DEPPER**<br>
(2) Read and write<br>
Master  $\rightarrow$  Slave :<br>
01 03 0F 00 00 0A C6 D9<br>
Slave  $\rightarrow$  Master:<br>
01 03 14 27 10 05 87 00 0F 00 3C 00 FA 00 03 0F A0 00<br>
(3) Mapping parameter save instruction 0x2244  $OY$ <br>
Slave → Master<br>
Slave → Master:<br>
01 03 0F 00 00 0A C6 D9<br>
Slave → Master:<br>
01 03 14 27 10 05 87 00 0F 00 3C 00 FA 0<br>
(3) Mapping parameter save instruction<br>
Master→Slave: Modbus RS485 Stepper Drive User Manu<br>
(2) Read and write<br>
Master → Slave → Master:<br>
01 03 0F 00 00 0A C6 D9<br>
Slave → Master + Slave:<br>
01 03 14 27 10 05 87 00 0F 00 3C 00 FA 00 03 0F A0 00 5A 00 01 00 00 00 56 F4<br>
(3) Mapp **(2) Read and write**<br> **(3) Read and write**<br>
Master→Slave:<br>
01 03 0F 00 00 0A C6 D9<br>
Slave → Master:<br>
01 03 14 27 10 05 87 00 0F 00 3C 00 FA 00 03 0F A0 00 5A 00 01 00 00 00<br> **(3) Mapping parameter save instruction 0x2244 COV COVED STEPPER**<br>
(2) Read and write<br>
Master $\rightarrow$  Slave :<br>
01 03 0F 00 00 0A C6 D9<br>
Slave  $\rightarrow$  Master:<br>
01 03 14 27 10 05 87 00 0F 00 3C 00 FA 0<br>
(3) Mapping parameter save instruction<br>
Master $\rightarrow$  Slave :<br>
01 06 18 01 2 (2) Read and write<br>
Master  $\rightarrow$  Slave:<br>
01 03 0F 00 00 0A C6 D9<br>
Slave  $\rightarrow$  Master:<br>
01 03 14 27 10 05 87 00 0F 00 3C 00 FA 00 03 0F A0 00<br>
(3) Mapping parameter save instruction 0x2244<br>
Master  $\rightarrow$  Slave:<br>
01 06 18 01 22 (2) Read and write<br>
Master $\rightarrow$ Slave:<br>
01 03 0F 00 00 0A C6 D9<br>
Slave  $\rightarrow$  Master:<br>
01 03 14 27 10 05 87 00 0F 00 3C 00 FA 00 03 0F A0 00<br>
(3) Mapping parameter save instruction 0x2244<br>
Master $\rightarrow$ Slave:<br>
01 06 18 01 22 44

Master→Slave:<br>01 06 18 01 22 44 C6 39 (Note: Write 0x2244 to 0x1801, the function is to save the mapped address into EEPROM) **OY**<br>
(2) Read and write<br>
Master-Slave:  $\frac{1}{2}$  Of 00 00 0A C6 D9<br>
Slave  $\rightarrow$  Master:<br>
01 03 0F 00 00 0A C6 D9<br>
Slave  $\rightarrow$  Master:<br>
(3) Mapping parameter save instruction 0x2244<br>
(3) Mapping parameter save instruction 0 Slave — Master:<br>
(3) Mapping parameter save instruction 0x2244<br>
(3) Mapping parameter save instruction 0x2244<br>
(3) Mapping parameter save instruction 0x2244<br>
01 06 18 01 22 44 C6 39 (Note: Write 0x2244 to 0x1801, the funct

completed.

(3) Mapping parameter save instruction 0x2244<br>
Master—Slave:<br>
01 06 18 01 22 44 C6 39 (Note: Write 0x2244 to 0x1801, the function is to save the mapped address into EEPROM)<br>
91 06 18 01 22 44 C6 39<br>
4.6 S-code Application (3) Mapping parameter save instruction 0x2244<br>
Matster-Slave: 19iave:<br>
01 06 18 01 22 44 C6 39 (Note: Write 0x2244 to 0x1801, the function is to save the mapped address into EEPROM)<br>
Slave -- Master:<br>
01 06 18 01 22 44 C6 Master-Slave:<br>
Or 16 f 8 01 22 44 C6 39 (Note: Write 0x2244 to 0x1801, the function is to save the mapped address into EEPROM)<br>
Slave -- Master:<br>
01 06 18 01 22 44 C6 39<br>
4.6 S-code Application<br>
S-code (status code) is the 01 06 18 01 22 44 C6 39 (Note: Write 0x2244 to 0x1801, the function is to save the mapped address into<br>Slave  $\rightarrow$  Master:<br>01 06 18 01 22 44 C6 39<br>4.6 S-code Application<br>Scode (status code) is the status indicator of the c

<span id="page-33-0"></span>![](_page_33_Picture_244.jpeg)

bit7 and bit15 are set to 1.<br>
The rest of the unused bits are 0, such as bits 11-14, bits 3-6.<br>
DMRS series drivers have only 3 outputs, and the S-code can only use 3 bits, each bit of<br>
Therefore, there are only 8 output c The rest of the unused bits are 0, such as bits 11-14, bits 3-6.<br>
DMRS series drivers have only 3 outputs, and the S-code can only use 3 bits, each bit of<br>
Therefore, there are only 8 output combinations (000, 001, 010, 01 DMRS series drivers have only 3 outputs, and the S-code can only use 3 bits, each bit corresponds t<br>Therefore, there are only 8 output combinations (000, 001, 010, 011, 100, 101, 110, 111), and these 8 s<br>set freely, depen Prince can be already of the complete current output value; and the 9 decided can biny declevent output in the<br>Therefore, there are only 8 output combinations (000, 001, 010, 011, 100, 101, 111), and<br>set freely, depending

# **Example:**

- 
- 
- 
- 
- 

![](_page_34_Picture_1.jpeg)

![](_page_34_Picture_195.jpeg)

<span id="page-34-0"></span>

**4.7 Enable Drive**<br>
There are two methods to enable DM<br>
ISO enable:<br>
DI1 of DMRS series drive is the<br>
the enable state after power on.<br>
RS485 communication:<br>
Pr0.07 of OYOSTEPPER Motion<br>
by RS485

● RS485 communication:

Pr0.07 of OYOSTEPPER MotionStudio (Register address 0x00F) set to value "1" indicates enable the drive

<span id="page-35-0"></span>![](_page_35_Picture_1.jpeg)

**5**PR Mode (Indexer Table)<br>
PR mode is a single-axis motion control function with 16-segment positive<br>
save the motion control function of the controller.<br>
5.1 PR Main Features<br>
PR mode can mainly set the following functi FR Mode (Indexer Table)<br>
PR mode is a single-axis motion control function with 16-segment position table, also called indexer table. It can<br>
save the motion control function of the controller.<br>
5.1 PR Main Features<br>
PR mod **SCHEPPER<br>
SEPPER SEPPER SEPPER SEPPER SEPPER SEP CONTROLLER SEP MODE (Indexer Table)**<br>
PR mode is a single-axis motion control function with 16-segment position<br>
5.1 PR Main Features<br>
PR mode can mainly set the following

<span id="page-35-1"></span>

![](_page_35_Picture_190.jpeg)

<span id="page-35-2"></span>

![](_page_36_Picture_0.jpeg)

![](_page_36_Figure_2.jpeg)

- position.
- 

- Limit switch homing: Set by register address 0x600A, or OYOSTEPPER software. If the homing direction is
- Home switch: Set by register address 0x600A, or OYOSTEPPER software. If the motor turns toward the **Home switch when grow switch when zeroing**, it will automatically search the zero position.<br>Trigger to homing: when IO port set to Home function triggered by external level, or trigger via Modbus RS485.<br> **Rigger to homing** ger method of homing:<br>Automatic homing on power-up: After the drive is powered on, the motor will automatically search the zero<br>position.<br>Trigger to homing: when IO port set to Home function triggered by external level, or switch. ■Muorial set to the position: Set by register address 0x600A, or OYOSTEPPER software. If the homing direction is limit switch homing: Set by register address 0x600A, or OYOSTEPPER software. If the homing direction is posi posiuon.<br>Trigger to homing: when IO port set to Home function triggered by external level, or trigger via Modbus RS.<br>Limit switch homing: Set by register address 0x600A, or OYOSTEPPER software. If the homing direction<br>posi **Homing method:**<br>
■ Limit switch homing: Set by register address 0x600A, or OYOSTEPPER software. If the homing direction is<br>
positive, then it is positive limit switch homing. Conversely, the negative limit homing.<br>
■ Hom **Finding memotor**<br>
■ Limit switch homing: Set by register address 0x600A, or OYOSTEPPER software. If the homing direction is<br>
positive, then it is positive limit switch homing. Conversely, the negative limit homing.<br>
■ Ho check the "return to the origin to move to the specified position", that is, move to the 0 position.<br>
Section the origin to move to the specified position in the content of the specified limit is with the specified directi
- <span id="page-36-0"></span>

opposite direction when zeroing, it will autom<br>switch.<br>• Manual set to zero position: Set by register ad<br>value of the motor is cleared to zero and the cort<br>Note: In the normal homing, because the motor t<br>finding the origin

![](_page_37_Picture_1.jpeg)

![](_page_37_Picture_193.jpeg)

point

<span id="page-37-0"></span>

![](_page_38_Picture_0.jpeg)

![](_page_38_Figure_2.jpeg)

# [www.oyostepper.com](http://www.oyostepper.com)

![](_page_39_Picture_0.jpeg)

![](_page_39_Figure_2.jpeg)

<span id="page-39-0"></span>

![](_page_40_Picture_1.jpeg)

![](_page_40_Figure_2.jpeg)

status of NOT<br>
status of NOT<br>
and status of NOT<br>
5.3 Soft Limit & JOG & Quick Stop<br>
5.3.1 Soft Limit<br>
The soft limit function means that the internal position feedback of the drive is compared with the limit position, an<br> Start at ON<br>
status of NOT<br>
5.3 Soft Limit & JOG & Quick Stop<br>
5.3.1 Soft Limit<br>
The soft limit function means that the internal position feedback of the drive is compared with the limit position, an<br>
alarm and stop when d Start at ON<br>
status of NOT<br>
5.3 Soft Limit & JOG & Quick Stop<br>
5.3.1 Soft Limit & JOG & Quick Stop<br>
5.3.1 Soft Limit function means that the internal position feedback of the drive is compared with the limit position, an<br> deriversed the mechanical slip and about the mechanical home before the soft limit function, and alarm and stop when determining that the metor exceeds the limit position. Soft limit function is universal for linear and st 5.3 Soft Limit & JOG & Quick Stop<br>
5.3.1 Soft Limit<br>
The soft limit function means that the internalarm and stop when determining that the in<br>
movement and rotating movement. It is not<br>
and it can prevent mechanical slip **Figure 11**<br> **Particular Control Strengthment**<br> **Particular Example 12**<br> **Par. # in**<br> **Par. # in**<br> **Par. # in**<br> **Par. # in**<br> **Par. # in**<br> **Par. # in**<br> **Par. # in**<br> **Par. # in**<br> **Par. # in**<br> **Par. Par. Par. 2011**<br> **PR. CON** 

<span id="page-40-1"></span><span id="page-40-0"></span>![](_page_40_Picture_202.jpeg)

<span id="page-40-2"></span>

![](_page_40_Figure_10.jpeg)

![](_page_41_Picture_1.jpeg)

![](_page_41_Picture_384.jpeg)

 $\frac{3.00 \times 1000}{1000}$  Pr6.03 Acc. / Dec. time<br>
Note:(1) Pr8.39 - Pr8.41(JOG) are available when triggered by I/O; (2) Pr6.00 - Pr6.03<br>
triggered by RS485.<br>
The trigger mode of JOG is divided into two types: RS485 communi Note:(1) Pr8.39 - Pr8.41(JOG) are available when triggered by I/O; (2) Pr6.<br>The trigger mode of JOG is divided into two types: RS485 communication<br>parameter addresses:<br>RS485 communication trigger JOG:<br>Write value 0x4001 to *Note: (1) Pr8.39 - Pr8.41(JOG) are available when triggered by I/O; (2) Pr6.00 - Pr6.03 (JOG) are available when triggered by RS485.*<br> *The trigger mode of JOG is divided into two types: RS485 communication and IO, which of* triggered by RS485.<br> **Findment condity and COV** is divided into two types: RS485<br> **Process in RS485 communication trigger JOG:**<br>
■ Write value 0x4001 to 0x1801, JOG+.<br>
■ Write value 0x4002 to 0x1801, JOG-.<br>
■ JOG vel The trigger mode of JOG is divided into tw<br>parameter addresses:<br> **RS485 communication trigger JOG:**<br>
• Write value 0x4001 to 0x1801, JOG-.<br>
• Write value 0x4002 to 0x1801, JOG-.<br>
• JOG velocity: Pr6.00 (0x01E1).<br>
• JOG acc

- 
- 
- 
- 
- 

The algebraical or occurs and the total of the transmission and to, which concepting to distribute the value 0x4001 to 0x1801, JOG+<br>
• Write value 0x4002 to 0x1801, JOG+.<br>
• Write value 0x4002 to 0x1801, JOG+.<br>
• JOG quic **Example 100**<br> **Example 100**<br> **Example 100**<br> **Example 100**<br>
Write value 0x4001 to 0x1801, JOG+.<br>
Write value 0x4002 to 0x1801, JOG-.<br>
JOG velocity: Pr6.00 (0x01E1).<br>
JOG acceleration and deceleration time: Pr6.03 (0x01E<br> JOG acceleration and deceleration time: Pr6.03 (0x01E7).<br>JOG acceleration and deceleration time: Pr6.03 (0x01E7).<br>JOG quick stop: write value 0x40 to 0x6002.<br><br>Consider trigger method.<br>In the trigger JOG:<br>Assign JOG+ and JO

- 
- 
- 
- 
- <ul>\n<li> Write value <math display="inline">0x4001</math> to <math display="inline">0x1801</math>, <math display="inline">JOG+</math>.</li>\n<li> Write value <math display="inline">0x4002</math> to <math display="inline">0x1801</math>, <math display="inline">JOG-</math>.</li>\n<li> JOG velocity: <math display="inline">Pr6.00</math> (<math display="inline">0x01E1</math>).</li>\n<li> JOG acceleration and deceleration time: <math display="inline">Pr6.03</math> (<math display="inline">0x01E7</math>).</li>\n<li> JOG quick stop: write value <math display="inline">0x40</math> to <math display="inline">0x6002</ <ul>\n<li> Write value <math display="inline">0 \times 4002</math> to <math display="inline">0 \times 1801</math>, <math display="inline">JOG-</math>.</li>\n<li> JOG velocity: Pr6.00 <math display="inline">(0 \times 01E1)</math>.</li>\n<li> JOG acceleration and deceleration time: Pr6.03 <math display="inline">(0 \times 01E7)</math></li>\n<li>JOG quick stop: write value <math display="inline">0 \times 40</math> to <math display="inline">0 \times 6002</math>.</li>\n<li> Note: JOG triggered by RS485 communication will run contil otherwise it can only point operation.</li>\n<li> <b>10 trigger JOG:</b></li>\n<li> Assign JOG+ and JOG ● JOG velocity: Pr6.00 (0x01E1).<br>
● JOG acceleration and deceleration time: Pr6.03 (0x01E7).<br>
● JOG quick stop: write value 0x40 to 0x6002.<br>
Note: JOG friggered by RS485 communication will run continuously only if the tr

Note: JOG triggered by RS485 communication will run continu<br>
otherwise it can only point operation.<br> **IO trigger JOG:**<br>
● Assign JOG+ and JOG- to IO port. Then through input level<br>
● JOG velocity: Pr8.39 (0x6027).<br>
● JOG otherwise it can only point operation.<br>
■ Assign JOG+ and JOG- to 10 port. Then through input level to trigger JOG function.<br>
■ JOG velocity: Pr8.39 (0x6027).<br>
■ JOG acceleration time: Pr8.41 (0x6028).<br>
■ JOG deceleration velocity and JOG velocity. Practice in the through input level to trigger JOG function.<br>
■ JOG velocity: Pra 39 (0x6027).<br>
■ JOG acceleration time: Pra 41(0x6028).<br>
■ JOG deceleration time: Pra 41(0x6029)<br>
■ JOG decelerat **running, the value of velocity** can be modified and effect in real time. The same of subcomputed and the value of velocity. Pra.39 (0x6027).<br>
● JOG acceleration time: Pra.41 (0x6028).<br>
● JOG acceleration time: Pra.41 (0x • Assign JOG+ and JOG- to IO port. The<br>
• JOG velocity: Pr8.39 (0x6027).<br>
• JOG acceleration time: Pr8.41 (0x602<br>
• JOG deceleration time: Pr8.41 (0x6029<br>
• JOG quick stop: write value 0x40 to 0<br>
level if using level trig ● JOG velocity: Pr8.39 (0x6027).<br>
● JOG velocity: Pr8.39 (0x6027).<br>
● JOG deceleration time: Pr8.41(0x6028).<br>
● JOG deceleration time: Pr8.41(0x6029)<br>
● JOG quick stop: write value 0x40 to 0x6002; or trigger forced quick <ul>\n<li>JOG acceleration time: Pr8.40 (0x6028).</li>\n<li>JOG deceleration time: Pr8.41 (0x6029)</li>\n<li>JOG quick stop: write value 0x40 to 0x6002; or trigger forced quick stop input to IO port; level if using level trigger method.</li>\n<li><b>Example for JOG+</b> <i>I</i>- and <b>IO</b> <b>Trigger</b></li>\n<li>DMRS uses JOG+/JOG- to achieve forward and reverse rotation operation; the running veloc velocity and JOG velocity 2, then through the external IO signal to realize the two velocity swapping, the value of velocity can be modified and effect in real time. The path motion can external IO.</li>\n<li>S11 is set to enable input by default, normally closed.</li>\n<li>S12 is set ● JOG deceleration time: Pr8.41(0x6029)<br>
● JOG quick stop: write value 0x40 to 0x6002; or trigger forced quick stop input to IO port;<br>
level if using level trigger method.<br>
Example for JOG+ /- and IO Trigger<br>
DMRS uses JO <ul>\n<li>JOG quick stop: write value <math display="inline">0 \times 40</math> to <math display="inline">0 \times 6002</math>; or trigger forced quick stop input to IO port; or stop level if using level trigger method.</li>\n<li><b>Example for JOG+/- and IO Trigger</b></li>\n<li>DMRS uses <math display="inline">JOG+JOG</math>- to achieve forward and reverse rotation operation; the running velocity can be velocity and <math display="inline">JOG</math> velocity 2, then through the external Io signal to realize the two velocity switching, running, the value of velocity can be modified and effect in real time. The path motion can also be external IO.</li>\n<li>S11 is set to JOG- t, used for positive directional velocity operation.</li>\n<li>S12 is set to JOG- t, used for negative directional velocity operation.</li>\n Example for JOG+  $l$ - and IO Trigger<br>
DMRS uses JOG+/JOG- to achieve forward and reverse rotation operation; the running velocity can<br>
DMRS uses JOG+/JOG- to achieve forward and reverse rotation operation; the running vel **Example for JOG+/- and IO Trigger**<br>
DMRS uses JOG+/JOG- to achieve forward and reverse rotation operation; velocity and JOG velocity 2, then through the external IO signal to realize the running, the value of velocity ca **DMRS** uses JOG+/JOG- to achieve forward and reverse rotation operation; the running velocity can be set in velocity and JOG velocity 2, then through the external IO signal to realize the two velocity switching. During the velocity and JOG velocity 2, then through the external IO signal to realize the two velocity switching. During trunning, the value of velocity can be modified and effect in real time. The path motion can also be triggere<br> Funning,the value of velocity can be modified and effect in real time. The path motion can a<br>external IO.<br>
• SI1 is set to JOG+, used for positive directional velocity operation.<br>
• SI3 is set to JOG-, used for positive ExternalIO.<br>
■ SI1 is set to JOG+, used for positive directional velocity operation.<br>
■ SI3 is set to JOG-, used for negative directional velocity operation.<br>
■ SI6 is set to JOG velocity 2, used for JOG in and low veloc

- 
- 
- 
- 
- 
- 

- 
- 
- 
- 
- 
- <ul>\n<li>\n SI1 is set to enable input by default, normally closed.\n </li>\n<li>\n SI2 is set to JOG-, used for positive directional velocity operation.\n </li>\n<li>\n SI3 is set to JOG, used for negative directional velocity operation.\n </li>\n<li>\n SI6 is set to JOG velocity 2, used for JOG high and low velocity switching.\n </li>\n<li>\n SI4 is set to trigger signal CTRG, which is used to trigger path motion.\n </li>\n<li>\n SI5 is set to ADD, used to select path number.\n </li>\n<li>\n Note: the value of Pr8.38 is as JOG velocity 2, the value of Pr8.39 is as JOG velocity.\n </li>\n<li>\n When SI2 is switched on, the motor runs in negative JOG velocity.\ 9 SI2 is set to JOG+, used for positive directional velocity operation.<br>
9 SI3 is set to JOG-, used for negative directional velocity operation.<br>
9 I6 is set to JOG velocity 2, used for JOG high and low velocity switchin <ul>\n<li>\n SI3 is set to JOG-, used for negative directional velocity operation.\n </li>\n<li>\n SI6 is set to JOG velocity, 2, used for JOG high and low velocity switching.\n </li>\n<li>\n SI4 is set to trigger signal CTRG, which is used to trigger path motion.\n </li>\n<li>\n SI5 is set to ADD, used to select path number.\n </li>\n<li>\n Note: the value of <i>Pr8.38</i> is as <i>JOG velocity</i>, 2, the value of <i>Pr8.39</i> is as <i>JOG velocity</i>. When SI2 is switched on, the motor runs in the positive direction of JOG velocity.\n </li>\n<li>\n When SI3 is switched on, the motor runs in negative JOG velocity.\n </li>\n

![](_page_42_Picture_0.jpeg)

![](_page_42_Picture_1.jpeg)

<span id="page-42-0"></span>

![](_page_42_Figure_4.jpeg)

![](_page_42_Picture_247.jpeg)

modes: position modes and homing mode. The acceleration and deceleration and the pause time.<br>
The path can be run with single segment movement or continuous movement, which includes three operation<br>
modes: position mode, v Relevant objects:<br> **Register Par. # in Definition**<br>  $\frac{0 \times 6017}{0 \times 6017}$  Pr8.23 Quick stop time<br>  $\frac{0 \times 6002}{0 \times 6002}$  Pr8.02 Trigger register With evalue 0x040---- E-stop;<br>
5.4 PR Path<br>
The PR path can be run with si etc.

# <span id="page-42-2"></span>**5.4.1 PR Parameters**

Usually it is recommended using the PTP window of the OYOSTEPPER tuning software to configure the PR path parameters, but it can also use the following objects:

<span id="page-42-1"></span>![](_page_42_Picture_248.jpeg)

![](_page_43_Picture_0.jpeg)

![](_page_43_Picture_443.jpeg)

<span id="page-43-0"></span>

![](_page_43_Picture_444.jpeg)

## [www.oyostepper.com](http://www.oyostepper.com)

![](_page_44_Picture_0.jpeg)

![](_page_44_Picture_128.jpeg)

<span id="page-44-0"></span>

![](_page_44_Figure_6.jpeg)

![](_page_45_Picture_1.jpeg)

![](_page_45_Figure_2.jpeg)

![](_page_45_Figure_7.jpeg)

![](_page_46_Picture_0.jpeg)

![](_page_46_Figure_2.jpeg)

<span id="page-46-0"></span>![](_page_46_Figure_4.jpeg)

<span id="page-46-1"></span>

![](_page_46_Picture_114.jpeg)

- 
- 
- 
- 

![](_page_47_Picture_0.jpeg)

- 
- 
- 
- 

![](_page_47_Picture_297.jpeg)

<span id="page-47-0"></span>

![](_page_47_Picture_298.jpeg)

- 
- 
- 
- 
- 

![](_page_47_Picture_299.jpeg)

<span id="page-47-1"></span>

**Steps 3 Fixed Trigger 12.1 Feath 7**<br> **Steps 4 Figure 12.1 Fixed Trigger**<br>
Fixed trigger mode is after configuring homic<br>
the operation path which replace IO function<br>
and simple motion. (Recommended).<br> **Steps as below:** 

![](_page_48_Picture_1.jpeg)

Modbus RS485 Stepper Drive User Manual<br>Iller/PLC\_software\_after\_power-on,or ModbusRS485 Stepper Drive User Manual<br>1. Firstly, configure required homing and path, it can be set through controller/PLC software after power-on , or<br>2. Enable drive;<br>2. Enable drive; through OYOSTEPPER PC software; **COVER STEPPER**<br>
1. Firstly, configure required homing and p<br>
through OYOSTEPPER PC software;<br>
2. Enable drive;<br>
3. Write corresponding command to the 0x6

- 
- 

![](_page_48_Picture_255.jpeg)

<span id="page-48-0"></span>

![](_page_48_Picture_256.jpeg)

![](_page_49_Picture_0.jpeg)

![](_page_49_Picture_107.jpeg)

![](_page_50_Picture_0.jpeg)

<span id="page-50-0"></span>

- **COY CON EXECT CONCRETE:**<br> **STRING Operations**<br>
There are three kinds of tuning operations for DMRS series:<br>
(1) Through the trial run function of STEPPERONLINE's MotionStudio software,<br>
(2) Through the energy seriel part Modbus RS485 Stepper Drive User<br> **Uning Operations**<br>
e are three kinds of tuning operations for DMRS series:<br>
(1) Through the trial run function of STEPPERONLINE's MotionStudio software,<br>
(2) Through the peneral serial por Modbus RS485 Stepper Drive I<br> **Uning Operations**<br>
e are three kinds of tuning operations for DMRS series:<br>
(1) Through the trial run function of STEPPERONLINE's MotionStudio software,<br>
(2) Through the PR function of STEPPE **(4) STEPPER**<br>
Uning Operations<br>
e are three kinds of tuning operations for DMRS series:<br>
(1) Through the trial run function of STEPPERONLINE's MotionStudio software.<br>
(3) Through the general serial port tool software.<br>
Ba
	-
	-

# <span id="page-50-1"></span>**6.1 Basic operation of OYOSTEPPER MotionStudio**

This uses RS232 communication to control the motor,The OYOSTEPPER MotionStudio software currently available is version 1.3.10, which supports Windows 7 and Windows 10 systems.

<span id="page-50-2"></span>

![](_page_50_Figure_11.jpeg)

It is recommended that users order this cable directly from OYOSTEPPER, not to make it yourself (2)

USB to RS232 converter, sometimes it needs to manually install the drive program.

(3) COM port selection, as shown in the figure below, the communication port is COM3:

![](_page_50_Picture_15.jpeg)

(3) COM port selection, as shown in the figure below,<br>  $\frac{1}{2}$  Connect Management<br>  $\frac{1}{2}$  Connect Management<br>  $\frac{1}{2}$  Connect tuning software<br>
(4) Connect tuning software<br>
Select COM3, do not select baud rate and d (3) COM port selection, as shown in the regulate was a<br>  $\frac{1}{2}$  for  $\frac{1}{2}$  for  $\frac{1}{2}$  for  $\frac{1}{2}$  for  $\frac{1}{2}$  for  $\frac{1}{2}$  for  $\frac{1}{2}$  for  $\frac{1}{2}$  for  $\frac{1}{2}$  for  $\frac{1}{2}$  for  $\frac{1}{2}$  for  $\frac{1}{2}$  f display the definition of the color block turns<br>  $\frac{d\mathbf{r}}{dt} = \frac{\mathbf{r}}{2\pi} \frac{\mathbf{r}}{2\pi} \frac{\mathbf{r}}{2\pi} \frac{\mathbf{r}}{2\pi} \frac{\mathbf{r}}{2\pi} \frac{\mathbf{r}}{2\pi} \frac{\mathbf{r}}{2\pi} \frac{\mathbf{r}}{2\pi} \frac{\mathbf{r}}{2\pi} \frac{\mathbf{r}}{2\pi} \frac{\mathbf{r}}{2\pi} \frac{\mathbf{r}}{2\pi} \$ 

![](_page_51_Picture_0.jpeg)

![](_page_51_Picture_2.jpeg)

![](_page_51_Picture_59.jpeg)

![](_page_52_Picture_0.jpeg)

Motion Studio Ver1.3.10 Alpha Version

![](_page_52_Picture_33.jpeg)

![](_page_52_Picture_34.jpeg)

<span id="page-52-0"></span>

![](_page_53_Picture_0.jpeg)

![](_page_53_Picture_52.jpeg)

<span id="page-53-0"></span>

![](_page_53_Picture_53.jpeg)

![](_page_54_Picture_1.jpeg)

![](_page_54_Picture_33.jpeg)

![](_page_54_Picture_34.jpeg)

![](_page_55_Picture_0.jpeg)

![](_page_55_Picture_56.jpeg)

<span id="page-55-0"></span>

<span id="page-55-1"></span>

![](_page_55_Picture_57.jpeg)

![](_page_56_Picture_1.jpeg)

![](_page_56_Picture_3.jpeg)

![](_page_56_Picture_144.jpeg)

<span id="page-56-0"></span>

![](_page_56_Picture_145.jpeg)

<span id="page-56-1"></span>Commands:<br>01 06 62 00 00 00 01 57 B2 01 (Preset single register) (PR0 operation mode relative setting) (Set PR mode to relative position mode)<br>
8.2.3 **Command Cases of Modbus RTU**<br>
19 Set PR0 to go absolute position mode, running distance 200000p (microstep 1 01 (Preset single register) example the example of the command 01 06 62 00 00 41 56 42<br>
Figure 1.3 **Command Cases of Modbus RTU**<br>
(1) Set PR0 to go absolute position mode, running distance 200000p (microstep 10000<br>
Command

![](_page_57_Picture_1.jpeg)

![](_page_57_Picture_393.jpeg)

Commands:

![](_page_57_Picture_394.jpeg)

Commands: 01 06 62 08 00 02 96 71<br>
01 06 62 0B 02 58 E7 2A<br>
01 06 62 0D 03 2D 7 A4<br>
01 06 62 0D 00 32 D 7 A4<br>
01 06 60 02 00 32 D 7 A4<br>
01 06 60 02 00 11 F6 06<br>
01 06 60 02 00 40 37 FA<br>
01 06 60 02 00 40 37 FA<br>
(Note: -200000 is co 01 06 62 0B 01 2C E7 FD Set PR1 speed value 01 06 62 00 00 22 DF 74 CH accordinate the minus sign again to display FFFCF2C0. You can enter the minus sign again to display FFFCF2C0. You can enter the then enter the minus sign again to display FFFCF2C0. You can enter 01 06 60 02 00 11 F6 06<br>
Send when you need to stop:<br>
Send when you need to stop:<br>
01 06 60 02 00 40 37 FA Emergency stop<br>
(Note: -200000 is converted to hexadecimal as FFFCF2C<br>
then enter the minus sign again to display F Concerned to stop:<br>
Send when you need to stop:<br>
(Note: -200000 is converted to hexadecimal as FFFCF2C0. You can enter the<br>
then enter the minus sign again to display FFFCF2C0)<br>
(5) Set PR1 go velocity mode, speed value i then enter the minus sign again to disp<br> **(5)** Set PR1 go velocity mode, speed v<br>
Commands:<br>
01 06 62 08 00 02 96 71 Sets<br>
01 06 62 0B 01 2C E7 FD Set<br>
01 06 60 02 00 11 F6 06 Trig<br>
Send when you need to stop:<br>
01 06 60 02 (5) Set PR1 go velocity mode, speed value is 200rpm (microstep is 10000)<br>
Commands:<br>
01 06 62 08 00 02 96 71<br>
01 06 62 08 01 2C E7 FD<br>
01 06 60 02 00 11 F6 06<br>
Set PR1 speed value<br>
01 06 60 02 00 11 F6 06<br>
Send when you n (5) Set PR1 go velocity mode, speed value is 200rpm (microstep is 10000)<br>
Commands:<br>
01 06 62 08 00 02 96 71<br>
01 06 62 0B 01 2C E7 FD<br>
01 06 60 02 00 11 F6 06<br>
5et PR1 speed value<br>
5ed when you need to stop:<br>
01 06 60 02 Commands:<br>
Commands:<br>
01 06 62 08 00 02 96 71<br>
01 06 62 08 00 02 96 71<br>
01 06 60 02 00 11 F6 06<br>
01 06 60 02 00 40 37 FA<br> **Example 16 01**<br>
16 60 02 00 40 37 FA<br> **Example 16 60**<br> **Commands:**<br>
Commands:<br>
Commands:<br>
01 06 60 001 06 62 08 00 02 96 71<br>
01 06 62 08 00 02 96 71<br>
01 06 62 08 01 2C E7 FD Set PR1 speed value<br>
01 06 60 02 00 11 F6 06<br>
Set PR1 motion<br>
Send when you need to stop:<br>
01 06 60 02 00 40 37 FA Emergency stop<br>
(6) Homing<br>
Com

![](_page_57_Picture_395.jpeg)

![](_page_58_Picture_1.jpeg)

# <span id="page-58-0"></span>**Appendix A Parameters List**<br>1. Modbus RTU Parameters

**AppendixA Parameters List**<br> **Appendix A Parameters List**<br> **1. Modbus RTU Parameters**<br>
The OYOSTEPPER RS485 parameter data type is 32-bit data, and a parameters<br>
of the parameters in succession, the high 16 bits of the pa **1. Modbus RTU Parameters List**<br> **1. Modbus RTU Parameters**<br>
The OYOSTEPPER RS485 parameter data type is<br>
bits and low 16 bits, but in practice most parameter<br>
multiple parameters in succession, the high 16 bits of The OYOSTEPPER RS485 parameter data type is 32-bit data, and a parameter contains two registers, high 16 bits and low 16 bits, but in practice most parameters only need to use the low 16 bits. When reading and writing multiple parameters in succession, the high 16 bits of the parameter need to be used as the start.

![](_page_58_Picture_674.jpeg)

![](_page_59_Picture_0.jpeg)

![](_page_59_Picture_587.jpeg)

![](_page_60_Picture_0.jpeg)

![](_page_60_Picture_372.jpeg)

![](_page_60_Picture_373.jpeg)

![](_page_61_Picture_0.jpeg)

![](_page_61_Picture_419.jpeg)

![](_page_62_Picture_0.jpeg)

![](_page_62_Picture_209.jpeg)